Herramienta de Rehabilitación Física de lesión de miembro superior en actividades motrices finas secundario a daño neurológico en paciente adulto utilizando realidad virtual: un estudio de caso

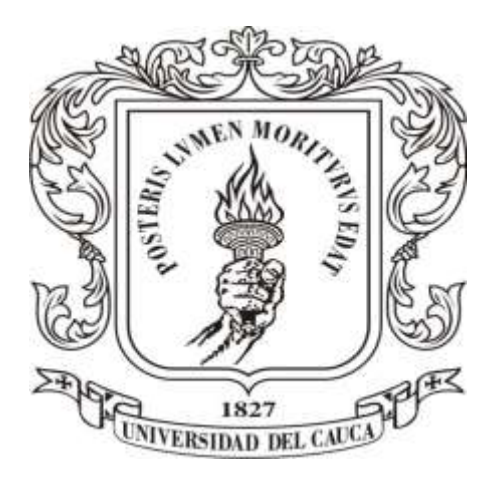

Jhonatan Alveiro Sosapanta Arenas Christian Arnulfo Burbano Hernández

Director: Mg. Elena Muñoz España Codirector: FT. Jerónimo Londoño Pietro

Universidad del Cauca Facultad de Ingeniería Electrónica y Telecomunicaciones Facultad de Ciencias, Naturales, Exactas y de la Educación Ingeniería en Automática Industrial Ingeniería Física Popayán, septiembre de 2017

Herramienta de Rehabilitación Física de lesión de miembro superior en actividades motrices finas secundario a daño neurológico en paciente adulto utilizando realidad virtual: un estudio de caso

Trabajo de grado presentado a la Facultad de Ingeniería en Electrónica y Telecomunicaciones de la Universidad del Cauca para la obtención del Título de: Ingeniero en Automática Industrial e Ingeniero Físico

> Director: Mg. Elena Muñoz España Codirector: FT. Jerónimo Londoño Pietro

Universidad del Cauca Facultad de Ingeniería Electrónica y Telecomunicaciones Facultad de Ciencias, Naturales, Exactas y de la Educación Ingeniería en Automática Industrial Ingeniería Física Popayán, septiembre de 2017

<u> 1980 - Johann John Stone, mars eta biztanleria (h. 1980).</u>

<u> 2000 - Jan James James Barnett, militar filosofoar (h. 1882).</u>

<u> 1989 - Johann Barbara, margaret eta idazlea (h. 1989).</u>

Elena Muñoz España

Firma del Jurado

<u> 1989 - Johann Barbara, martxa alemaniar a</u>

Firma del Jurado

Popayán, septiembre de 2017

# **Dedicatoria**

*La presente tesis es dedicada a nuestras familias, ya que gracias a su apoyo hemos podido concluir la carrera*

*A nuestros padres y hermanos, por su apoyo y confianza en todo lo necesario para cumplir nuestros objetivos como personas y estudiantes*

*Al resto de la familia y amigos que de una u otra manera nos han llenado de sabiduría para terminar la tesis*

*A todos en general por darnos el tiempo para realizarnos profesionalmente*

# **Agradecimientos**

*Gracias a nuestros padres por ser los principales promotores de nuestros sueños, gracias a ellos por cada día confiar y creer en nosotros y en nuestras expectativas. Gracias por sus consejos y por cada una de sus palabras que nos guiaron durante nuestras vidas.*

*Un agradecimiento a nuestros compañeros de la universidad, ya que con ellos tuvimos que recorrer este camino, y por cada momento vivido, los cuales formarán parte de nuestras vidas.*

*De igual manera a nuestros formadores en especial a nuestra directora, la Magister Elena Muñoz España a quien, por sus conocimientos, sus orientaciones, su manera de trabajar, su persistencia, su paciencia y su motivación han sido fundamentales para lograr el desarrollo de este proyecto.*

*Nuestros agradecimientos también al Fisioterapeuta Jerónimo Londoño Prieto, quien nos colaboró en el asesoramiento de la parte clínica y aportó sus conocimientos y habilidades para la ejecución de este trabajo.*

*Agradecimientos a la Audióloga María Elisa Hernández Martínez, quien, gracias a su conocimiento, experiencia y asesoramiento, nos ayudó a sacar nuestro proyecto adelante.*

*Agradecimiento a la Universidad del Cauca, a la Facultad de Ingeniería Electrónica y Telecomunicaciones, a la Facultad de Ciencias Naturales, Exactas y de la Educación, y especialmente a los programas de Ingeniería en Automática Industrial e Ingeniería Física que por medio de sus docentes y administrativos estuvieron siempre atentos y prestos a nuestro servicio.*

## **Resumen**

El presente estudio planteó como objetivo general desarrollar una herramienta utilizando técnicas de realidad virtual (RV) para la rehabilitación física del miembro superior en actividades motrices finas secundario a daño neurológico en pacientes adultos que puede ser utilizada en las terapias físicas convencionales. Para crear la HRF\_RV (Herramienta de rehabilitación física con realidad virtual) se diseñó un entorno virtual para ejecutar movimientos de agarres y pinzas en actividades de la vida diaria, específicamente agarre tipo pinza, gancho y esférico con atributos de jugabilidad. El desarrollo de la herramienta se llevó acabo en el entorno de desarrollo *Unity 3D*, para el seguimiento de las manos se utilizó el sensor *Leap Motion,* para almacenar la información se utilizó *WampServer* y unas gafas de realidad virtual, como dispositivo de visualización. Además, se implementó un mecanismo de retroalimentación visual y auditiva con un entorno virtual para el proceso de rehabilitación. Para evaluar los resultados de uso de la herramienta se realizó un estudio de caso aplicándola a un paciente con secuelas de daño neurológico durante 3 semanas, 3 días a la semana, 3 veces al día con un total de 27 ejecuciones y 324 ejercicios, realizando variación de nivel (aumento de repetición de ejercicios). La paciente recibió de manera simultánea terapias físicas convencionales. Al finalizar la tercera semana, la motivación que le produjeron los aspectos de jugabilidad al paciente, provoco mejoría significativa en la función manual fina de los agarres tipo pinza, gancho y esférico. Por otra parte, el tiempo como índice de desempeño, indicó disminución en los segundos utilizados por el paciente para ejecutar cada actividad con cada semana de evolución y nivel alcanzado dentro de la aplicación. Cabe resaltar que la HRF\_RV requiere ajustes proyectados a trabajos futuros, en los que se podría extender su uso a procesos de rehabilitación física para diversas patologías. El estudio permitió concluir que la HRF\_RV generó en el paciente mayor motivación por la realización de los ejercicios, lo cual pudo influenciar en la disminución del tiempo de ejecución y la eficacia de los agarres.

Palabras clave: realidad virtual, rehabilitación física, Accidente Cerebrovascular, miembro superior, Unity 3D, Leap Motion, WampServer, Smartphone.

## **Abstrac**

The present study aims to develop a tool using RV techniques for the physical rehabilitation of the upper limb in fine motor activities due to neurological damage in adult patients that can be used in conventional physical therapies. To develop the HRF RV (physical rehabilitation tool with virtual reality) a virtual environment was designed to execute gripping movements in activities of daily living, specifically clamp, hook and spherical grip with playability attributes. The development of the tool was carried out in the 3D Unity development environment, for the tracking of the hands were used the leap motion sensor, WampServer for the storage of information and a virtual reality glasses as a display device, a visual and auditory feedback mechanism was implemented with a virtual environment for the rehabilitation process.To evaluate the results of the tool, a case study was applied to a patient with sequelae of neurological damage for three weeks, 3 days a week, 3 times a day, for a total of 27 executions and 324 exercises, performing level variation (increase Of repetition of exercises). Simultaneously, the patient performed conventional physical therapies. At the end of the third week, the motivation that gave the aspects of gameplay to the patient, provoked a significant improvement in the fine manual function of the grips type clamp, hook and spherical. On the other hand, the time as an index of performance indicated a decrease in the seconds used by the patient to execute each activity with each week of evolution and level reached within the application. It should be noted that the HRF\_RV requires projected adjustments to future work, in which it could be extended to physical rehabilitation processes for various pathologies. The study allowed to conclude that the HRF\_RV generated greater motivation in the patient for the performance of the exercises, which could influence in the decrease of the execution time and the efficiency in the grips.

**Key words:** virtual reality, physical rehabilitation, Cerebrovascular Accident, upper limb, Unity 3D, Leap Motion, WampServer, Smartphone.

## Tabla de Contenido

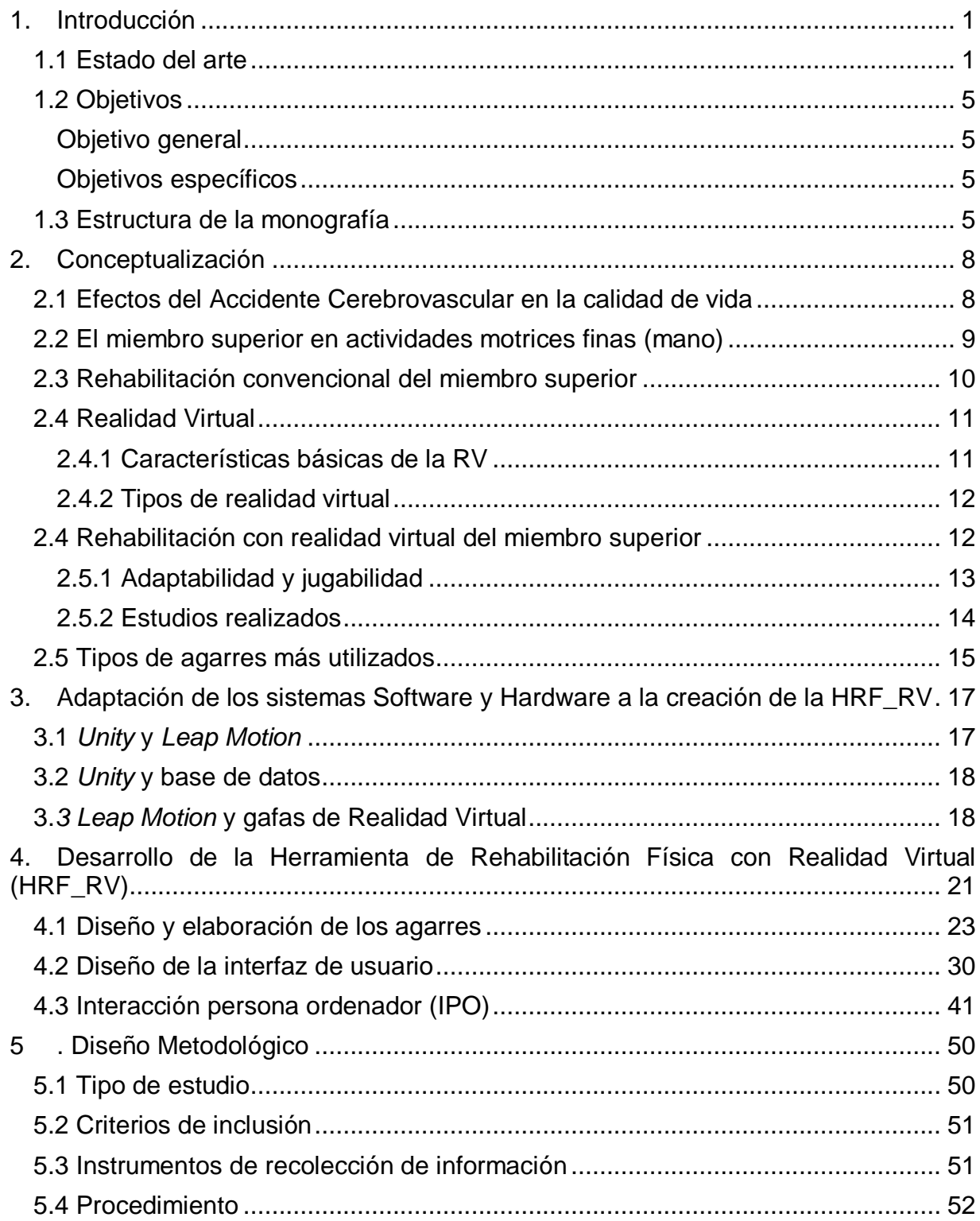

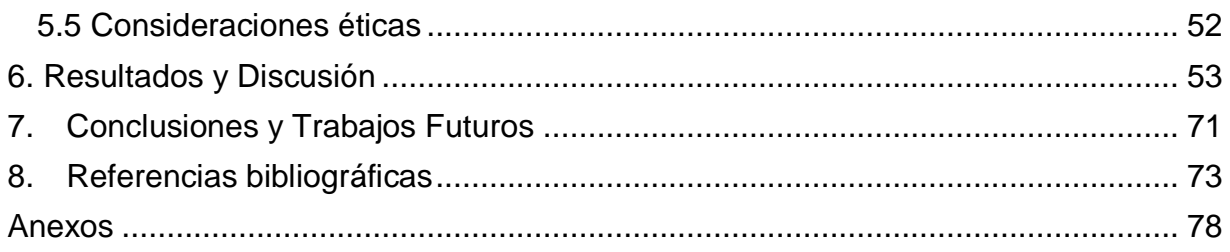

# **Lista de Figuras**

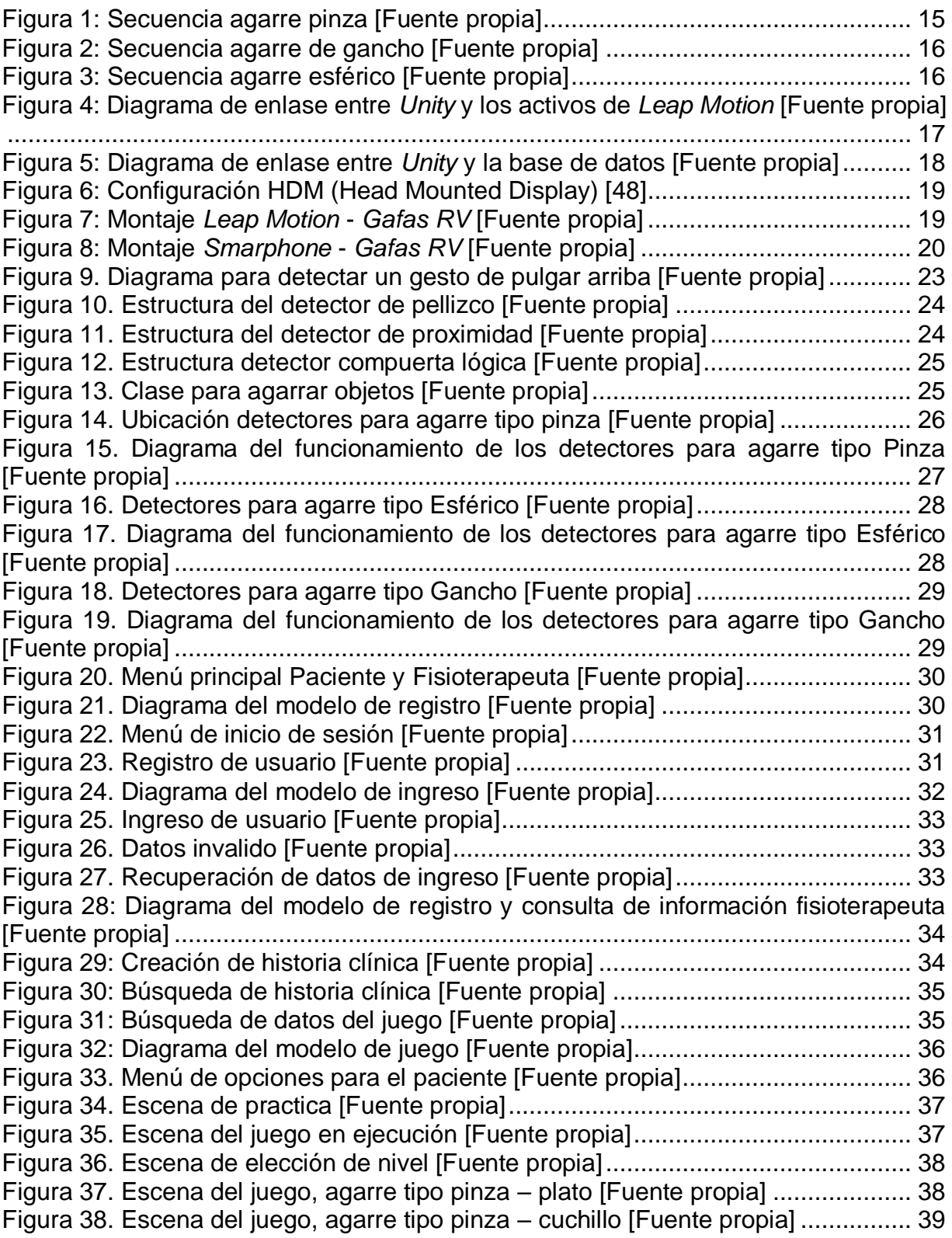

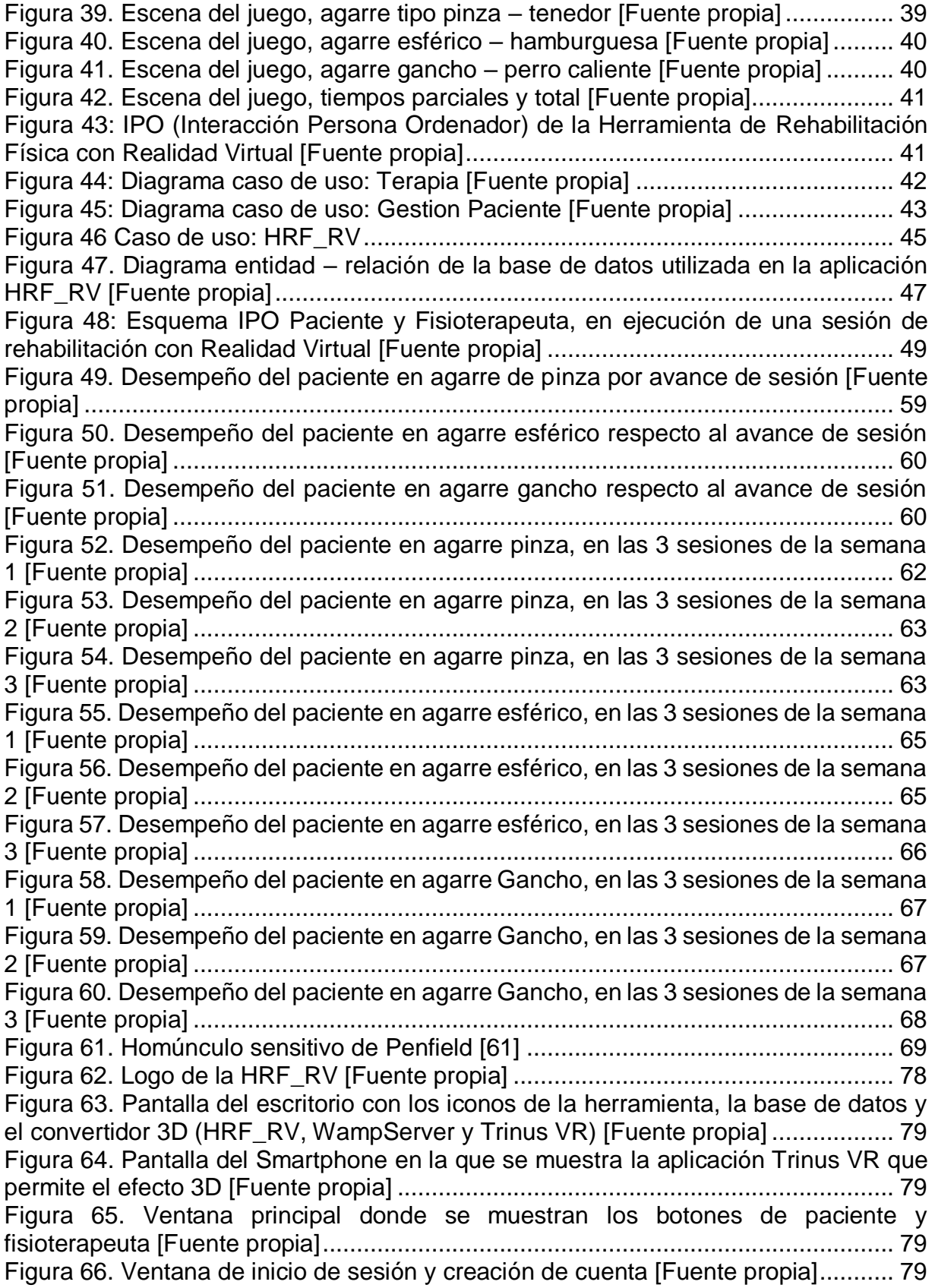

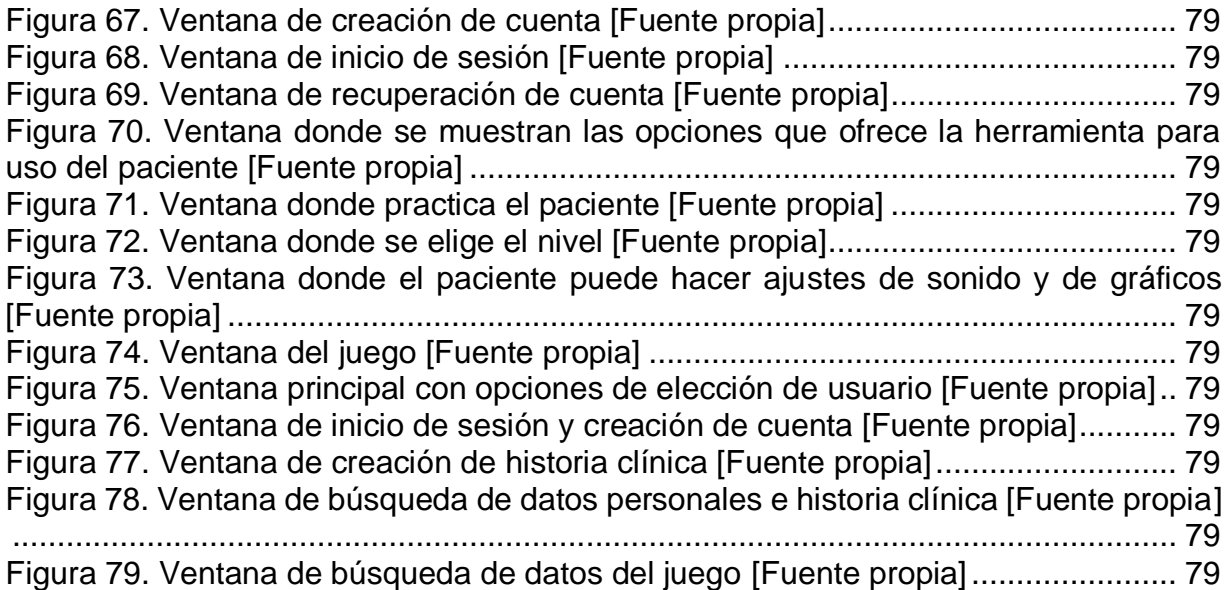

# **Lista de Tablas**

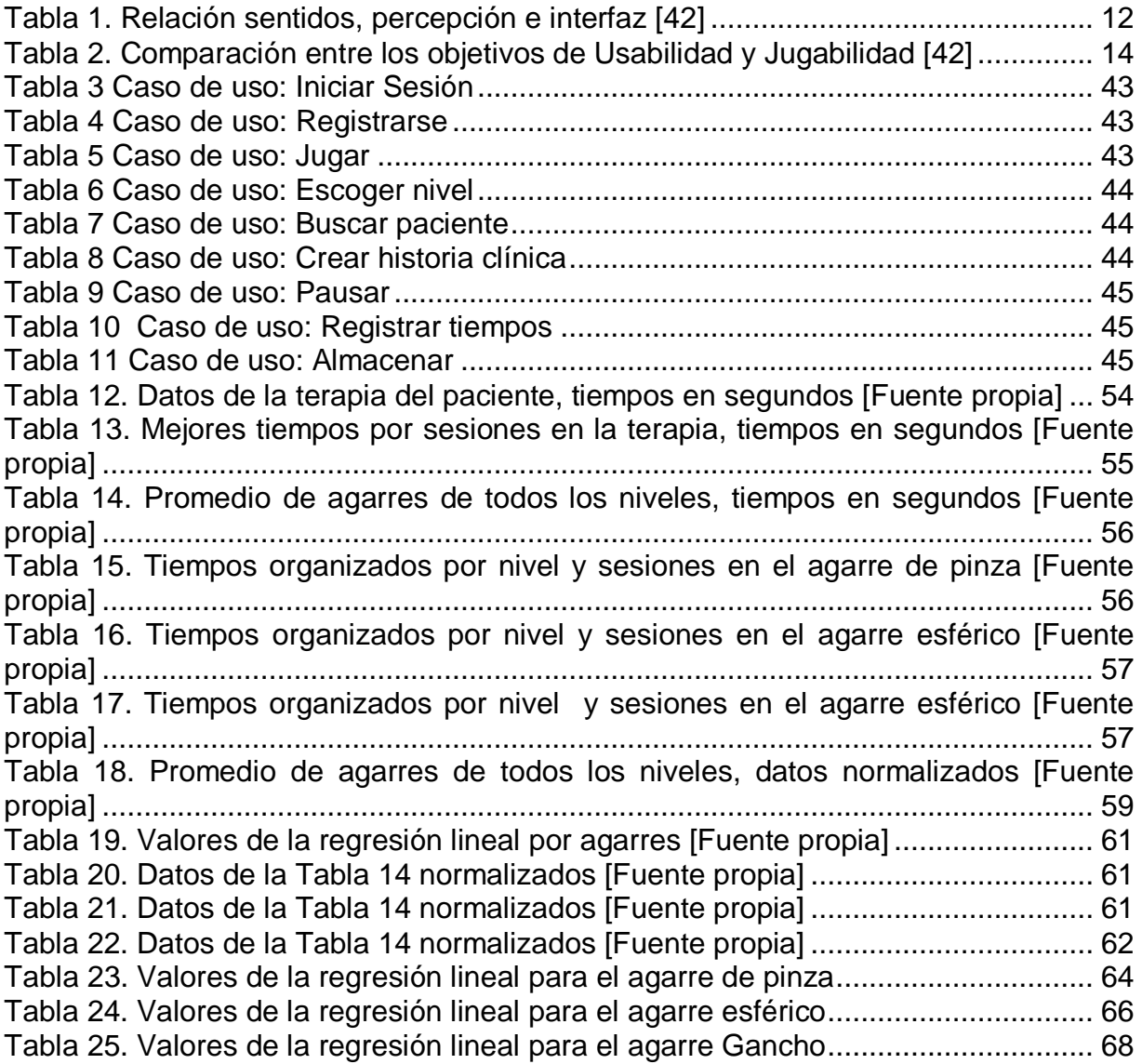

## <span id="page-13-0"></span>**1. Introducción**

#### <span id="page-13-1"></span>**1.1 Estado del arte**

Según la Organización Mundial de la Salud (OMS), las enfermedades cardiovasculares (ECV) son la causa número uno de mortalidad en el mundo, estas causaron casi 17,5 millones de muertes en 2012, es decir 3 de cada 10 personas fallecieron a causa de este hecho [1]. Específicamente en Colombia en el periodo comprendido entre 1998 y 2011 se registraron 628.630 muertes por ECV [2]. La ECV es un grupo de desórdenes del corazón y de los vasos sanguíneos, dentro de las que se encuentran las Enfermedades Cerebrovasculares (conocidas anteriormente como ACV) que son daños en los vasos sanguíneos que irrigan el cerebro impidiendo la circulación de sangre desde o hacia el corazón [3]. Las personas que no mueren, generalmente sufren de secuelas causadas por la lesión dependiendo de la localización del daño cerebral, los sobrevivientes de ACV pueden padecer problemas para caminar, comer, beber, tragar, vestirse, bañarse, cocinar, leer, escribir, cuidado personal, acciones que implican generalmente uso de miembros superiores o inferiores [4].

Los pacientes que han sufrido un ACV reciben terapia física y ocupacional, las cuales están dirigidas a restablecer las funciones motoras del paciente. Estas áreas integrales de la rehabilitación tienen una amplia gama de tratamientos, entre las cuales se puede seleccionar el mejor plan terapéutico para el paciente que presenta un cuadro de ACV. En general hay 3 tratamientos: (1) prevención, (2) la terapia provista inmediatamente después de sufrirlo, y (3) la rehabilitación del paciente después de sufrir un ACV [4]. En la etapa (3) de un ACV se utilizan terapias convencionales de rehabilitación en la mayoría de los casos. Sin embargo, hoy en día se están implementando nuevas tecnologías como la Realidad Virtual (RV), la cual es un entorno de escenas u objetos de apariencia 'real' generados con tecnología informática, que crean en el usuario una sensación de estar inmerso en él. Los usuarios pueden contemplar dicho entorno generalmente usando la pantalla del ordenador, gafas o cascos de RV. Esto puede ir acompañado de otros dispositivos como guantes o trajes especiales, que permiten mayor interacción con el entorno y así poder aumentar los estímulos que intensifican la sensación de realidad. La aplicación de la RV en un principio fue encaminada a los videojuegos, pero con el pasar del tiempo se ha extendido a otros campos, por ejemplo, el sector salud está aprovechando dichos avances para dar mejores soluciones a diferentes tipos de problemáticas. Una de ellas es la pérdida del movimiento de la extremidad superior después de un ACV, que requiere un amplio tratamiento terapéutico para recuperar incluso las habilidades más básicas de la vida diaria, debido a que son cruciales para maximizar los beneficios terapéuticos, pero a

medida que avanza el protocolo de terapia, en el paciente disminuye el interés, ya que el proceso se puede volver monótono y arduo [5].

La RV se está utilizando cada vez más en rehabilitación, en los casos de un ACV es una forma de incrementar el potencial de rehabilitación física. Muchos estudios han demostrado resultados alentadores [6], [7]. Según [5] "la RV supone un cambio cualitativo con respecto a otras tecnologías, como la televisión o la pantalla de un ordenador, ya que permite una inmersión total en una simulación de la realidad donde el usuario puede interactuar con el mundo virtual, de una forma similar a como interactúa con el mundo real".

Para que este tipo de terapias tengan mejores resultados, es necesario usar algunas herramientas que ayudan al paciente a aumentar la inmersión en el entorno virtual. En estudios encontrados se han utilizado sistemas de retroalimentación visual, los cuales generan estímulos que por lo general son agrupados por el grado de inmersión. En varios estudios [8] [9] [10] [11] [12] [13] [14] [15] [16], se utilizaron presentaciones bidimensionales desarrolladas en pantallas planas, las cuales son consideradas no inmersivas. Presentaciones tridimensionales que utilizan proyecciones estereoscópicas o lentes *flicker* son considerados semi-inmersivas. En cambio los sistemas de inmersión total proporcionan información visual tridimensional por medio de cascos o gafas RV [17], [18], [19], lo cual permite aislar al paciente del medio exterior [20] y generar mayor sensación de realidad al usarlo, permitiéndole ver el entorno en primera persona. Para motivar al paciente a realizar las actividades de rehabilitación virtual, en este trabajo, a diferencia de otros estudios encontrados, se decide usar gafas RV para generar inmersión total.

La terapia con RV necesita la inmersión de las manos en el entorno virtual. Existen formas de hacer el reconocimiento de su posición, una de ellas es el *CyberGlove*, un guante utilizado en [21], este dispositivo tiene la capacidad de simular las manos en el entorno virtual como si fueran las del paciente. Por otra parte, el *Leap-Motion* usado en [22] para el posicionamiento y seguimiento de la mano, permite tener libres las manos del usuario. Sin tener que utilizar ningún tipo de guantes u objetos para cumplir dicho objetivo. Según [23] la visión por computador utilizando una cámara RGB, tiene el mismo objetivo que el *Leap-Motion*, con la diferencia de que este se realiza a un menor costo que con dicho dispositivo, ya que solo se requiere de una *webcam*, pero el nivel de complejidad para realizar el seguimiento aumenta con este método. Además, en [16] se utilizó el *Myo*, un dispositivo que informa sobre los datos espaciales de la orientación y el movimiento del brazo del usuario basado en señales electromiográficas (EMG).

Por otra parte, el entorno virtual a desarrollar tendrá aspectos de jugabilidad, los cuales según estudios encontrados [13] [14] [15] son de gran importancia, es una nueva forma de innovar y generar mayor motivación a las personas. La variación del entorno, el desafío y la competencia son elementos que pueden mejorar dichos aspectos. Para ejemplificar esto, los entornos de rehabilitación que pueden motivar a los pacientes, son los que simulan juegos de interconexión, que les da un contexto de competencia queriendo así superar a sus rivales. Otro de los aspectos fundamentales en la elaboración del entorno es la adaptabilidad, debido a que la repetición de actividades en una terapia, es crítica para el aprendizaje de las tareas, pero no es lo único, esto debe ir acompañado de otros factores. Aún no se ha demostrado que las repeticiones de una tarea induzcan en los pacientes cambios en la plasticidad cerebral, la cual hace referencia al modo en el que nuestro sistema nervioso cambia a partir de su interacción con el entorno, se han realizado estudios en animales, los cuales demostraron que la exposición a tareas repetitivas no producen cambios de plasticidad [24]. Sobre la base de este principio, en este proyecto se incluirán actividades motoras que permitan el crecimiento de dificultad para plantear siempre un reto al sujeto. En efecto el establecimiento de metas es uno de esos retos, lo cual ha demostrado que logra la reorganización cortical, siendo este un indicativo de aprendizaje con un efecto motivador en la aplicación de rehabilitaciones físicas con entornos RV [25]. Cabe agregar que en estudios como [20] se plantea que, "los objetivos deben ser alcanzables, pero también deben ser alcanzados a través de una cadena de decisiones interesantes. Es decir, cuando a los sujetos se les presenta opciones, ninguna debe ser obviamente correcta". Estudios recientes [19] proponen estímulos que pueden ayudar en el proceso de aprendizaje, proporcionando recompensas que pueden generar una retroalimentación visual y auditiva, como ejemplo de esto, en muchas de las rehabilitaciones basadas en RV, la usan como medio para relacionar un logro alcanzado o la finalización de una tarea dentro del entorno, algo similar sucede cuando se realizan agarres de objetos virtuales, ya que por medio de sonidos, se simulan dichas acciones y esto genera un mayor interés de participación en el paciente. Los retos propuestos se deben ajustar a la situación, ya que en muchos casos producen agotamiento y estrés. Por otra parte, estructuras narrativas dentro de la escena permiten la participación activa del usuario, debido a que evocan el interés de cumplir las tareas propuestas [20]. Finalmente, el entorno RV a desarrollar estará enfocado en la motivación y adaptabilidad del sujeto, por medio de retos, objetivos o metas y dificultad programable. Adicional a esto, contará con una retroalimentación visual y auditiva para el paciente, e informativa y estadística para el terapeuta, permitiendo conocer el progreso del sujeto a tratar.

Hay que mencionar, además, que la terapia debe ser la primera en definirse, con el fin de saber qué tipo de entorno o entornos se van a diseñar dependiendo del paciente al que va dirigida. Los estudios encontrados están enfocados a tratamientos en donde se hacen intervenciones de la extremidad superior distal. Algunos trabajan en actividades o tareas motoras donde el lado afectado es el izquierdo [19], otros el lado derecho [9] y la mayoría de casos dan un enfoque bilateral [26] [8] [12] [13] [14], esto se debe a que existe una cantidad de personas que tienen problemas similares, pero su lado afectado es distinto, con respecto a esto, se puede afirmar que este tipo de métodos permiten abarcar un mayor número de personas. Considerando la terapia que requieren los pacientes con ciertas patologías para poder ser aplicadas, en algunos trabajos, tal vez por falta de tiempo son probados solamente en personas sanas, obteniendo respuestas positivas de la sensación de comodidad al usarlo [27], por el contrario, otros realizan terapias a grupos de más de 2 personas afectadas, incluyendo tanto a niños [8] [14] como a adultos entre los 40 y 80 años [26] [19]. Muchos dividen los grupos en dos partes, un grupo a los que les realizan terapia convencional y el otro al que le realizan terapias con RV, obteniendo resultados que no evidencian las ventajas de aplicar RV [7] [18] [21], por tales motivos se ve necesario plantear nuevas estrategias que ayuden a mejorar la terapia como en [15], que se realizó un estudio de caso, debido a que es un medio fundamental para la evaluación de investigaciones nuevas y emergentes con enfoques de tratamientos, que implican investigaciones profundas y evaluaciones repetitivas de un solo participante durante las fases iniciales del tratamiento. Logrando así un análisis detallado del desempeño individual en la respuesta a la intervención y un medio flexible a la hora de realizar el proceso terapéutico.

Si bien existen varios trabajos en los cuales se ha utilizado la RV para la rehabilitación de ACV, solo en [17] [18] [19] se encontró el uso de inmersión total y aunque en la mayoría de estudios no se ha trabajado detalladamente la motricidad fina, en [15], realizan ejercicios que implican únicamente agarres ganchos, y en [9] usan un piano en el entorno virtual para realizar el movimientos de los dedos, buscando movilidad, sin dar especificaciones de cómo hacerlo. También cabe resaltar la importancia que tiene captar la atención del paciente, al agregar en el entorno virtual aspectos de jugabilidad, se puede ver en [14], que dan puntuaciones cada vez que el paciente realice las actividades de forma correcta y se introducen niveles de dificultad a medida que avanza la terapia. Los problemas de no implementar la jugabilidad en las terapias, es que el paciente se puede aburrir de realizar siempre lo mismo. Finalmente, en estudios encontrados se evidencia la incomodidad del paciente al usar guantes en la terapia, ocasionando que pierda el interés por lo incomodo que resulta usarlos, como en [26] [5] [9] [13] [16] [19] [18] por esta razón para el seguimiento y posicionamiento espacial de las manos es preferible usar el *Leap Motion* como en [22], dispositivo que permite libertad para el paciente.

La presente investigación busca utilizar un dispositivo de RV que permita inmersión total en el entorno, aplicar terapias con atributos de jugabilidad como en [8]; se busca generar retos, los cuales contengan niveles de dificultad, cumplimiento de objetivos e

incentivos, entre otros. Todos con el objetivo de mantener la motivación, facilitar la rehabilitación de los diferentes tipos de movimientos finos de la mano (pinza bidigital, agarre de gancho y agarre esférico); lo anterior se realizará utilizando la herramienta de rehabilitación con realidad virtual a un individuo que haya sufrido un ACV como estudio de caso.

## <span id="page-17-0"></span>**1.2 Objetivos**

## <span id="page-17-1"></span>**Objetivo general**

Desarrollar una herramienta utilizando técnicas de RV para la rehabilitación física del miembro superior en actividades motrices finas secundario a daño neurológico en pacientes adultos.

## <span id="page-17-2"></span>**Objetivos específicos**

- Diseñar un entorno virtual para ejecutar movimientos de agarres y pinzas en actividades de la vida diaria con atributos de jugabilidad.
- Implementar un mecanismo de retroalimentación visual y auditiva con un entorno virtual para el proceso de rehabilitación.
- Evaluar los resultados de uso de la herramienta aplicándola a un paciente con daño neurológico y cuantificar los resultados de la rehabilitación.

## <span id="page-17-3"></span>**1.3 Estructura de la monografía**

El presente trabajo está organizado en siete capítulos, cinco anexos complementarios y tutoriales.

#### **Capítulo 1: Introducción**

En este capítulo se presenta una breve descripción sobre los antecedentes relacionados con la rehabilitación física de miembro superior usando realidad virtual. Además, se detallan el objetivo general y específicos planteados para llevar a cabo esta investigación.

#### **Capítulo 2: Conceptualización**

Se explican los conceptos teóricos en los que está basada la herramienta desarrollada. Se realiza una introducción sobre ACV y como este afecta la calidad de vida de las personas, basado en estudios que evidencian las estadísticas más recientes. Además, se explica en qué consiste la motricidad fina de miembro superior, la rehabilitación física convencional y con realidad virtual. Por último, se definen los agarres seleccionados y se plantea la metodología de la investigación a seguir (estudio de caso).

#### **Capítulo 3: Adaptación de los sistemas software y hardware a la creación de la HRF\_RV**

En este capítulo se explica el proceso que se llevó a cabo para la adecuación de los sistemas software y hardware necesarios para el funcionamiento de la HRF\_RV. Además de los esquemas funcionales que definen la comunicación entre los mismos, los cuales permiten que la herramienta funcione correctamente.

#### **Capítulo 4: Desarrollo de la herramienta de rehabilitación física con realidad virtual (HRF\_RV)**

Se plantea la creación de la herramienta partiendo del diseño y elaboración de los agarres; posteriormente se muestra el diseño del entorno con su navegabilidad entre escenas. Finalmente, se plantean los esquemas de interacción del fisioterapeuta con el entorno y del paciente con el mismo.

#### **Capítulo 5: Diseño metodológico**

Explica el tipo de estudio que se llevó a cabo, criterios de inclusión y exclusión de los fisioterapeutas y pacientes, la historia clínica, encuesta piloto y la encuesta final que se realizó a personas que participaron de esta investigación, así como también el consentimiento informado necesario para la realización del estudio. Además, se define el procedimiento que se le realizó con la herramienta de realidad virtual al paciente con ACV.

#### **Capítulo 6: Resultados y discusión**

Contiene los resultados obtenidos de la terapia con realidad virtual aplicado a un estudio de caso, que se llevaron a cabo durante tres semanas. Finalmente se presenta la discusión de los resultados.

#### **Capítulo 7: Conclusiones y trabajos futuros**

Se presentan las conclusiones del proyecto asociadas a los resultados obtenidos en el estudio de caso y la toma de muestras de las personas que utilizaron la HRF\_RV. Además, se da una perspectiva para el desarrollo de trabajos futuros.

#### **Anexos**

Se utilizaron 4 formatos para recolección de información adicional, necesaria para la investigación y un manual de usuario.

#### **Tutoriales**

Se realizaron una serie de video tutoriales en la plataforma de YouTube, entre los cuales se encuentra el proceso de instalación y adecuación de las herramientas para el correcto funcionamiento de la aplicación desarrollada.

## <span id="page-20-0"></span>**2. Conceptualización**

Para el desarrollo de esta investigación fue necesario realizar una revisión conceptual y teórica, que posibilitó la comprensión de las características relacionadas con la aplicación de la realidad virtual en la rehabilitación de pacientes que sufrieron un ACV. En este capítulo se contemplan aspectos relacionados con la definición de ACV y sus consecuencias; el miembro superior en actividades motrices finas; la rehabilitación convencional; la definición de realidad virtual y su relación con los procesos de rehabilitación física.

## <span id="page-20-1"></span>**2.1 Efectos del Accidente Cerebrovascular en la calidad de vida**

La Organización Mundial de la Salud (OMS) [28], define que los ACV son fenómenos agudos que se deben sobre todo a obstrucciones que impiden que la sangre fluya hacia el cerebro. El síntoma más común del ACV es la pérdida súbita generalmente unilateral de fuerza muscular en los brazos, piernas o cara. Otros síntomas consisten en dificultad para hablar o comprender lo que se dice; problemas visuales en uno o ambos ojos; dificultad para caminar, mareos, pérdida de equilibrio y coordinación. El ACV tiene dos tipos bien diferenciados.

- El Accidente Cerebral Isquémico es el tipo más común. En general, es causado por un coágulo sanguíneo que bloquea o tapa un vaso sanguíneo en el cerebro, lo cual evita que la sangre fluya hacia este órgano y en cuestión de minutos, las células del cerebro comienzan a morir [29].
- El Accidente Cerebral Hemorrágico es el tipo menos común. Ocurre cuando un vaso sanguíneo se rompe y sangra dentro del cerebro. Las causas incluyen un aneurisma hemorrágico (es una pequeña protuberancia con forma de [globo](https://es.wikipedia.org/wiki/Globo_(juguete)) y llena de sangre que se forma en las paredes de los [vasos sanguíneos\)](https://es.wikipedia.org/wiki/Vasos_sangu%C3%ADneos), el cual se da por una malformación arteriovenosa o la rotura de una pared arterial [30].

#### **Epidemiología del ACV**

Según F. A Silva et al [31], la incidencia de la enfermedad es mayor en hombres, en población de raza negra, y aumenta exponencialmente con la edad. Es importante resaltar que el ACV es la tercera causa de muerte en países subdesarrollados después de la enfermedad coronaria y el cáncer, y se ha estimado que entre 10% y 40% de los pacientes mueren antes de recibir atención médica. La curva de mortalidad secundaria a enfermedad cerebrovascular ha mostrado una tendencia a disminuir en los últimos años. Además, la caída en la tasa de mortalidad llega hasta el 7% en los países desarrollados, comportamiento que no se ha observado en países latinoamericanos en desarrollo. La disminución en las curvas de mortalidad en los últimos años en los países desarrollados puede explicarse por los avances en el cuidado y tratamiento agudo de las personas con enfermedad cerebrovascular y por la intervención de medidas de prevención y control sobre los factores de riesgo. En Colombia la mortalidad por ACV ocupa el cuarto lugar y ocasionó el 6,7% del total de muertes en 2005.

#### **Calidad de vida**

Tal como lo menciona Henao et al [32], el ACV constituye una gran carga social, sanitaria y económica, pues genera una importante demanda de cuidados integrales y de inversión tanto para el paciente como para su familia en las instituciones de salud; igualmente repercute sobre la calidad de vida del paciente y sus cuidadores, tal y como ocurre con los otros tipos de enfermedades crónicas y de tratamientos.

La calidad de vida (CV) de un paciente según la OMS [33], se define como la "percepción individual de su posición en la vida en el contexto de la cultura y el sistema de valores, en el cual vive con relación a sus objetivos, expectativas, estándares y preocupaciones". Por otra parte, la calidad de vida relacionada con salud (CVRS) se ha definido como el valor que se asigna a la duración de la vida, que se modifica por la incapacidad, estado funcional, percepción individual y las consecuencias sociales para el individuo.

Existe un consenso general sobre la idea de que los efectos del tratamiento deben medirse en términos de calidad de vida y de cantidad de supervivencia. Los avances médicos pueden prolongar la vida, luego es importante conocer la naturaleza de esa "nueva vida". Sin evaluación de la CVRS, un tratamiento puede estimarse exitoso a pesar de un funcionamiento psicosocial pobre o de una mala adaptación a la enfermedad.

## <span id="page-21-0"></span>**2.2 El miembro superior en actividades motrices finas (mano)**

Según Lugo [34], el miembro superior es una de las partes más importantes del cuerpo humano cuya movilidad y funcionalidad caracterizan especialmente al hombre como un ser superior a otras especies. A través de su movimiento, la prensión y manipulación de objetos con las manos se desarrollaron en él habilidades que especializaron su motricidad, lo que provocó el desarrollo de un alto nivel sensorial táctil y cinestésico superior al de los primates, y que, simultáneamente con la integración de la información visual resultaron en un sistema cognitivo de generación y procesamiento de información que permite lograr movimientos cada vez más precisos.

La evolución del miembro superior humano en parte estimulada por la necesidad de adaptación a su medio, fue tanto a nivel fisiológico como anatómico. Influyó su movilidad general con el uso continuo de los sentidos en cada una de las actividades de su vida diaria, lo cual le permitió desarrollar más funciones cerebrales, a través de nuevas interconexiones neuronales; interconexiones que funcionan a partir de la estimulación del movimiento, tacto, oído o visión que envían información de neuronas sensitivas al cerebro por medio de la médula espinal. El cerebro, procesa la información que recibe y envía impulsos a las neuronas motoras conectadas en las fibras musculares para generar el movimiento [34].

Ahora bien, [35] plantea dos tipos de motricidad. Una de ellas es la motricidad gruesa, esta abarca los grandes movimientos corporales como correr, trepar, saltar y lanzar. Por otro lado, la motricidad fina es aquella que involucra los pequeños movimientos (especialmente los de las manos y sus dedos) esta es mucho más difícil de dominar que la motricidad gruesa. Verter jugo en un vaso, cortar la comida con cuchillo y tenedor y lograr algo más artístico que un garabato con un lápiz. Gran parte de la motricidad fina involucra a las dos manos y por lo tanto a los dos hemisferios: el tenedor sostiene la carne mientras el cuchillo la corta; una mano estabiliza el papel mientras la otra escribe, estas son algunas de las cosas que con ayuda de la motricidad fina se pueden hacer, las cuales son tan importantes en nuestras vidas.

## <span id="page-22-0"></span>**2.3 Rehabilitación convencional del miembro superior**

La rehabilitación, es un área de la medicina que comprende la aplicación de agentes físicos como: agua, luz, electricidad, calor, frio, así como ejercicios terapéuticos. Su aplicación será de acuerdo al diagnóstico e indicaciones médicas, enfermedad o lesión del paciente [36]. Su objetivo es el estudio del movimiento humano, entendido como un elemento esencial para la salud y el bienestar del hombre, que le facilita la independencia y la reintegración del usuario a su entorno social, familiar y laboral. La rehabilitación física busca retornar una parte o la totalidad de la funcionalidad (habilidad motriz) de un segmento específico del cuerpo de una persona que ha sufrido algún tipo de discapacidad [37]. Específicamente, en la terapia de miembro superior (mano) se trabaja la movilidad de la muñeca y la movilización pasiva de cada dedo con apoyo del fisioterapeuta. Se distinguen dos tipos de rehabilitación, la activa en donde el paciente mueve su propia extremidad; y la pasiva donde el tutor o fisioterapeuta origina el accionar de la extremidad del paciente [34].

Según Lugo [34], el éxito de una terapia de rehabilitación depende de la intensidad, la continuidad y la repetición de los movimientos, y para mejorar la eficiencia de dicha terapia, el fisioterapeuta se debe apoyar en herramientas mecánicas que le ayuden a realizar diversos ejercicios físicos.

## <span id="page-23-0"></span>**2.4 Realidad Virtual**

La RV comprende una interfaz hombre–máquina que permite al usuario sumergirse en una simulación gráfica 3D generada por el computador, y navegar e interactuar en tiempo real, desde una perspectiva centrada en el usuario.

La RV es una expresión sintética, mediante la cual se pretende que el usuario sustituya la realidad física por un entorno ficticio generado por el computador, en el cual, entre más sean los sentidos implicados en el engaño, mayor será la intensidad de la experiencia simulada. Es una extensión de los sentidos mediante la cual podemos aprender o hacer algo con la realidad que no podíamos hacer antes, es una técnica que permite percibir ideas abstractas y procesos para los cuales no existen modelos físicos o representaciones previas. Sin embargo, algunos autores advierten que la simulación digital multisensorial puede reforzar el riesgo de pérdida de la noción de realidad [43].

A finales de los años 70 se empezó a emplear la RV en simuladores de vuelo. Durante los años 80 creció la idea de introducir la RV en distintos campos y desarrollar tecnologías con fines comerciales, fue entonces cuando surgieron una gama de productos y herramientas como las gafas de visión estereoscópicas y electro guantes que permitían controlar un instrumento musical con una mano, software de construcción, etc [44]. En el año 1986 el término RV fue popularizado por Jaron Lanier, desde entonces ha sufrido numerosas transformaciones, debido al constante avance de la tecnología [12].

## <span id="page-23-1"></span>**2.4.1 Características básicas de la RV**

La RV debe generar un entorno tridimensional en el que el usuario se sienta presente, pueda interactuar intuitivamente y en tiempo real con los objetos que se encuentren dentro de él, los cuales deben tener propiedades físicas, mantener una posición y orientación en el ambiente virtual independiente del punto de vista del usuario [42].

La sensación de presencia (inmersión) se obtiene a través de la actividad sensorial (visual, auditiva, táctil, muscular, etc). Cuantos más sentidos implicados haya, mayor es la experiencia vivida que se consigue. Es importante, que el usuario pueda observar en la escena virtual una representación morfológica de alguna parte de su cuerpo (manos, brazos, cabeza etc.) para que le sirva de guía digital dentro del entorno virtual [42]. Para lo cual existen diferentes dispositivos, que permiten crear una interfaz inmersiva, tal como se observa en la Tabla 1.

<span id="page-24-2"></span>

| <b>Sentidos</b>                      | Percepción                                               | <b>Interfaces</b>                                                                                                    |
|--------------------------------------|----------------------------------------------------------|----------------------------------------------------------------------------------------------------|
| Vista<br>(provee 80%<br>información) | Luz                                                      | pantallas, sistemas de proyección y<br>ópticas generadoras de imagen 3D,<br>cascos visualización 3D, gafas de<br>obturación rápida |
| Oído                                 | Onda sonora                                              | tarjeta de sonido, audio 3D, altavoces,<br>auriculares                                                                             |
| Tacto                                | percepción táctil y<br>propioceptiva<br>(autopercepción) | dispositivos táctiles (guantes y trajes);<br>sistemas de retorno de fuerzas                                                        |
| Olfato                               | Química (aire)                                           | sistemas odoríferos (experimentales - poco<br>desarrollados -)                                                                     |
| Gusto                                | Química<br>(solución)                                    | no hay investigación en este campo                                                                                                 |
| Vestibular                           | Equilibrio                                               | Plataformas móviles, alfombras, sistemas<br>continuos de rastreo de<br>posición/orientación                                        |

Tabla 1. Relación sentidos, percepción e interfaz [42]

Se pueden distinguir tres tipos de entornos para la RV [42]. El pasivo es un entorno no interactivo y se trata de una pseudo RV; el exploratorio permite desplazarse como en un museo virtual y por último el entorno interactivo permite experimentar, explorar y modificarlo.

## <span id="page-24-0"></span>**2.4.2 Tipos de realidad virtual**

Se pueden distinguir tres tipos de RV [42]. Los sistemas de sobremesa son sistemas no inmersivos que presentan el entorno digital en la pantalla de un ordenador; los sistemas proyectivos, como su nombre lo indica proyectan imágenes en un espacio cerrado dentro del cual se encuentra el usuario; y por último los sistemas inmersivos, buscan que el usuario tenga la sensación de encontrarse dentro del entorno generado por el ordenador. En la RV las herramientas utilizadas deben ser dispositivos capaces de engañar o estimular el mayor número de sentidos posibles. Es imprescindible el uso de un casco de visualización estereoscópica para aislar al usuario del entorno real.

#### <span id="page-24-1"></span>**2.4 Rehabilitación con realidad virtual del miembro superior**

Según Moreno et al[8], la aplicación de RV en la rehabilitación física, cuenta con un contexto funcional, concreto y estimulante cognitivamente para los pacientes. La RV tiene la capacidad de diferenciar las condiciones físicas, psicosociales y económicas de los pacientes, por la adaptabilidad que tienen estos sistemas. Las tecnologías de punta son empleadas para la producción de ambientes simulados, interactivos y multidimensionales.

En la rehabilitación motora, la RV se emplea como una herramienta de rehabilitación y evaluación en programas de entrenamiento del equilibrio, la postura y la marcha, activación de las funciones en los miembros superiores, terapias de tolerancia al ejercicio y al dolor, evaluación de actividades de la vida diaria y evaluación de negligencias visuales posteriores a un ACV [38].

## <span id="page-25-0"></span>**2.5.1 Adaptabilidad y jugabilidad**

La jugabilidad es un término empleado en el diseño y análisis de juegos que describe su calidad en términos de reglas de funcionamiento y diseño. Se refiere a todas las experiencias de un jugador durante la interacción con sistemas de juegos [39]. Por su parte el famoso diseñador de videojuegos Sid Meier, refiere que "La jugabilidad es una serie de decisiones interesantes". Entonces, por jugabilidad se entiende que un juego es fácil y divertido de usar. Este debe enfatizar en el estilo interactivo y en la calidad del *gameplay* afectado por la usabilidad, la narrativa e historia, la intensidad interactiva, el grado de realismo, etc. [40].

El concepto jugabilidad surgió junto con las teorías de diseño de juegos en los años 80, él termino era usado solamente en el contexto de los videojuegos, aunque en la actualidad por su popularidad ha comenzado a usarse en la descripción de otras formas de juegos (como los juegos de mesa con Realidad Virtual) [41]. Al analizar la jugabilidad, no solo se tienen en cuenta factores como la calidad técnica de los gráficos o el sonido; además se debe prestar más atención a las mecánicas del juego y a la experiencia del jugador [39]. Por otro lado, se indica que una buena jugabilidad y experiencia del jugador, debe partir de una idea central o meta que el jugador debe conseguir, disgregándola en distintos objetivos a lograr a lo largo del juego y superando los distintos retos propuestos para lograr la condición de victoria. La jugabilidad, a pesar de ser una propiedad similar en origen a la usabilidad, posee elementos y características que la hacen diferente, como lo podemos observar en la Tabla 2 [42].

<span id="page-26-1"></span>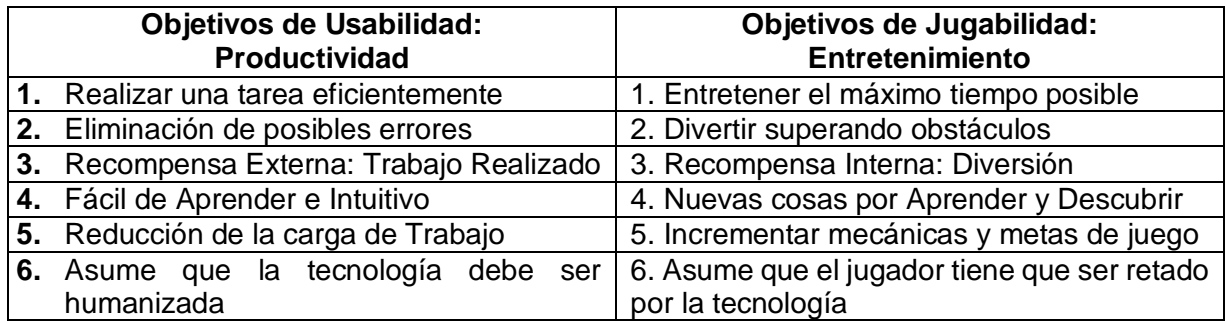

Tabla 2. Comparación entre los objetivos de Usabilidad y Jugabilidad [42]

La adaptación es una técnica que los sistemas de terapia de RV pueden explotar en beneficio de un grupo de usuarios. A fin de mantener la motivación del paciente, las tareas de rehabilitación deben fijarse en un nivel adecuado de desafío. Además, para que el paciente quede enganchado en el proceso, él o ella deben experimentar una sensación de inmersión en el entorno virtual. Según Charles et al [8], se aplica la teoría del flujo de diseño del juego de adaptación, y sugirieron que el juego debe encontrar un equilibrio entre la molestia de una actividad que se percibe como algo trivial y la frustración de aquello que se percibe como demasiado difícil. Esto es aún más importante en el contexto de la rehabilitación con RV debido a la naturaleza repetitiva de los ejercicios y las limitaciones de los usuarios (pacientes).

## <span id="page-26-0"></span>**2.5.2 Estudios realizados**

Zheng CJ el al, [43], llevaron a cabo un ensayo clínico en el que el grupo experimental y el grupo control recibieron 1 hora de fisioterapia, 30 minutos de terapia ocupacional y 30 minutos de RV (juegos virtuales que permitían ejercicios de hombro, codo y muñeca). La evaluación de la función motora del miembro superior, las actividades de la vida diaria y la calidad de vida se realizó a través de cuatro escalas, en las cuales no hubo diferencias significativas entre los dos grupos al inicio y después de las 4 semanas de intervención, las puntuaciones en el grupo experimental eran significativamente mayores que en el grupo control.

En un estudio desarrollado por Sin H el al [44], se realizó un ensayo clínico de 6 semanas de duración. El grupo experimental recibió un tratamiento basado en 30 minutos de RV y 30 minutos de terapia ocupacional. Para el tratamiento de RV se utilizó una Xbox Kinect, donde los pacientes practicaban juegos como el boxeo y los bolos, que requerían el uso de la extremidad superior. El grupo control únicamente recibió terapia ocupacional convencional para el ACV. En este estudio se midió la amplitud de movimiento articular activo, la función motora y la destreza manual gruesa. Asimismo, las puntuaciones de función motora y destreza manual gruesa mejoraron significativamente en ambos grupos. No obstante, el grupo experimental mostró mejores puntuaciones, en comparación con el grupo control, en la flexión, extensión y abducción de hombro y en la flexión de codo.

Shin J-H et al., desarrollaron un estudio [45], en el cual realizaron un ensayo clínico en el que el grupo experimental se vió sometido a un programa de rehabilitación, basado en 30 minutos de terapia ocupacional y 30 minutos de RV. El grupo de control recibió solo 1 hora de terapia ocupacional convencional para el ACV. El estudio valoró tres aspectos, la calidad de vida, la depresión y la función motora del miembro superior. Comparado con el punto de partida, el grupo experimental mostró una mejora significativa en la dimensión aspectos emocionales. Además, se observó una diferencia significativa entre el grupo experimental y el grupo control para los aspectos físicos. Asimismo, la vitalidad mejoró en el grupo experimental, comparado con el grupo control, aunque esta diferencia no fue estadísticamente significativa.

## <span id="page-27-0"></span>**2.5 Tipos de agarres más utilizados**

Guzmán y Torres [46], mencionan que la mano es el principal instrumento de prehensión y agarre en el ser humano, el cual facilita a la persona agarrar la mayoría de objetos realizando ciertos tipos de agarre. Por lo tanto, establecen que las aprehensiones más usadas son pinzas y agarres a favor de la gravedad, de las cuales las más comunes son la pinza, gancho y esférico.

 **Agarre de pinza:** En la Figura 1 se muestra la secuencia de este tipo de agarre, en el cual el objeto se sujeta entre el pulgar y su falange distal por la cara palmar, contra, la cara lateral de las falanges media y distal de dedo índice. (Acción ejemplo: sujetar una moneda).

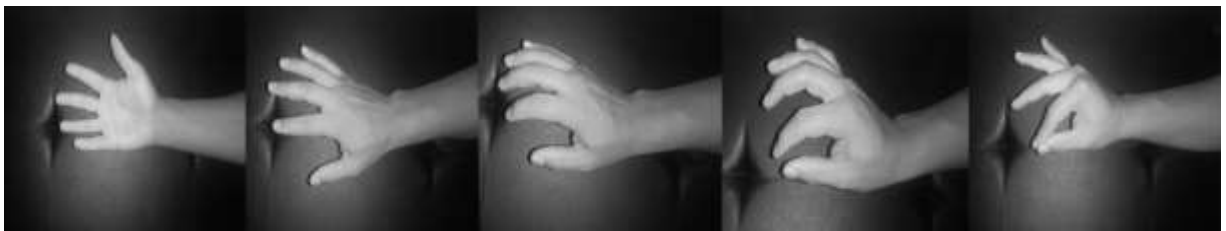

Figura 1: Secuencia agarre pinza [Fuente propia]

<span id="page-27-1"></span> **Agarre de gancho:** En la Figura 2, se indica la secuencia adecuada para realizar el agarre mencionado, en este el objeto se sujeta entre la palma de los cuatro últimos dedos con los dedos separados siendo el pulgar quien se opone y estabiliza el agarre bloqueando el objeto en la palma de la mano.

<span id="page-28-0"></span>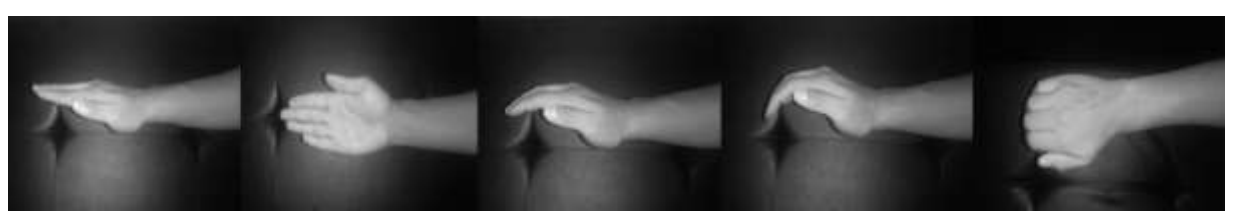

Figura 2: Secuencia agarre de gancho [Fuente propia]

 **Agarre Esférico:** en la Figura 3 el objeto se sujeta mediante el gancho logrado por la disposición en garra de los cuatro últimos dedos de la mano, quienes envuelven el objeto fijado mediante la oposición del pulgar, la palma se adhiere al objeto brindando una mayor área de soporte al agarre.

<span id="page-28-1"></span>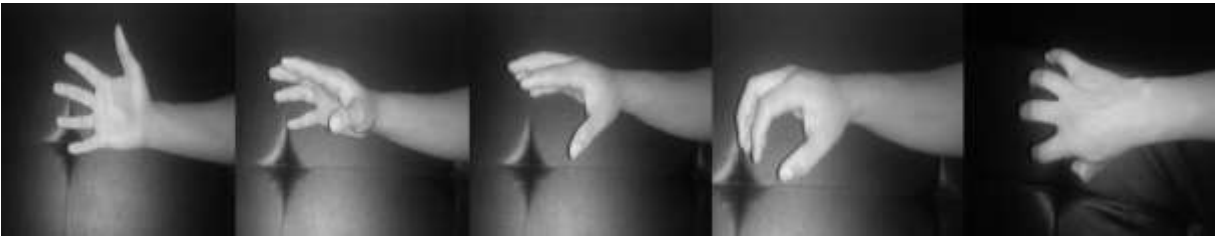

Figura 3: Secuencia agarre esférico [Fuente propia]

## <span id="page-29-0"></span>**3. Adaptación de los sistemas Software y Hardware a la creación de la HRF\_RV**

En este capítulo se encuentra información referente a la vinculación que se realizó con respecto al entorno *Unity* con el sensor *Leap Motion*; además, la conexión entre *Unity*  con la base de datos y por último la vinculación de *Leap Motion* con las gafas de *RV*.

## <span id="page-29-1"></span>**3.1** *Unity* **y** *Leap Motion*

*Unity* es un entorno de desarrollo virtual, en el cual se logra recrear cualquier ambiente real como una casa, un restaurante, una oficina, entre otros. El *Leap Motion* es un sensor que, por medio de dos cámaras infrarrojas, una VGA y un algoritmo, logran recrear la anatomía de una mano y sus movimientos.

Ahora bien, para iniciar el proceso de vinculación es necesario descargar el paquete de activos de "*Leap Motion Unity Core Assets*", el cual contiene las librerías necesarias para el funcionamiento del *Leap Motion* con *Unity*. Por medio de éste se logra hacer el enlace como se puede apreciar en la Figura 4.

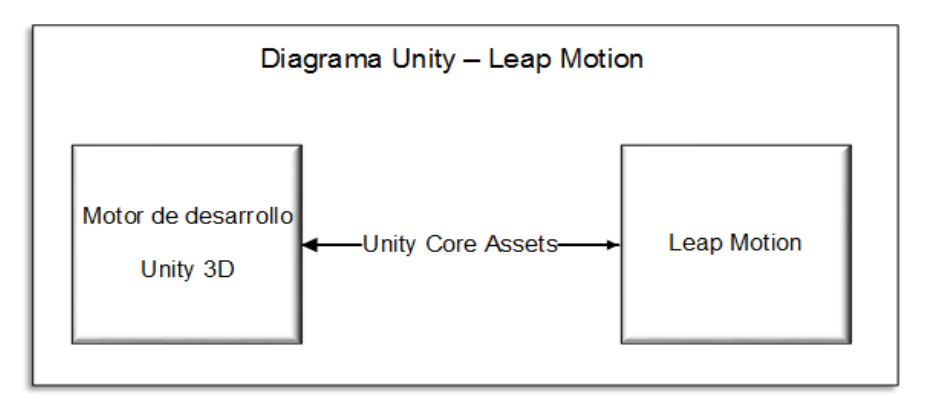

<span id="page-29-2"></span>Figura 4: Diagrama de enlase entre *Unity* y los activos de *Leap Motion* [Fuente propia]

El *Unity Core Assets* contiene el *LMHeadMountedRig* un *prefab* que actúa como una plantilla a partir de la cual se pueden crear nuevas instancias del objeto en la escena. Este proporciona una configuración completa del controlador de la cámara, los algoritmos y modelo físico de las manos. Al descargarlo este agrega otros módulos como el *Assets Hand* para obtener modelos de manos humanas y otros para la detección, las cuales serán utilizadas a medida que se avanza en el desarrollo de la herramienta.

## <span id="page-30-0"></span>**3.2** *Unity* **y base de datos**

Para el funcionamiento de la herramienta se requiere una base de datos. El servidor local *WampServer*, tiene acceso directo a *localhost* desde el navegador, por lo tanto, no es necesario estar conectados a la red. Al instalar *WampServer* se crea un directorio "www" el cual se almacena automáticamente (normalmente C:\wamp\www), en este se creará un subdirectorio que almacena todos los códigos php necesarios para transmitir la información desde y hacia la base de datos, la cual será interpretada y visualizada en una interfaz gráfica en *Unity* [47]. Tal como se aprecia en la Figura 5.

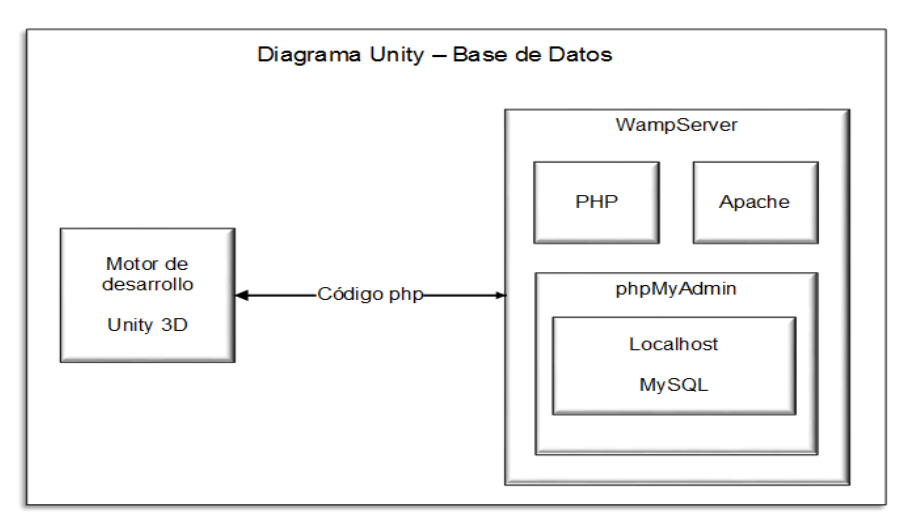

<span id="page-30-2"></span>Figura 5: Diagrama de enlase entre *Unity* y la base de datos [Fuente propia]

Para el desarrollo del entorno web se utilizó *WampServer*, este resulta de la unión entre apache, *php* y la base de datos *MySQL*. La creación inicia con la elaboración de tablas que permiten almacenar la información administrada por *phpMyAdmin* [47]. El enlace con *Unity* se logra entablando una comunicación entre php y la base datos, se crean algoritmos capaces de enviar y pedir información, estos se colocan a prueba por medio de apache el servidor web HTTP. Posteriormente se verifica que la comunicación esté lista para diseñar una interfaz gráfica en *Unity*, con la ayuda de algoritmos elaborados en *C#*, lenguaje requerido para controlar la escena en el entorno, que permite visualizar con la interfaz la información que se recibe y envía hacia las tablas de la base de datos en el orden y secuencia que se quiera presentar.

## <span id="page-30-1"></span>**3.***3 Leap Motion* **y gafas de Realidad Virtual**

La configuración de RV con el *Leap Motion* se realiza con HDM (casco de realidad virtual montado en la cabeza), como se puede apreciar en la Figura 6.

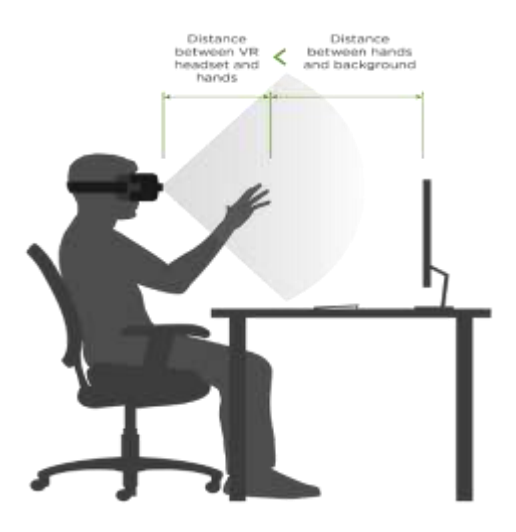

Figura 6: Configuración HDM (Head Mounted Display) [48]

<span id="page-31-0"></span>Dicha configuración se logra ubicando el *Leap Motion* en las gafas (ver Figura 7) por medio del dispositivo *Universal VR Dev Mount*, el cual permite hacer esta adaptación como se puede ver en la Figura 7. El montaje del *Leap Motion* fue creado con una impresora 3D y su modelo fue tomado de [49].

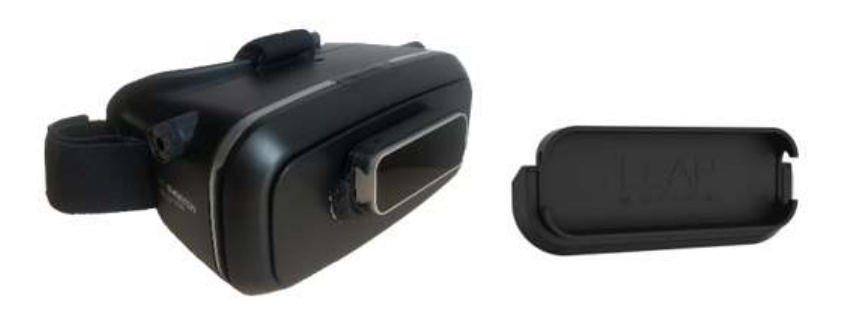

Figura 7: Montaje *Leap Motion* - *Gafas RV* [Fuente propia]

<span id="page-31-1"></span>Para finalizar el montaje de las gafas de Realidad Virtual se utiliza un *smartphone* de 6" (pulgadas) como máximo, el cual va en el interior de las gafas RV. El celular debe ser de gama media alta, debido al rendimiento de los gráficos y la resolución de los mismos, adicionalmente se necesita la aplicación *Trinus VR*, la cual utiliza la pantalla del propio teléfono para transformar lo que se visualiza en el PC a 3D, dividiendo la pantalla [50]. Para conseguir la visualización en 3D se requiere instalar en el PC el servidor y en el celular el cliente de *Trinus VR*. Finalmente se establece la conexión entre el PC y el celular con el modo inalámbrico (wi-fi) que brinda la aplicación. Tal como se indica en la Figura 8.

<span id="page-32-0"></span>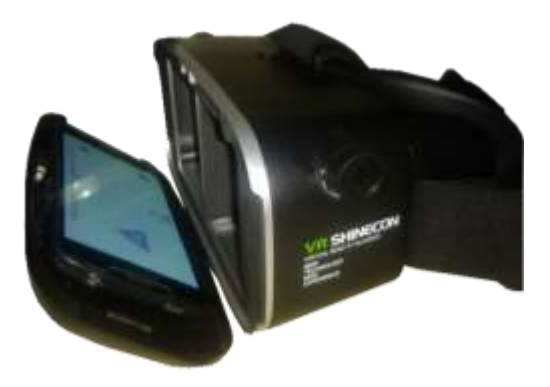

Figura 8: Montaje *Smarphone* - *Gafas RV* [Fuente propia]

## <span id="page-33-0"></span>**4. Desarrollo de la Herramienta de Rehabilitación Física con Realidad Virtual (HRF\_RV)**

En este capítulo se describen el diseño y elaboración de los agarres, la interfaz de usuario y la interacción entre persona ordenador (IPO). Los cuales permitieron desarrollar la herramienta HRF\_RV, teniendo en cuenta los componentes software y hardware. Adicionalmente, se describen a continuación los requerimientos básicos mínimos para el funcionamiento software y hardware.

#### **Requerimientos mínimos funcionales software**

#### **Computador**

- Sistema operativo: *Windows* 7, 8, 10 y *Mac*, son compatibles. *Windows XP* y *Vista* no son compatibles.
- Unidad de procesamiento gráfico: Tarjeta gráfica con *DX9* (modelo de *shader* 3.0) o *DX11* con capacidades de funciones de nivel 9.3.

#### *Leap Motion*

- *Windows* 7 o más actualizado.
- *Intel i5-4590* equivalente o superior.
- *NVIDIA GTX* 970 / *AMD* R9 290 equivalente o superior.
- 8GB+ RAM.

#### *Gafas RV*

 Compatible con teléfonos que tengan sistema operativo *Android* versión 5.0 a 8.0 y *IOS versión 5.0 a 8.3*.

#### *Unity*

- Sistema operativo: *Windows* 7, 8, 10; *Mac*, son compatibles. *Windows XP* y *Vista* no son compatibles.
- Unidad de procesamiento gráfico: Tarjeta gráfica con *DX9* (modelo de *shader* 3.0) o *DX11* con capacidades de funciones de nivel 9.3.

#### **Base de datos** *WampServer*

- Versiones disponibles para sistemas operativos de computador: 32 y 64 bits.
- Compatible con *Windows* 8, 9 y 10, *Mac* y *linux*.

#### **Requerimientos mínimos funcionales hardware** *Leap Motion*

- Compatible HDMI 1.3.
- Puerto USB 3.0 x2.

#### *Gafas RV*

- Tamaño del teléfono entre 4.7" a 5.5".
- Configuración de distancia focal

Según Minhua et al [23], los pacientes tienen una amplia gama de habilidades y necesidades cada uno, por lo tanto, es habitual adaptar la sesión de rehabilitación del ACV a los pacientes individuales de acuerdo con el tipo de lesión y sus capacidades. Normalmente esto se hace mediante la evaluación del paciente en una serie de pruebas estandarizadas antes de la sesión de rehabilitación. El terapeuta puede crear un conjunto de ejercicios de manera adecuada, un reto para el paciente. Un principio clave en la rehabilitación es adaptar las tareas terapéuticas a las capacidades de los pacientes con el fin de que puedan mejorar sin causar fatiga y frustración. Lo cual requiere una supervisión constante para asegurar que las tareas sean desafiantes a lo largo de las sesiones, que normalmente duran varias semanas.

Ahora bien, con la HRF\_RV se pueden diseñar ejercicios de rehabilitación para un paciente con base a una serie de factores, incluyendo la edad del paciente, sexo, cultura, lateralidad habitual, y su condición médica (por ejemplo, el tiempo desde el ACV, hemiplejia izquierda o derecha, sensoriales y motoras), las necesidades del paciente individual. Varios elementos de la simulación podrían configurar los datos de este perfil, incluyendo el número y tipo de objetos, su tamaño, la velocidad, la masa, la distancia entre los objetos y el paciente, la distancia de transporte de objetos, etc. Además, los datos recogidos durante la sesión de rehabilitación pueden ser utilizados para mejorar aún más la experiencia del paciente. Si las tareas no están siendo completadas con éxito, los objetos o elementos de juego de la simulación deben ser configurados para que sean más fáciles. Por otra parte, si las actividades se están terminando demasiado rápido puede ser que la actividad es demasiado fácil para el paciente, y los cambios correspondientes se pueden hacer para que la tarea sea más desafiante.

#### <span id="page-35-0"></span>**4.1 Diseño y elaboración de los agarres**

*Leap Motion* es un dispositivo sensor que soporta de manera eficiente los movimientos de las manos y los dedos con un software diseñado para realizar el seguimiento. En cuanto a los agarres, *Leap Motion* aún no ha desarrollado un módulo que permita hacerlos específicamente. En este sentido, en su paquete de activos "*Unity Core Assets*", existe un módulo aún en desarrollo llamado "motor de interacción" encargado de la interacción con los objetos. Este módulo permite a los usuarios trabajar con aplicaciones de realidad virtual e interactuar con seudo-física de objetos, el cual tiene algunas limitaciones como la falta de precisión en agarres finos, debido a que su desarrollo se enfoca para movimientos gruesos como empujar, golpear o lanzar objetos. Por lo tanto, fue necesario plantear la lógica necesaria para que el dispositivo detecte los tipos de agarre que son requeridos.

El *Leap Motion* en su paquete de activos contiene *scripts* de un sistema de detectores que proporcionan una opción para detectar los movimientos que la mano de un usuario está haciendo, pellizcos, dedos cerrados o extendidos, dedo o palma apuntando hacia alguna dirección predeterminada, y mano o dedo cerca de un conjunto de objetos [51]. Estos detectores se pueden combinar entre sí, mediante una compuerta lógica, esta combina dos o más detectores para determinar su propio estado. Por ejemplo, para detectar un gesto de pulgar arriba se combina un detector de pulgar extendido, con otro de pulgar apuntando hacia arriba y una compuerta lógica AND, como se puede ver en la Figura 9.

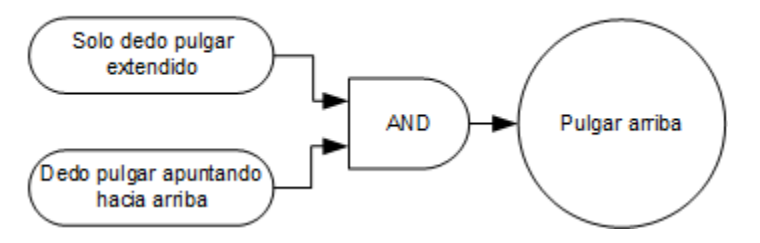

Figura 9. Diagrama para detectar un gesto de pulgar arriba [Fuente propia]

Así, cuando las dos condiciones se cumplan el resultado será verdadero, lo que significa que el gesto se realizó de manera correcta. Los detectores distribuyen eventos estándar de *Unity* cuando se activan o desactivan. Esto hace que sea fácil conectar objetos y secuencias de comandos a un detector directamente desde el editor de *Unity*. Los detectores usados son *Proximity Detector*, *Pinch Detector*, *Detector Logic Gate* y una clase diseñada para tomar los objetos, llamada Agarrar\_Objetos. Con la combinación de estas herramientas es posible crear los tipos de agarre necesarios
para el desarrollo de la herramienta, sus funcionalidades base se describen en las siguientes figuras.

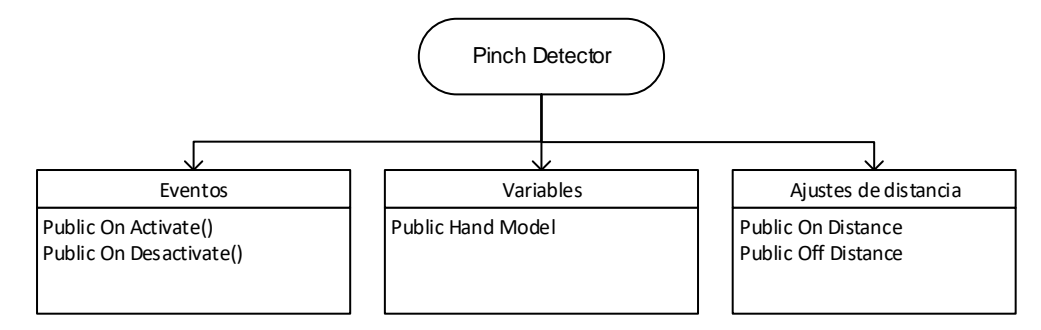

Figura 10. Estructura del detector de pellizco [Fuente propia]

En la Figura 10, se describe el detector de pellizco (Pinch Detector), tiene eventos que ocurren cuando las condiciones del agarre se cumplen, también hay variables entre las cuales están los modelos de las manos, que permiten cambiar su color y forma, por ultimo hay una sentencia de control que está continuamente verificando la distancia a la que se encuentra un objeto, lo que permite saber cuándo está cerca y además permite saber que objeto es.

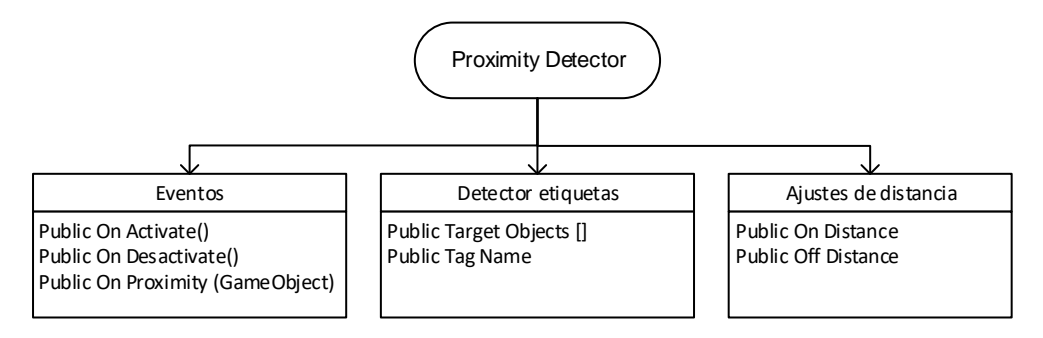

Figura 11. Estructura del detector de proximidad [Fuente propia]

El detector de proximidad mostrado en la Figura 11 tiene una función más, que permite que haya un evento con la proximidad de un objeto determinado, existe un detector de etiquetas que permite identificar objetos por su nombre o agregándolos directamente en un arreglo, la funcionalidad de la distancia es la misma que en el detector de pellizco.

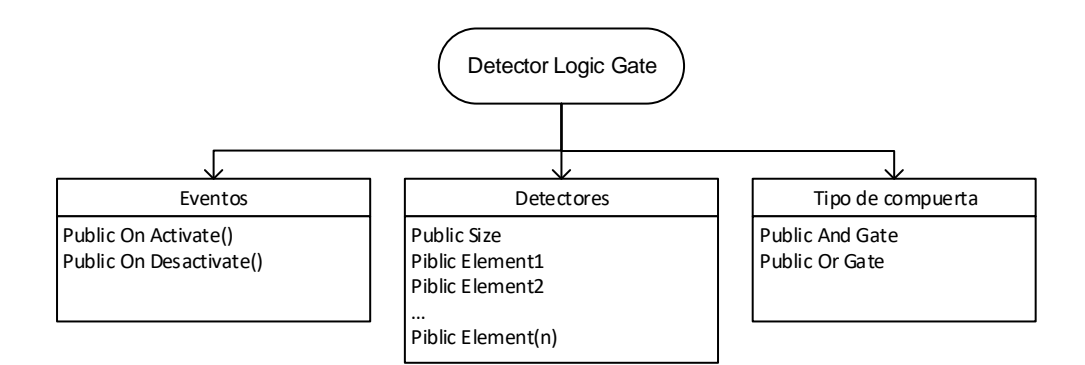

Figura 12. Estructura detector compuerta lógica [Fuente propia]

La compuerta lógica mostrada en la Figura 12, permite al igual que los demás detectores crear eventos cuando las condiciones se cumplan. *Logic Detector* permite agregar varios detectores y relacionarlos con una compuerta lógica Or o una And, lo que posibilita la creación de más detectores.

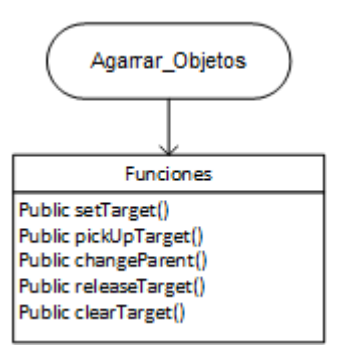

Figura 13. Clase para agarrar objetos [Fuente propia]

Por ultimo esta la clase Agarrar\_Objetos mostrado en la Figura 13, la cual se compone de varias funciones que permiten que los objetos puedan ser agarrados o liberados dependiendo de la acción que se esté ejecutado con la mano, si el garre se está efectuando de manera correcta o no.

#### **Agarre Pinza**

Para lograr este agarre es necesario ubicar un detector de pellizco en posición media, donde se unan la falange distal del pulgar y la cara lateral de las falanges media y distal de dedo índice como se indica en la Figura 14.

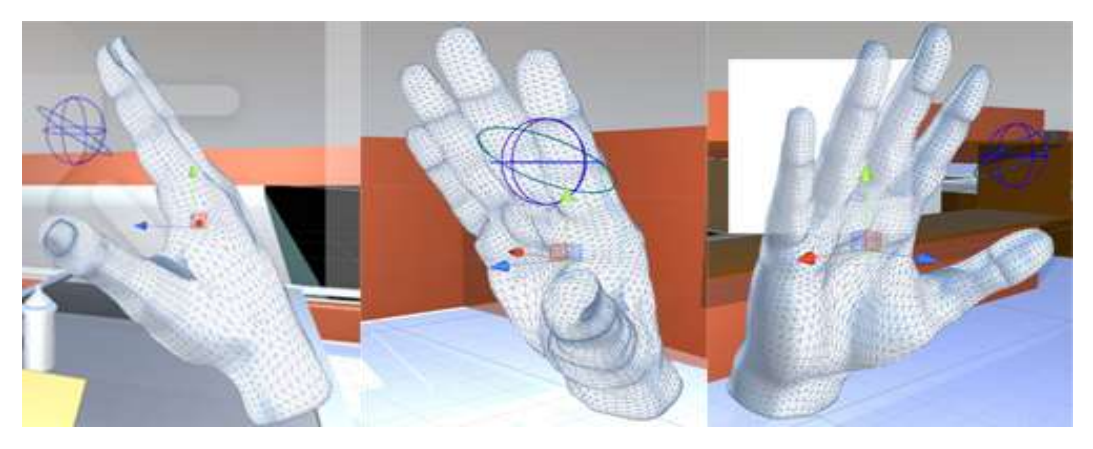

Figura 14. Ubicación detectores para agarre tipo pinza [Fuente propia]

Para que el detector de la Figura 14 envíe una respuesta verdadera, cuando el agarre se realice de manera adecuada y que agarre el objeto correcto, la combinación de detectores utilizada es 1 *Pinch Detector*, *1 Proximity Detector* y la clase Agarrar\_Objeto, cabe aclarar que esta última clase se usa en todos los detectores de tipo de agarres. El diagrama que las relaciona es el mostrado en la Figura 15.

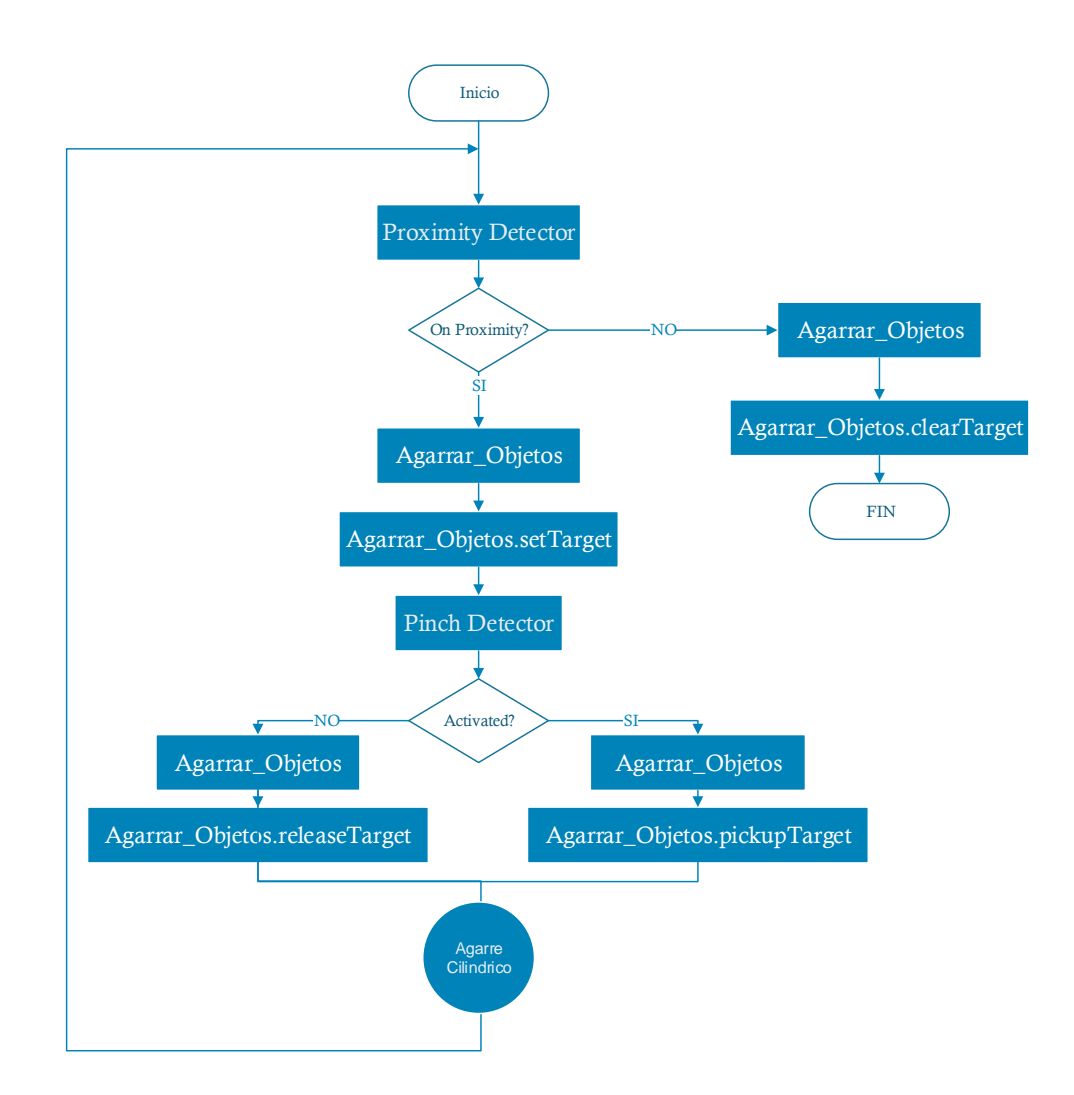

Figura 15. Diagrama del funcionamiento de los detectores para agarre tipo Pinza [Fuente propia]

### **Agarre Esférico**

Para el agarre esférico es necesario ubicar detectores de proximidad en las falanges medias de todos los dedos y también en la palma de la mano como se muestra en la Figura 16, para que todos hagan contacto con el objeto que se desea agarrar.

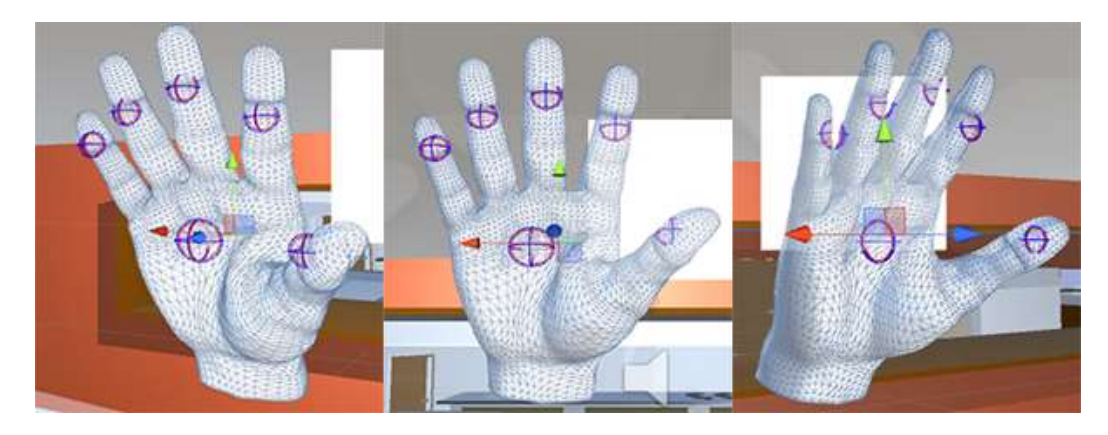

Figura 16. Detectores para agarre tipo Esférico [Fuente propia]

Además de eso se requiere un detector lógico para relacionar todos los detectores de proximidad ubicados y llamar a un evento cuando todas las condiciones de proximidad se cumplan. A continuación, en la Figura 17 se muestra el diagrama de la combinación de detectores realizada para lograr un agarre tipo esférico.

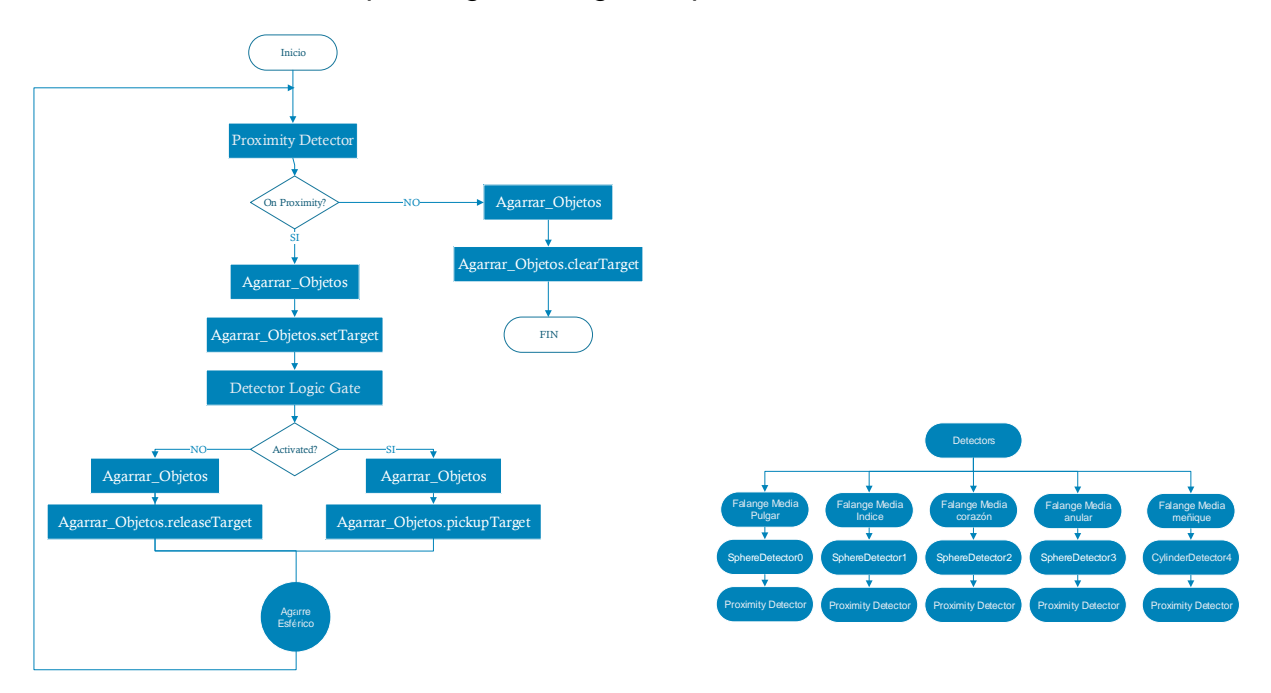

Figura 17. Diagrama del funcionamiento de los detectores para agarre tipo Esférico [Fuente propia]

### **Agarre Gancho**

Este detector se diseña de una manera similar al detector esférico, con la diferencia de que los detectores de proximidad van en las falanges distales de todos los dedos excepto en el pulgar, debido a que en este agarre el dedo pulgar no es indispensable, en la Figura 18 se puede apreciar la ubicación de los sensores.

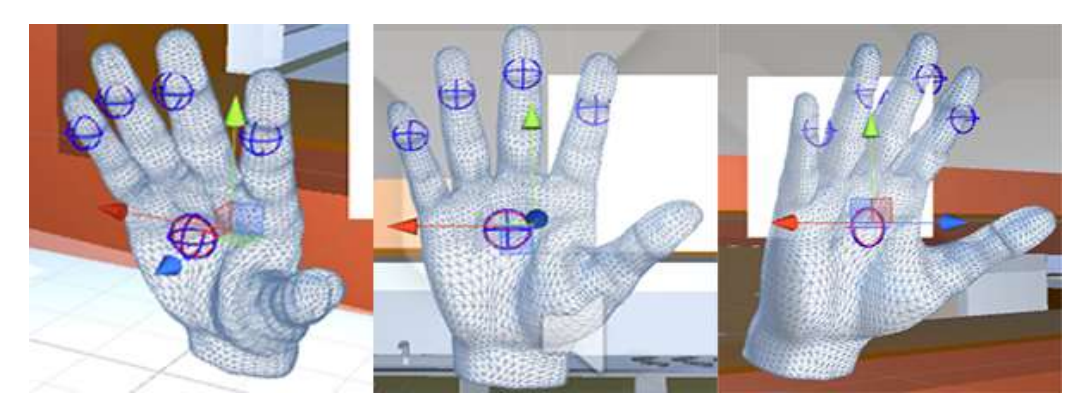

Figura 18. Detectores para agarre tipo Gancho [Fuente propia]

También se necesita un detector lógico para combinar los detectores de proximidad. En la Figura 19 se muestra la combinación de detectores realizada para lograr un agarre tipo Gancho.

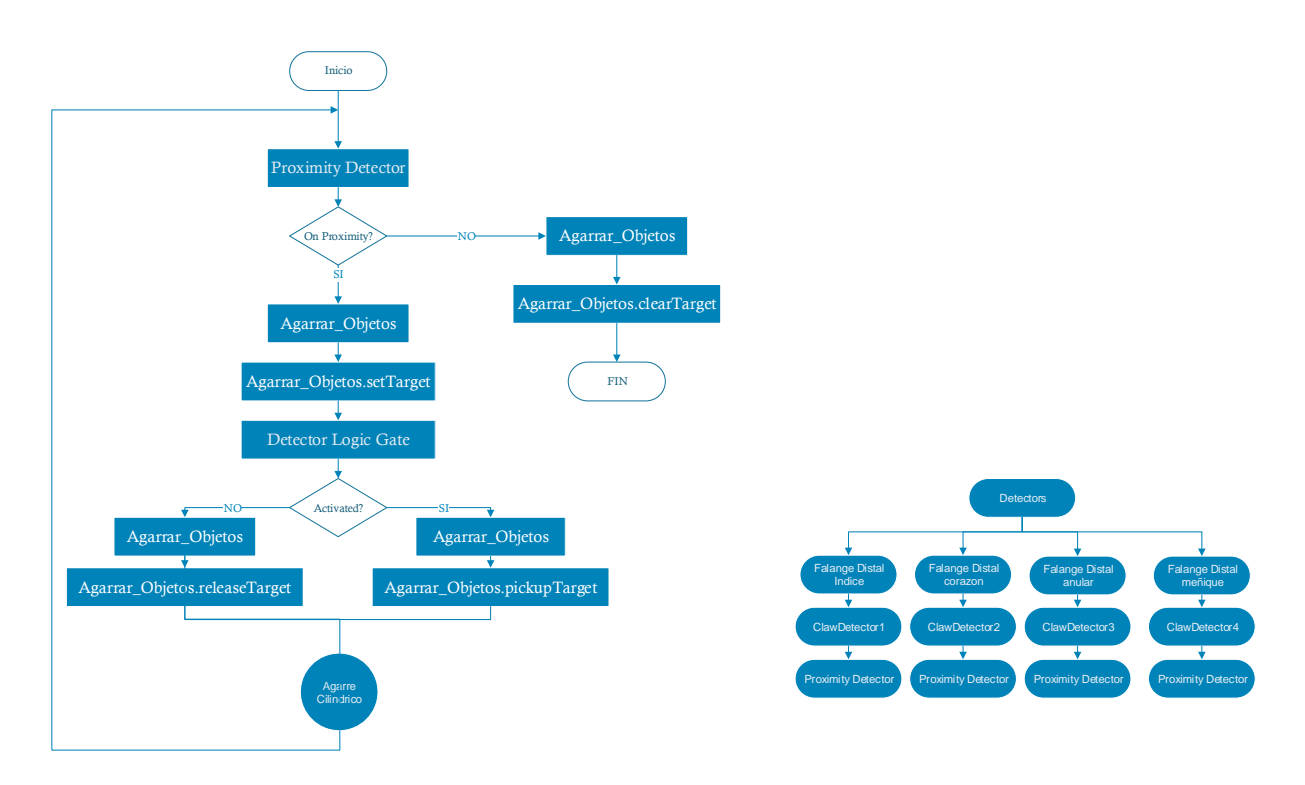

Figura 19. Diagrama del funcionamiento de los detectores para agarre tipo Gancho [Fuente propia]

# **4.2 Diseño de la interfaz de usuario**

La elaboración de esta herramienta se realizó como un complemento para la terapia convencional que realizan los fisioterapeutas, específicamente en personas que han sufrido un ACV y tienen secuelas en la motricidad fina de miembro superior (mano). La Figura 20 muestra el menú principal de la aplicación HRF\_RV.

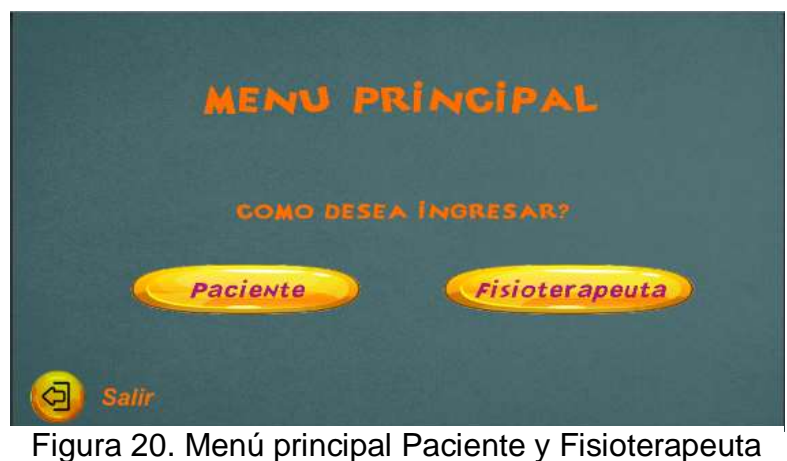

[Fuente propia]

Para la creación de la HRF\_RV se plantearon 4 modelos, los cuales muestran el flujo de información, estos son:

### **Modelo de registro**

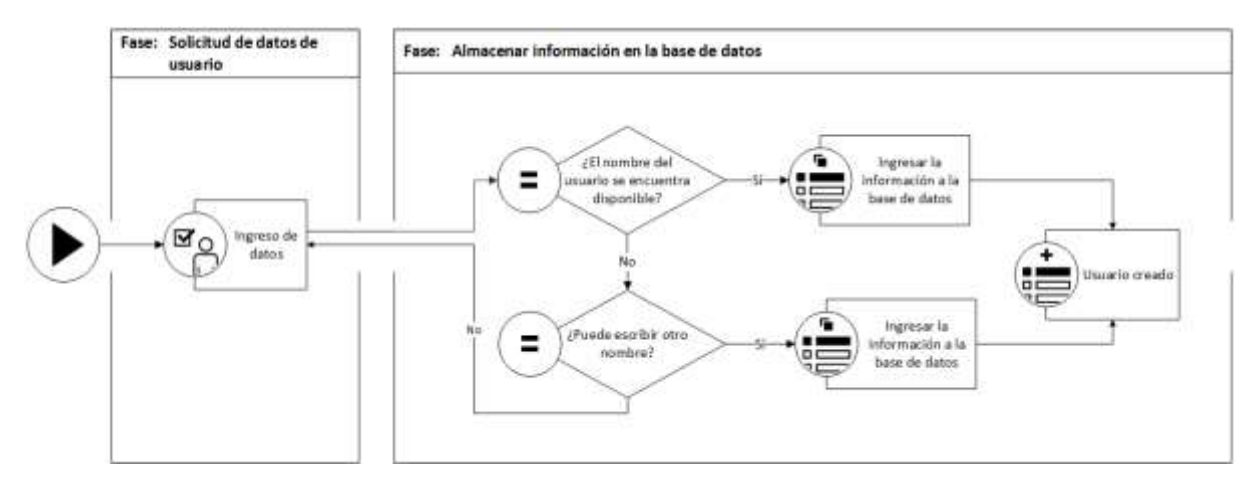

Figura 21. Diagrama del modelo de registro [Fuente propia]

El diagrama anterior (Figura 21) muestra el funcionamiento del entorno para el proceso de registro de los pacientes y fisioterapeutas. La información es ingresada en la escena de registro del entorno virtual elaborado en *Unity 3D* (el diseño de la escena es la misma para los dos tipos de usuario). Después de tener todos los campos completos, se da clic en el botón guardar, en caso de ingresar un usuario que ya exista, el sistema automáticamente le dirá que ingrese otro. Posteriormente se envía la información a la base de datos con ayuda de la lógica elaborada en C#, que se encuentra alojado localmente en el computador donde se esté ejecutando la herramienta.

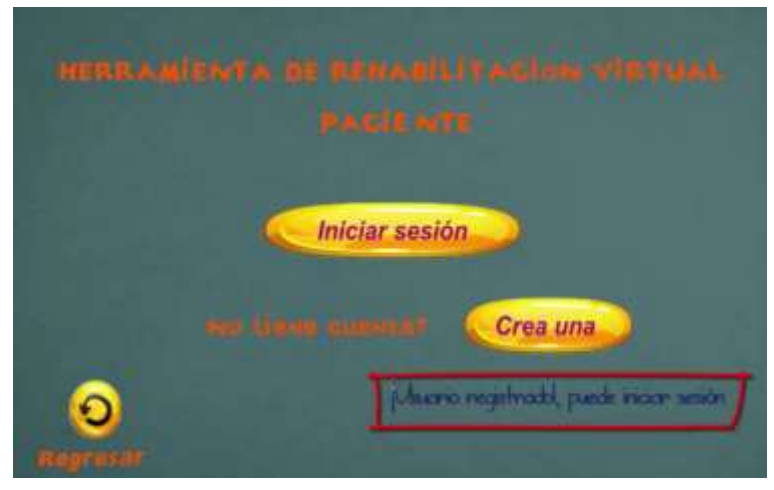

Figura 22. Menú de inicio de sesión [Fuente propia]

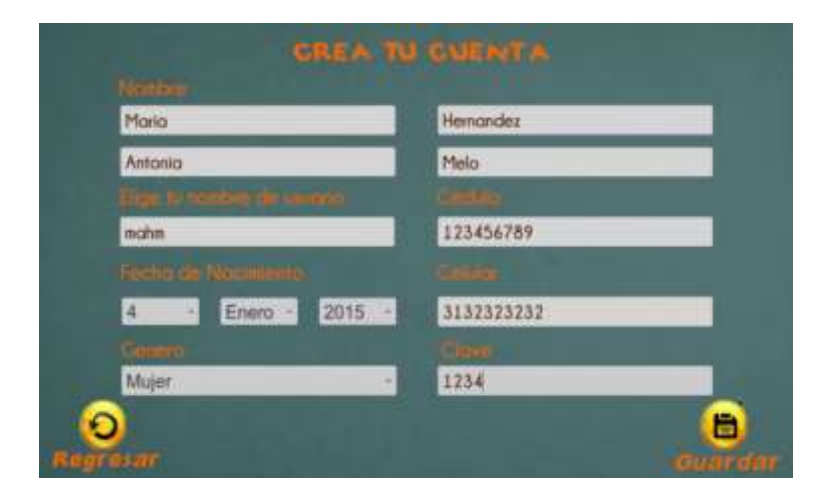

Figura 23. Registro de usuario [Fuente propia]

### **Modelo de ingreso**

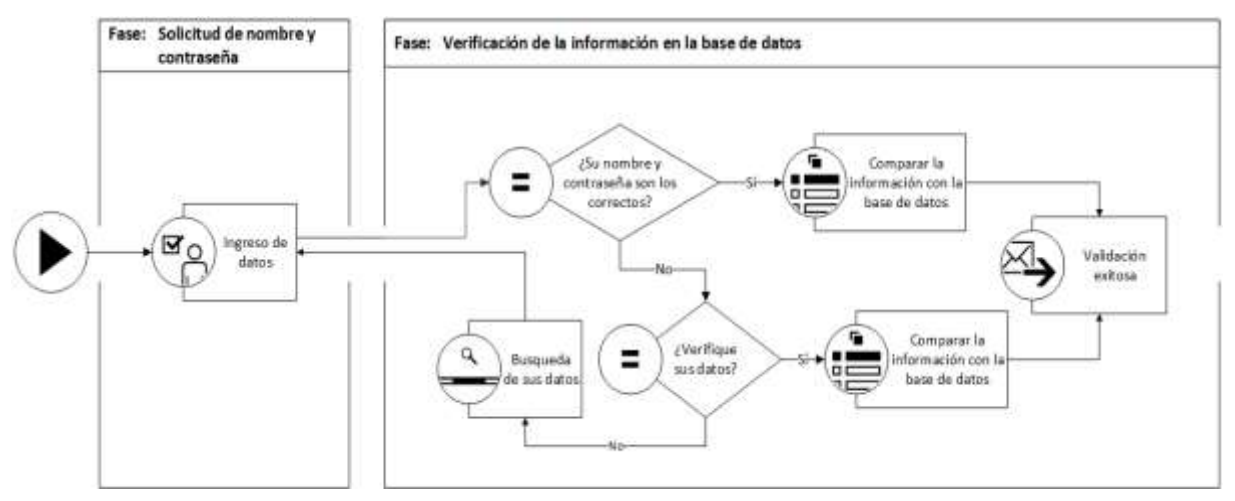

Figura 24. Diagrama del modelo de ingreso [Fuente propia]

El anterior diagrama (Figura 24) indica el funcionamiento del entorno para el proceso de ingreso de los pacientes y fisioterapeutas, esta información es ingresada en la escena de ingreso del entorno virtual elaborado en *Unity 3D* (el diseño de la escena es la misma para los dos tipos de usuario). Después de que el usuario ingrese el nombre y contraseña que lo identifica, se da clic en el botón ingresar, en caso de escribirlo mal le aparecerá un mensaje que le pedirá automáticamente que ingrese otra vez la información. En caso de que se haya olvidado, para poder recuperar sus datos tiene que ingresar al botón de recuperación de usuario y contraseña, luego le pedirá que ingrese su cédula y el automáticamente le entregara sus datos. Posteriormente, se envía la información a la base de datos, se comprueba y valida la información para poder dar acceso al resto de la herramienta.

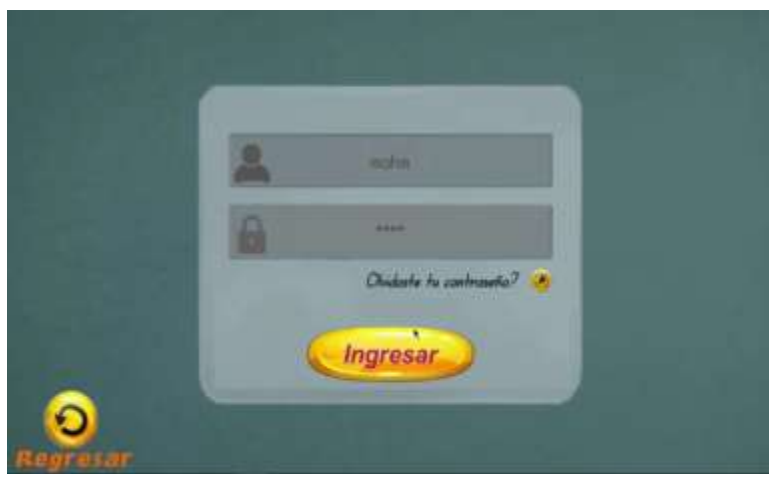

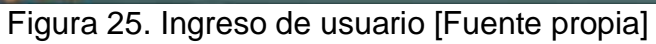

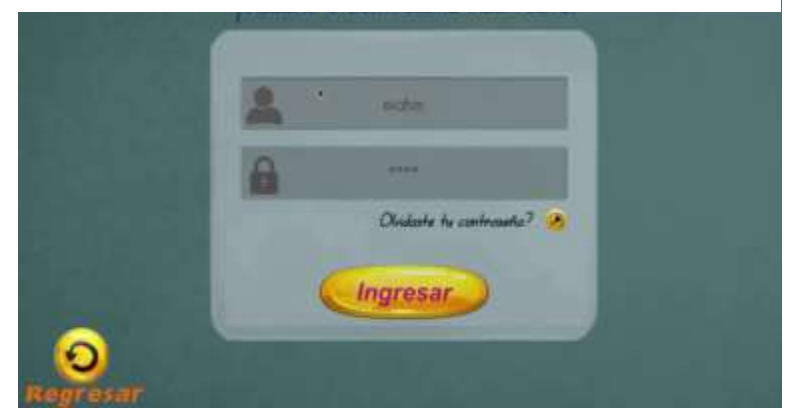

Figura 26. Datos invalido [Fuente propia]

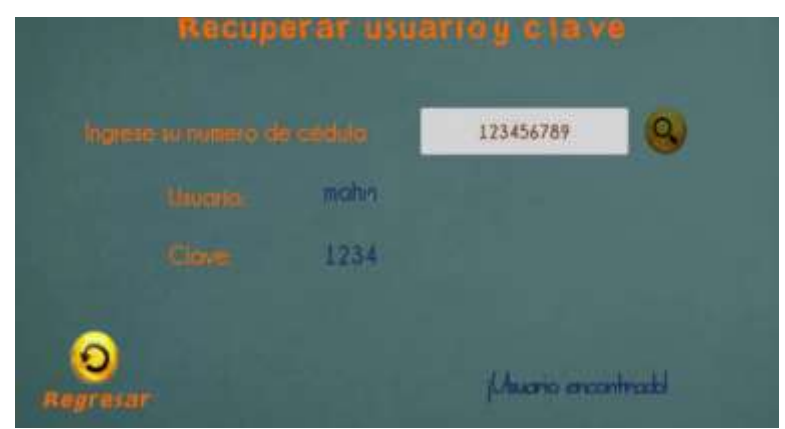

Figura 27. Recuperación de datos de ingreso [Fuente propia]

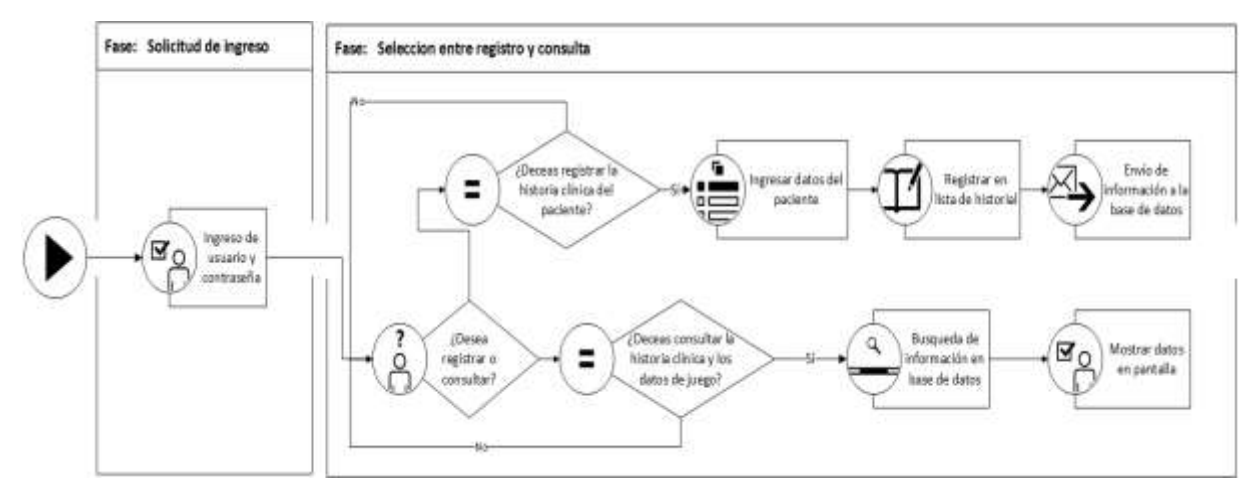

#### **Modelo de registro historia clínica y consulta de información paciente**

Figura 28: Diagrama del modelo de registro y consulta de información fisioterapeuta [Fuente propia]

El anterior diagrama (Figura 28) muestra el funcionamiento del entorno para el proceso de registro de historia clínica y consulta de información del paciente, cabe resaltar que estas escenas solo permiten el acceso al fisioterapeuta. Después de que el fisioterapeuta ingrese el nombre y contraseña que lo identifica, el paso siguiente es dar clic en el botón ingresar. Al acceder tendrá acceso a dos opciones, una de ellas es el registro de historia clínica, el cual se debe realizar antes de que el paciente comience a utilizar la herramienta, y el otro es la consulta de información del paciente, en este se podrá ver toda la información del paciente, fechas, horas, días y el tiempo registrado en cada sesión. La información se encuentra almacenada en la base de datos, que por medio de código php establece comunicación con la herramienta y por medio de algoritmos en C# se solicita la información que se requiere.

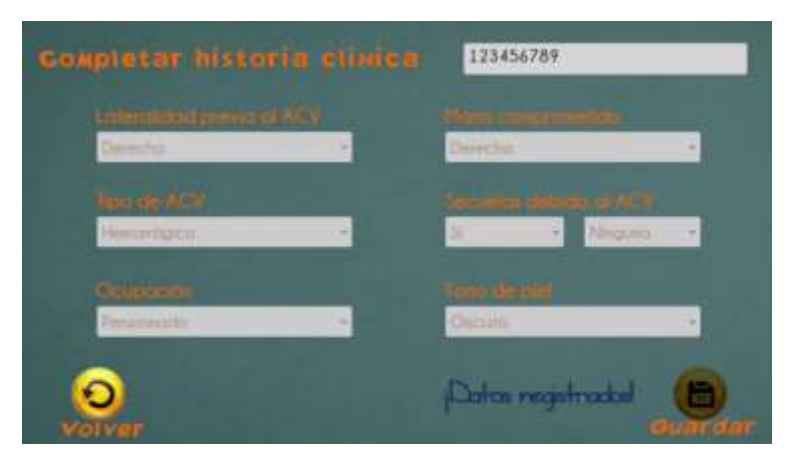

Figura 29: Creación de historia clínica [Fuente propia]

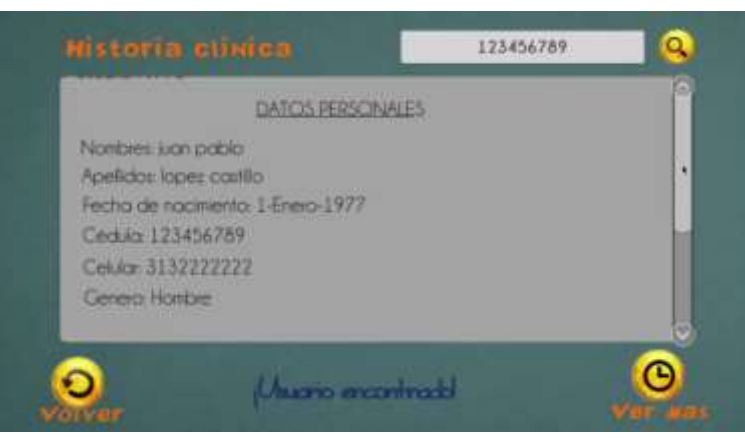

Figura 30: Búsqueda de historia clínica [Fuente propia]

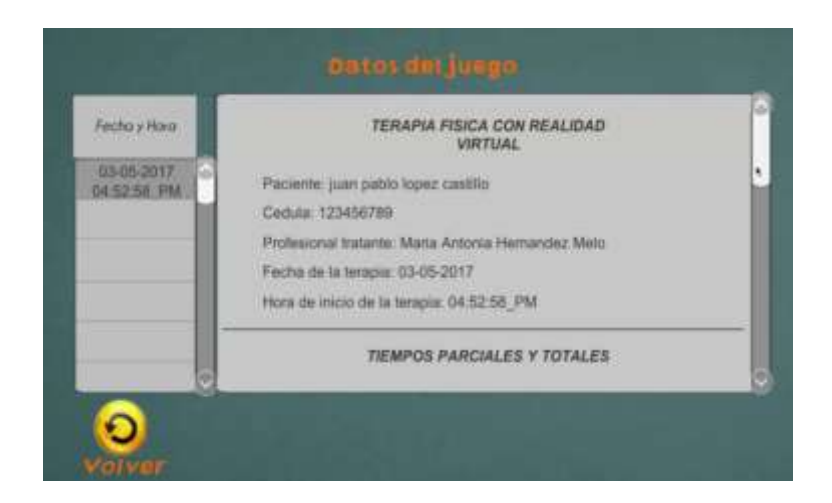

Figura 31: Búsqueda de datos del juego [Fuente propia]

## **Modelo de juego**

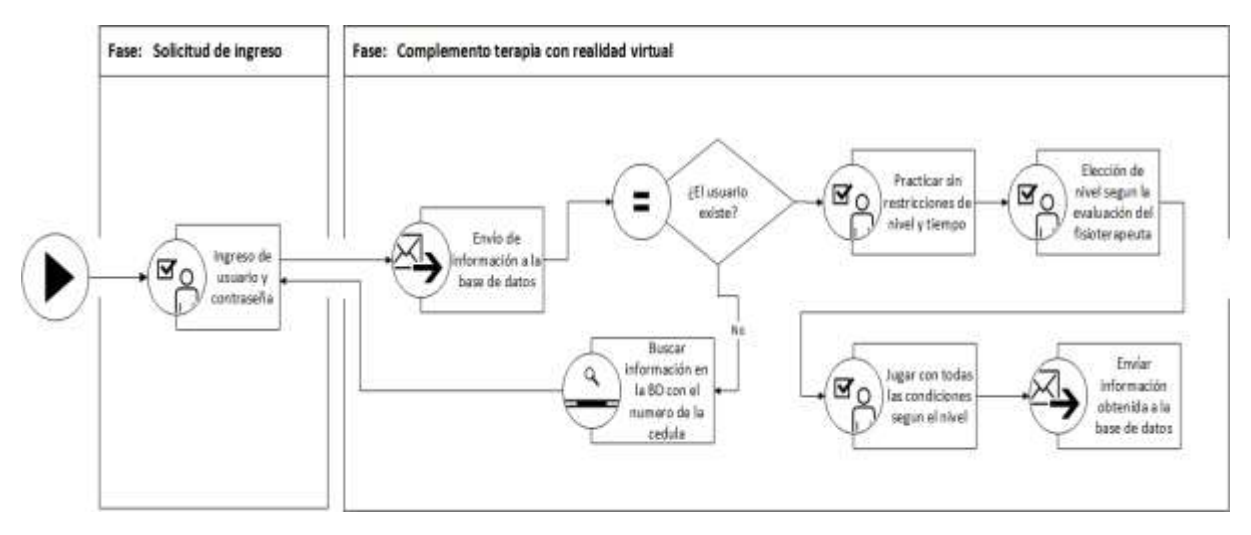

Figura 32: Diagrama del modelo de juego [Fuente propia]

El anterior diagrama (Figura 32) muestra el funcionamiento completo del entorno para el proceso de juego, cabe resaltar que estas escenas solo permiten el acceso al paciente. A continuación, se describe cada uno de las opciones que permite el juego.

Después de que el paciente haya ingresado nombre y contraseña que lo identifica, al ingresar tendrá acceso a una ventana con cuatro opciones principales, *práctica, juego, niveles y opciones*, tal como se observa en la Figura 33.

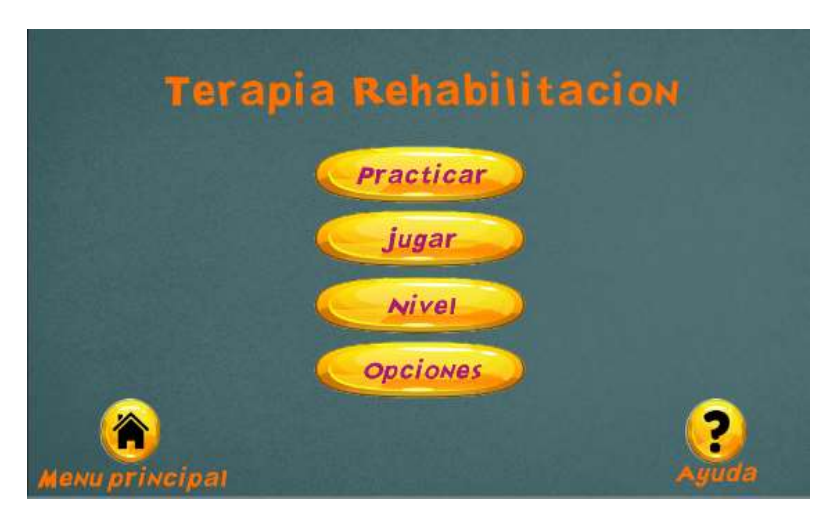

Figura 33. Menú de opciones para el paciente [Fuente propia]

En la Figura 34 se muestra la escena principal del juego. En esta se observa todos los objetos que lo componen, alimentos y utensilios, los cuales deben ser tomados correctamente y trasladados desde la caja hasta la zona roja. Además, se indica una

ventana de información en la parte superior izquierda, que indica el tipo de agarre que se debe ejecutar y la precisión del mismo. En la parte superior derecha se observa un mensaje que indica el progreso del pedido que debe realizar el paciente a medida que ejecuta cada agarre.

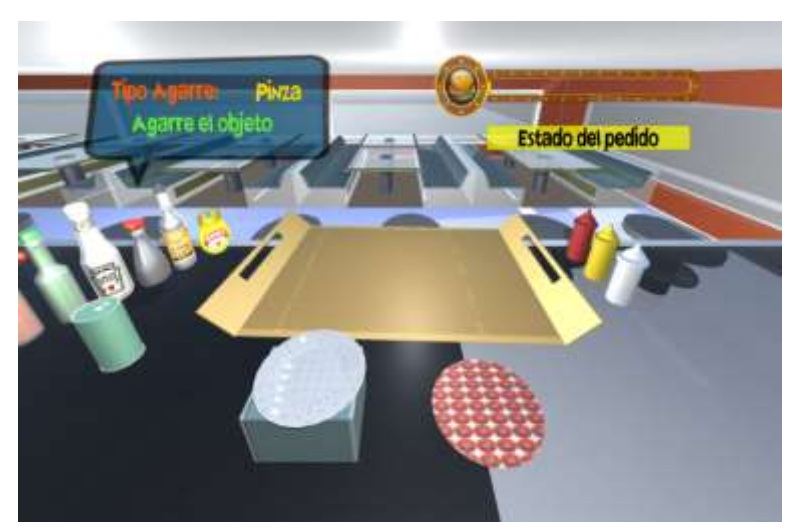

Figura 34. Escena de practica [Fuente propia]

La primera opción "*Practicar*" permite realizar los tres tipos de agarres pinza, Gancho y esférico hasta 18 veces, el objetivo de esta escena (Figura 35) es la adaptación del paciente al entorno de realidad virtual.

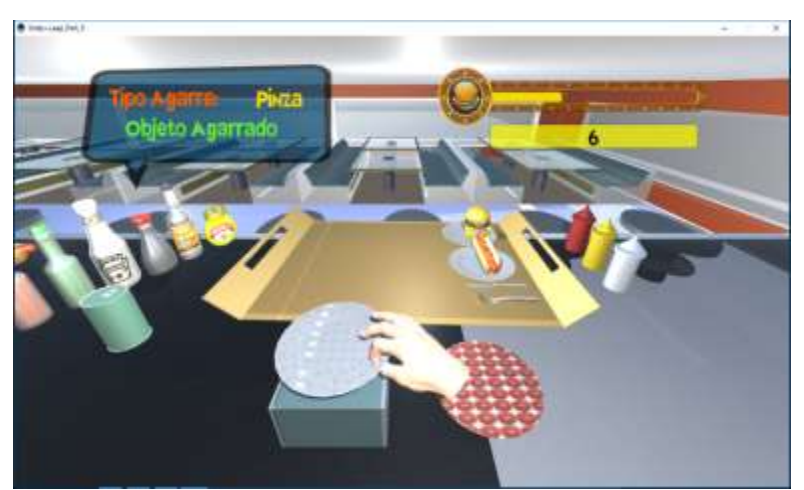

Figura 35. Escena del juego en ejecución [Fuente propia]

La opción "*Nivel"* es el paso a seguir después de haber realizado la práctica, aquí se elegirá el nivel que mejor se adapte a las capacidades que tiene el paciente (Figura 36). El nivel hace referencia al número de agarres que debe realizar a manera de pedido en el restaurante. La escena cuenta con tres niveles: el nivel 1 tiene 4 agarres tipo pinza, 1 esférico y 1 Gancho; el nivel 2 tiene 8 agarres tipo pinza, 2 esféricos y 2 Ganchos; y el nivel 3 tiene 12 agarres tipo pinza, 3 esféricos y 3 Ganchos.

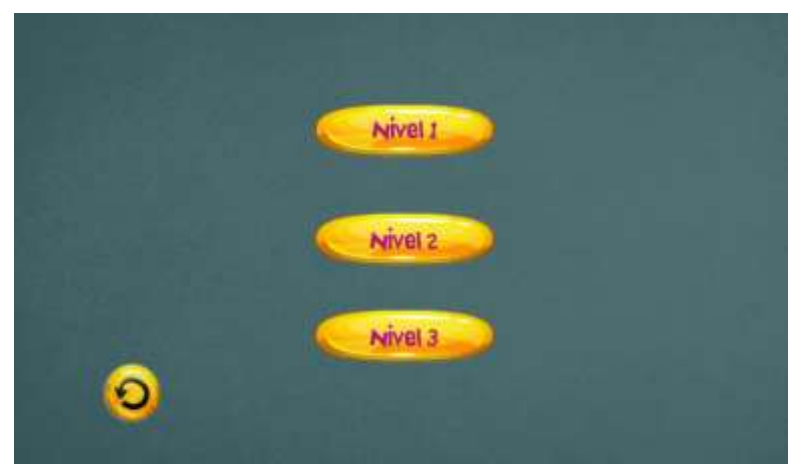

Figura 36. Escena de elección de nivel [Fuente propia]

Una vez elegido el nivel (número de repeticiones) en el que desea jugar, puede iniciar el juego (opción "*Jugar"*), en este es necesario realizar los tres tipos de agarres dependiendo del tipo de objeto que vaya apareciendo, tal como se observa en las Figuras 37, 38 y 39 correspondientes al agarre tipo pinza del plato, cuchillo y tenedor. Cada escena en ejecución cuenta con un sonido específico para cada objeto que indica el momento de agarre, caída y colocación del objeto en su lugar.

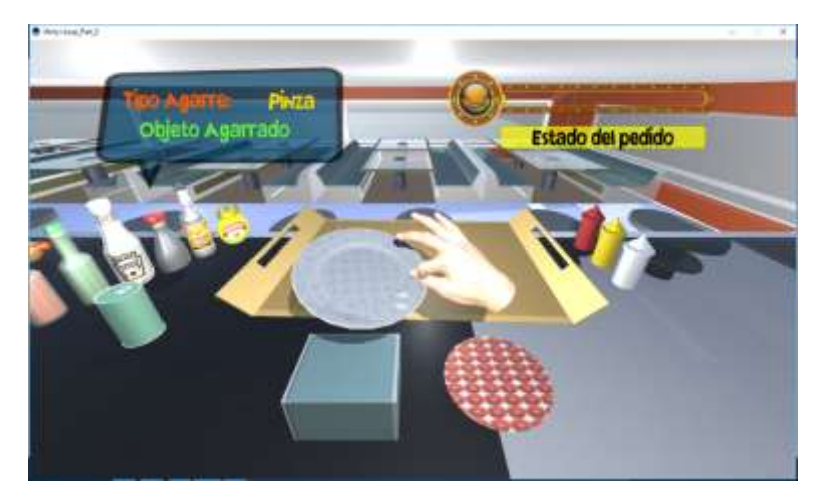

Figura 37. Escena del juego, agarre tipo pinza – plato [Fuente propia]

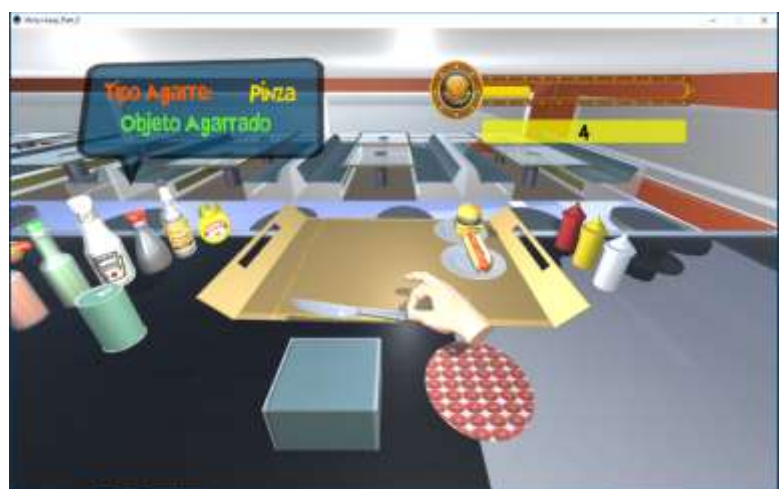

Figura 38. Escena del juego, agarre tipo pinza – cuchillo [Fuente propia]

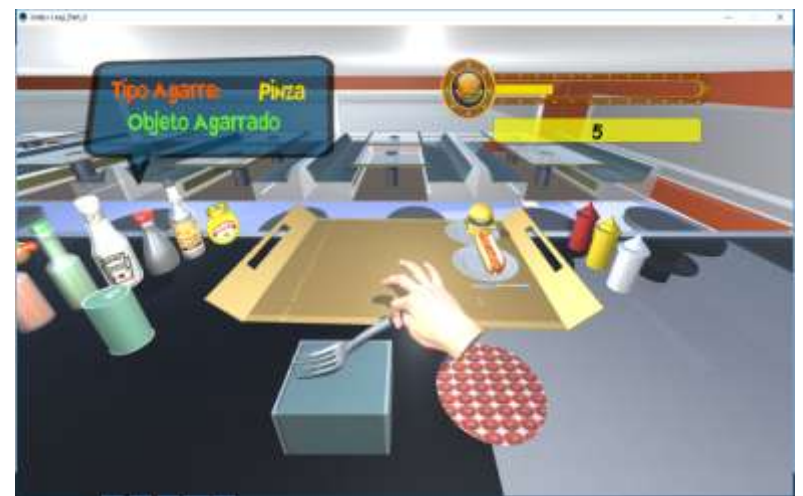

Figura 39. Escena del juego, agarre tipo pinza – tenedor [Fuente propia]

Ahora bien, en la escena de la Figura 40 aparece la hamburguesa con la cual debe realizarse el agarre tipo esférico. De igual manera aparecen las ventanas y sonidos mencionados anteriormente. Cabe resaltar que el agarre debe realizarse correctamente para que el objeto permita ser colocado en su lugar.

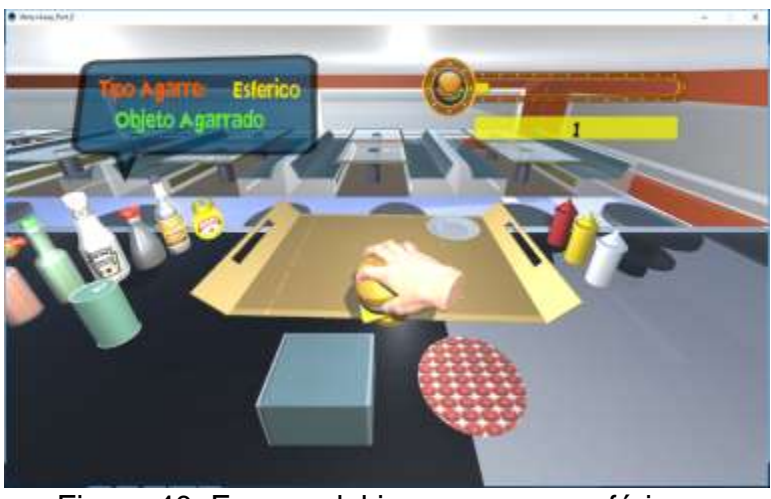

Figura 40. Escena del juego, agarre esférico – hamburguesa [Fuente propia]

Adicionalmente, cuando aparece el perro caliente se realiza el agarre tipo Gancho y el paciente puede observar las opciones de la escena como se mencionó anteriormente, tal como se observa en las Figura 41.

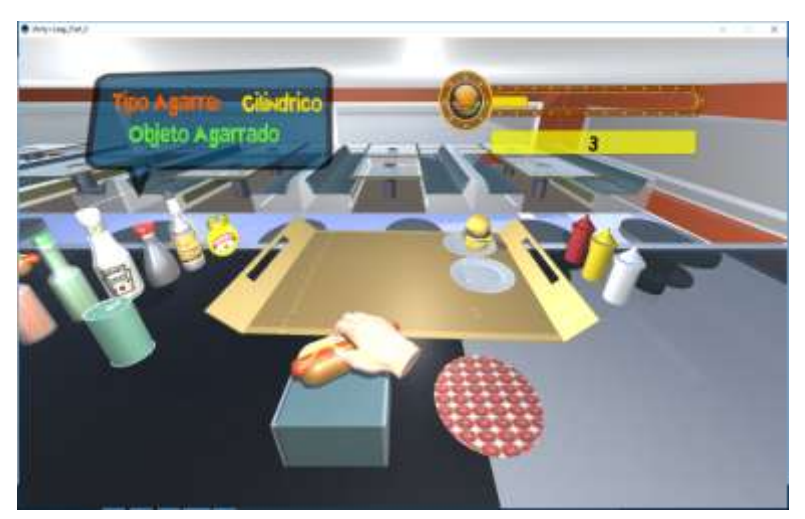

Figura 41. Escena del juego, agarre gancho – perro caliente [Fuente propia]

Finalmente, una vez terminado el pedido realizado en cada nivel, el paciente puede visualizar la tabla que indica el tiempo individual que utilizo en trasladar cada objeto y el tiempo total al cumplir el pedido, tal como se observa en la Figura 42.

|                    |          | <b>Tiempos</b> | Completado! |  |
|--------------------|----------|----------------|-------------|--|
|                    |          | Total:         | 01:25:66    |  |
|                    | Pedido 1 | Pedido 2       | Pedido 3    |  |
| Platos             | 00:05:06 | 00:00:00       | 00:00:00    |  |
| <b>Hakburguesa</b> | 00:21:88 | 00:00:00       | 00:00:00    |  |
| Platoz             | 00:06:85 | 00:00:00       | 00:00:00    |  |
| Perro Caliente     | 00:06:55 | 00:00:00       | 00:00:00    |  |
| Cuchillo           | 00:04:90 | 00:00:00       | 00:00:00    |  |
| <b>Texedor</b>     | 00:05:91 | 00:00:00       | 00:00:00    |  |

Figura 42. Escena del juego, tiempos parciales y total [Fuente propia]

# **4.3 Interacción persona ordenador (IPO)**

En la Figura 43 se muestra la IPO de la HRF\_RV. La interacción persona ordenador permite enviar y recibir información de los componentes hardware y software que lo integran, los cuales a su vez interactúan con el usuario (fisioterapeuta o paciente).

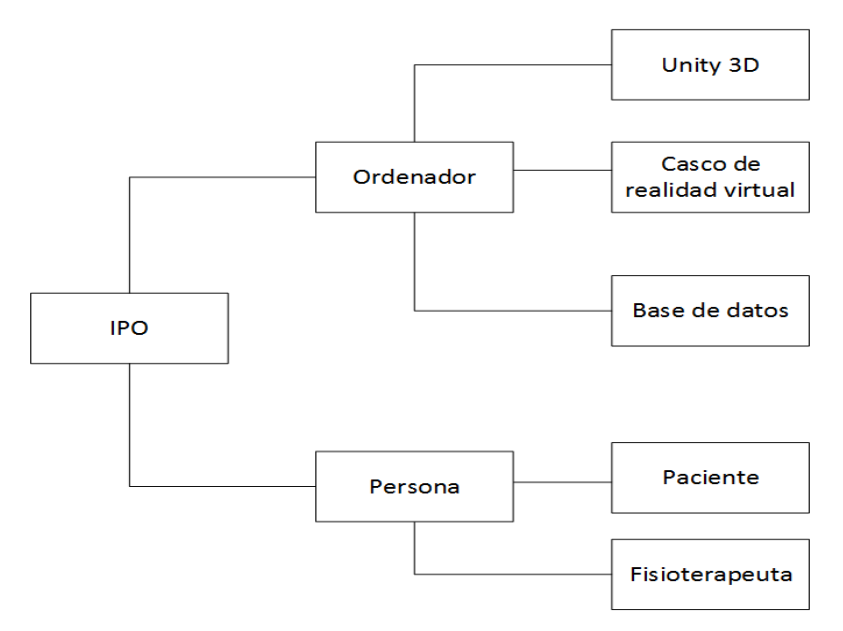

Figura 43: IPO (Interacción Persona Ordenador) de la Herramienta de Rehabilitación Física con Realidad Virtual [Fuente propia]

Los objetivos de la IPO son desarrollar la seguridad, utilidad, efectividad, eficiencia y usabilidad de los Sistemas Interactivos (no sólo del hardware y software usado sino de todo el entorno de trabajo) que incluyan computadoras [52]. Y por otro lado, comprender los factores psicológicos, ergonómicos, organizativos y sociales, que determinan cómo trabaja la gente, usa los ordenadores y traslada esta comprensión para poder desarrollar herramientas y técnicas para conseguir una interacción eficiente, efectiva y segura, tanto a nivel individual como de grupo [53].

#### **Modelo de casos de uso**

En las Figuras 44 y 45 se muestran los casos de uso de los subsistemas Terapia, realizada por el paciente y Gestión paciente realizada por el fisioterapeuta respectivamente. La descripción de los casos de uso se puede observar en las tablas 6 a 8

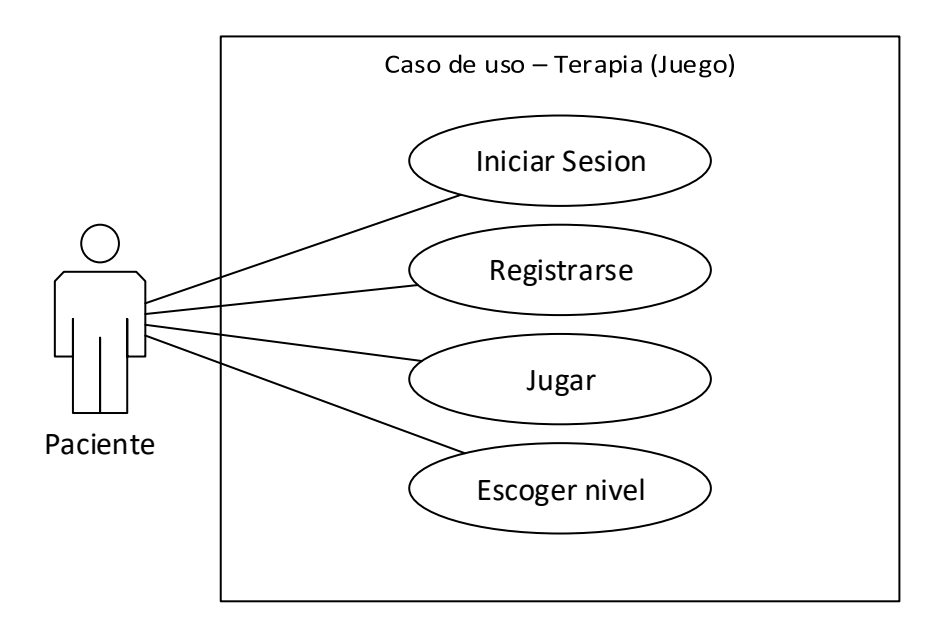

Figura 44: Diagrama caso de uso: Terapia [Fuente propia]

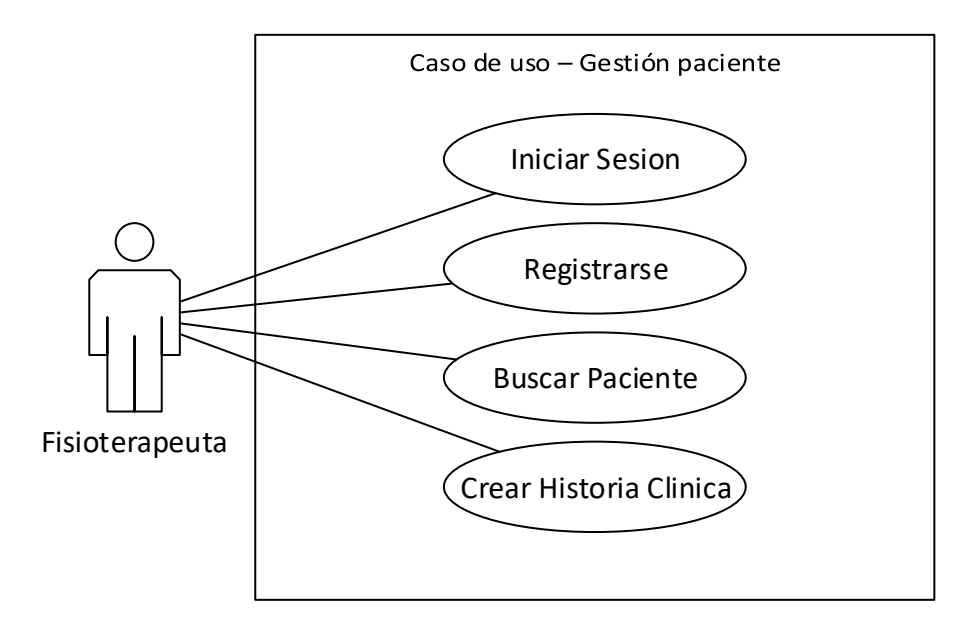

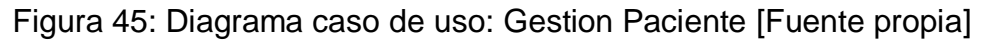

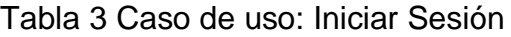

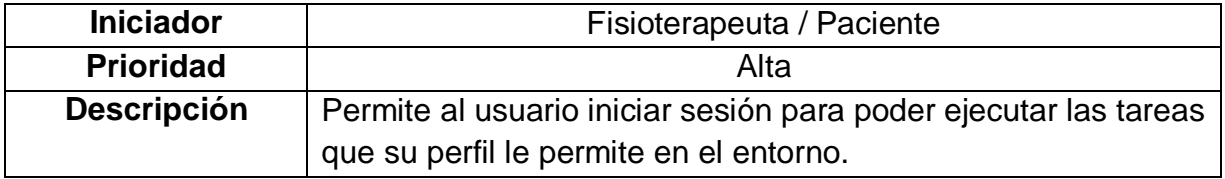

### Tabla 4 Caso de uso: Registrarse

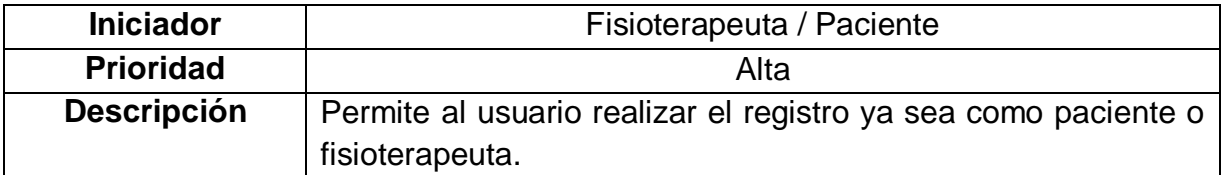

### Tabla 5 Caso de uso: Jugar

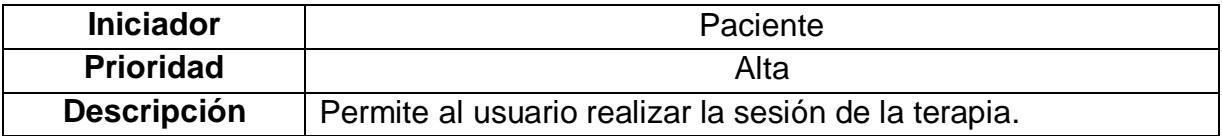

#### Tabla 6 Caso de uso: Escoger nivel

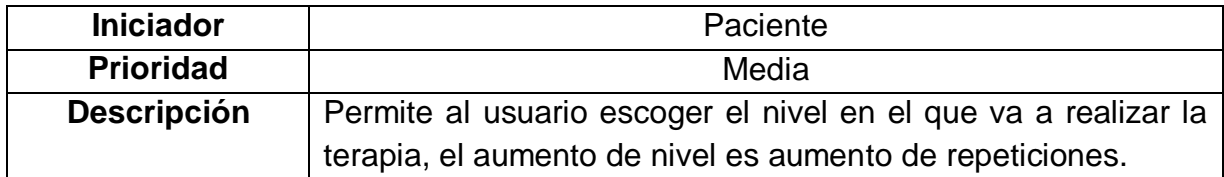

### Tabla 7 Caso de uso: Buscar paciente

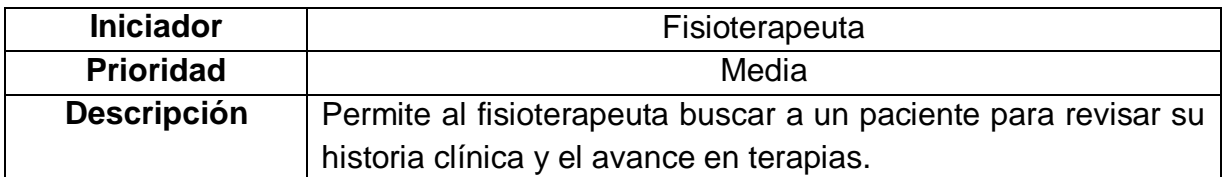

#### Tabla 8 Caso de uso: Crear historia clínica

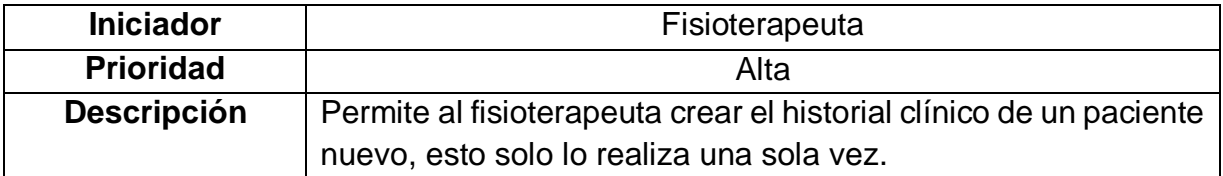

A continuación, en la figura se muestra los casos de uso del subsistema del entorno virtual, aquí se muestran las funcionalidades esenciales de cómo se relaciona el entorno con los usuarios externos, en las tablas 9 a 11, se muestra la descripción de los casos de uso implicados.

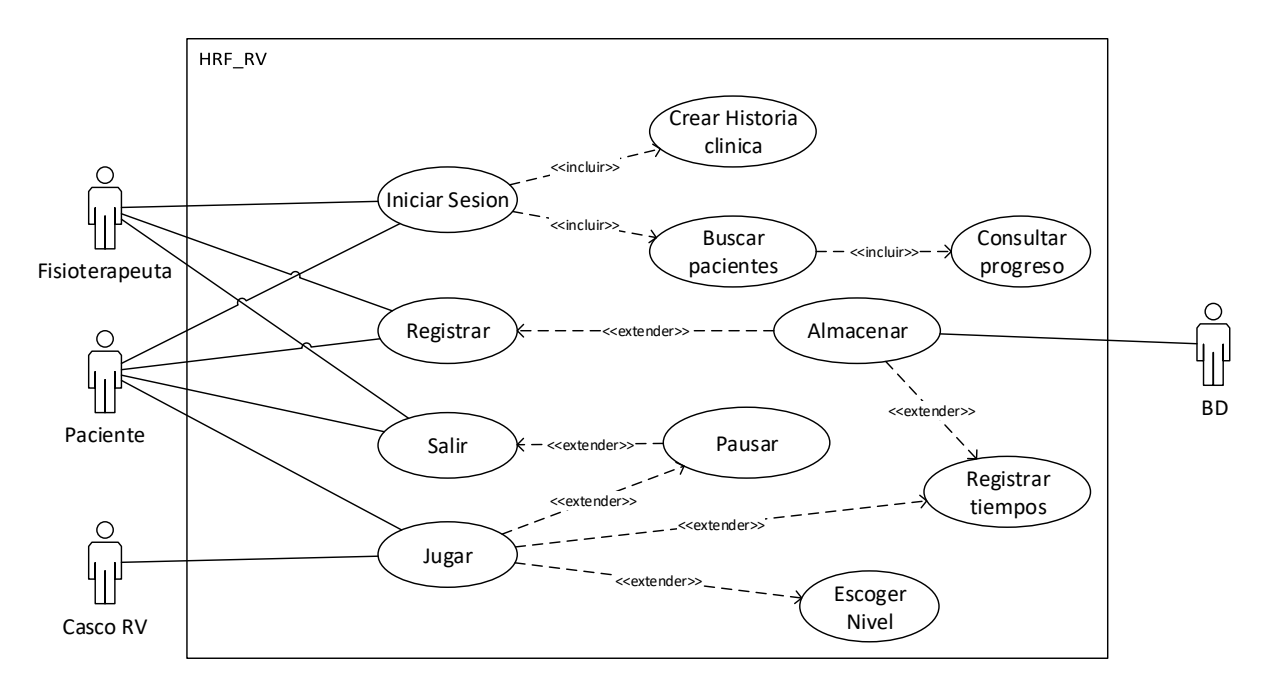

Figura 46 Caso de uso: HRF\_RV

## Tabla 9 Caso de uso: Pausar

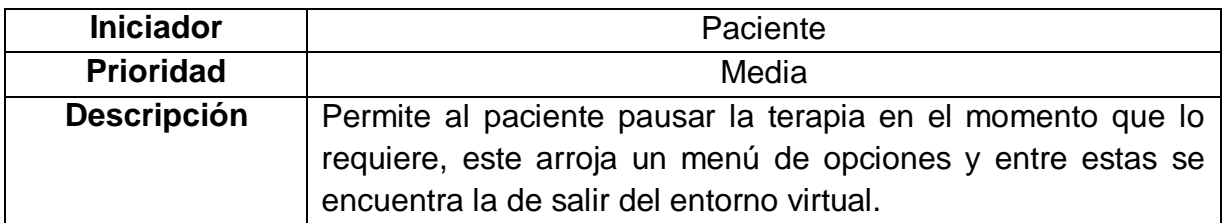

### Tabla 10 Caso de uso: Registrar tiempos

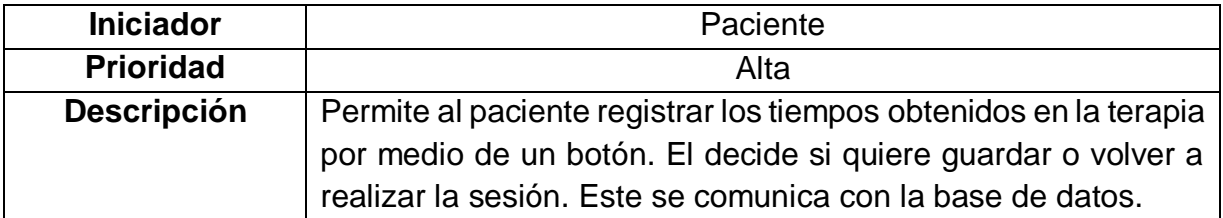

## Tabla 11 Caso de uso: Almacenar

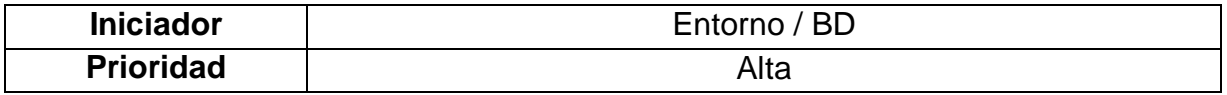

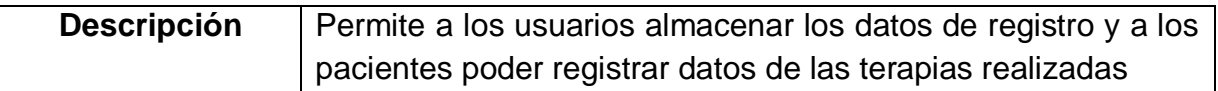

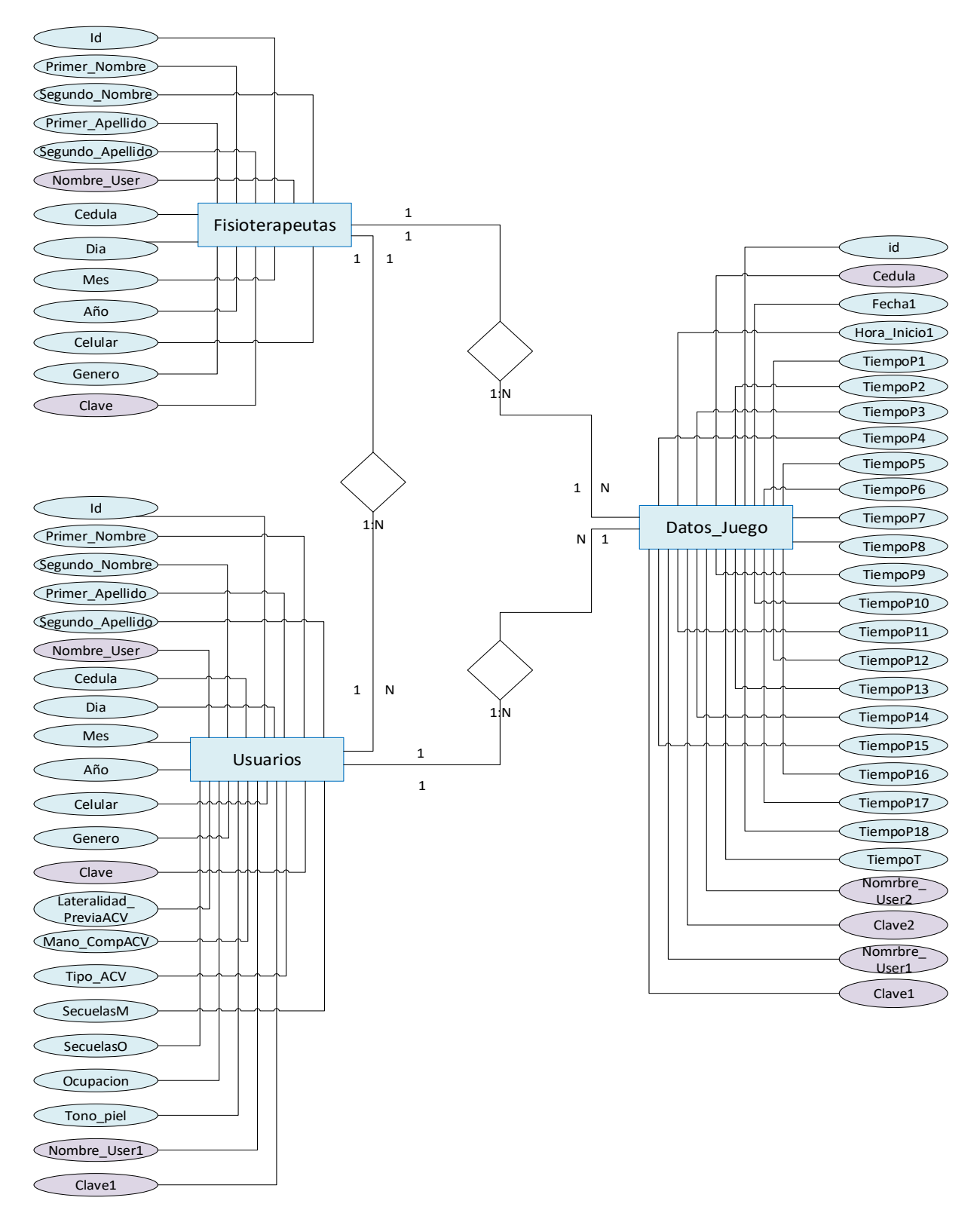

Figura 47. Diagrama entidad – relación de la base de datos utilizada en la aplicación HRF\_RV [Fuente propia]

La figura 47 representa la relación que hay entre las tres entidades o clases principales las cuales son: Datos\_juego, Fisioterapeutas y Usuarios, cada una de ellas cuenta con sus atributos, necesarios para almacenar la información que se requiere en la aplicación. La relación que se presenta es la siguiente, Usuarios tiene la posibilidad de visualizar sus Datos de juego, por lo tanto, se tiene una relación 1 a muchos, por otro lado, se tiene la relación, Fisioterapeutas – Usuarios en esta relación también se presenta como uno a muchos, ya que el fisioterapeuta puede consultar la información de cada uno de sus pacientes y finalmente la relación Fisioterapeutas – Datos\_Juego que también es uno a muchos, esta permite que el fisioterapeuta tenga una lista de los datos del juego de cada paciente.

Finalmente, en la Figura 48, se muestra el esquema funcional completo, en el cual interactúa el fisioterapeuta con el paciente, el flujo de información y las condiciones para que se ejecute cada acción.

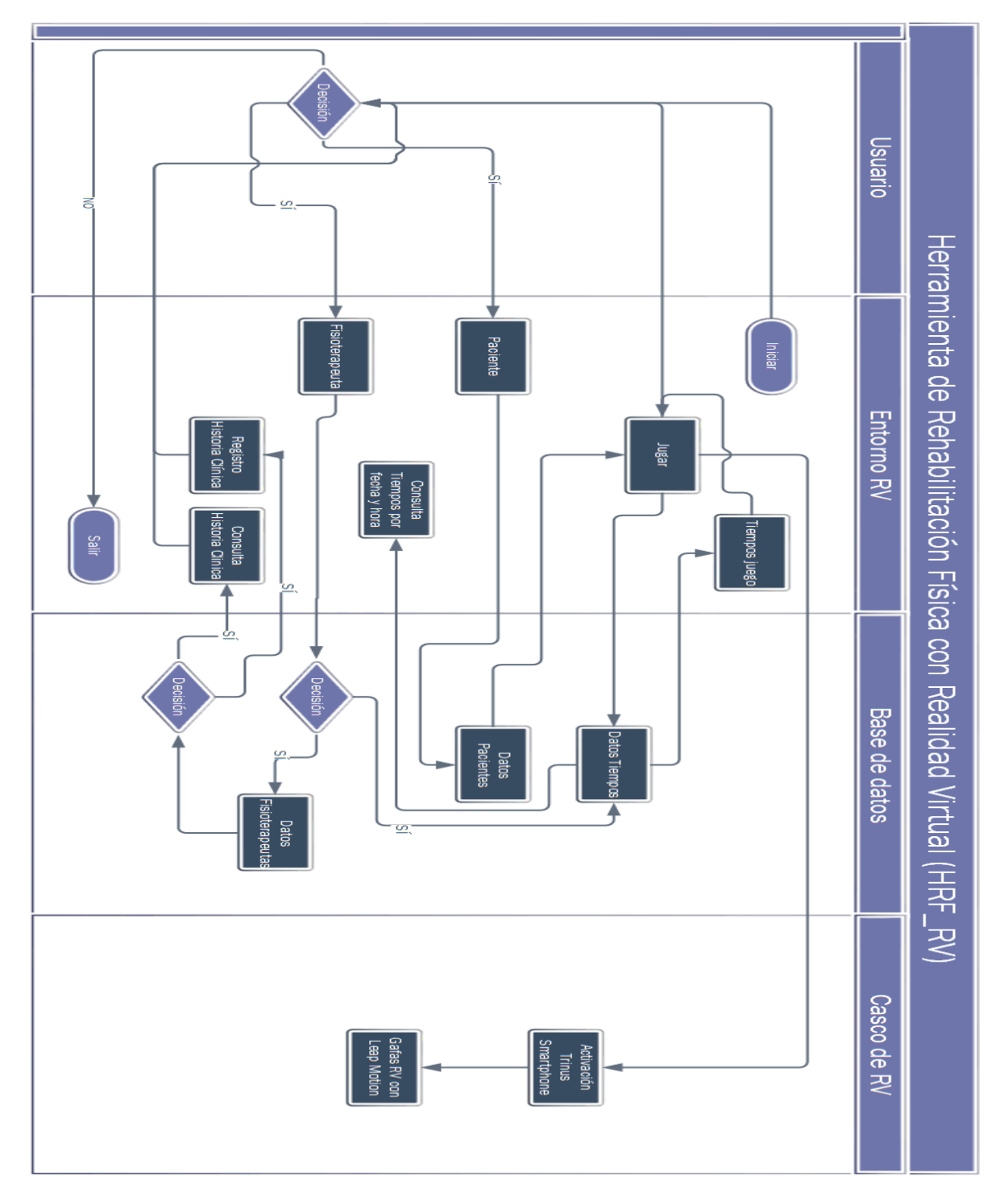

Figura 48: Esquema IPO Paciente y Fisioterapeuta, en ejecución de una sesión de rehabilitación con Realidad Virtual [Fuente propia]

# **5 . Diseño Metodológico**

En el presente capítulo se encuentran la definición del tipo de estudio utilizado para la presente investigación y el motivo de su escogencia. Por otra parte, se presentan los criterios de inclusión y exclusión tenidos en cuenta para utilizar la herramienta de rehabilitación con RV en personas con secuelas de ACV y por ultimo las consideraciones propias de la investigación establecida en este estudio.

# **5.1 Tipo de estudio**

El estudio de caso se podría definir como "una investigación que, mediante los procesos cuantitativo, cualitativo y/o mixto; se analiza profundamente una unidad integral para responder al planteamiento del problema, probar hipótesis y desarrollar teoría" [54]. [55] concibe el estudio de caso como una investigación sobre un individuo, grupo, organización, unidad o sociedad, que es visto y analizado como una entidad. Por su parte, [56] conceptúa al estudio de caso como una aproximación investigativa en la cual una o unas cuantas instancias de un fenómeno son estudiadas en profundidad.

El estudio de caso es una metodología adecuada para investigar fenómenos en los cuales se busca dar respuesta al cómo y por qué ocurren; permite estudiar un tema determinado; permite estudiar fenómenos desde múltiples perspectivas y no desde la influencia de una sola variable; permite explorar en forma más profunda y obtener un conocimiento más amplio sobre cada fenómeno, lo cual permite la aparición de nuevas señales sobre los temas que emergen; juega un papel importante en una investigación, por lo cual debería ser meramente utilizado como la exploración inicial de un fenómeno determinado.

En pocas palabras, el estudio de caso tiene sus principios e intencionalidad en la observación-descripción del fenómeno, en la exploración de la realidad para la regeneración de hipótesis explicativas sobre el comportamiento, las causas y los efectos del fenómeno, el contraste-justificación de las hipótesis propuestas en la idea de garantizar su verdadera capacidad de explicación.

El estudio de caso fue escogido como método de estudio, ya que este permite observar de manera cuantitativa (tiempo como índice de desempeño) y cualitativa (observación de la ejecución del agarre) los resultados motrices finos obtenidos en una persona con secuelas de ACV, a quien se le realizaron diversas sesiones utilizando la herramienta de rehabilitación con RV.

# **5.2 Criterios de inclusión**

Los criterios de inclusión hacen referencia a condiciones o características necesarias para aplicar o utilizar la herramienta de rehabilitación con RV.

## **Pacientes**

Los pacientes que pueden utilizar esta herramienta son personas con una edad entre los 18 y 80 años que hayan sufrido un ACV y tengan secuelas motrices en miembro superior (mano), que no tengan problemas cognitivos severos que les impida comprender el funcionamiento de la herramienta, ni el objetivo de las tareas que se llevaran a cabo, es necesario que las personas no presenten pérdida severa de la capacidad sensorial auditiva o visual previa o posterior al ACV.

## **Fisioterapeutas**

Los fisioterapeutas que pueden utilizar esta aplicación son profesionales capacitados en procesos de recuperación de extremidad superior con secuelas de ACV, que además deseen implementar técnicas innovadoras en sus procesos de rehabilitación convencional, en este caso el uso de la Realidad Virtual. Por otra parte, el profesional encargado de la rehabilitación requiere conocimiento básico en el manejo de dispositivos tecnológicos, tanto del componente software como hardware.

# **5.3 Instrumentos de recolección de información**

Se diseñó un instrumento de recolección de información tipo historia clínica de fisioterapia, esta contiene datos actuales y secuelas del paciente posterior a la enfermedad (ACV), motricidad fina (mano), lateralidad (derecha e izquierda), estado neurosensorial (conciencia, visión, audición, tacto, etc), y datos personales. (Ver anexo 2). Además, se diseñaron dos encuestas, una de ellas para realizar la valoración de la prueba piloto con personas sanas y fisioterapeutas, con la cual se pudo establecer los ajustes necesarios antes de iniciar las terapias con el paciente. (Ver anexos 3 y 4. Por último, se diseñó el consentimiento informado, para que fuera diligenciado por el paciente. (Ver anexo 5).

# **5.4 Procedimiento**

- Se realizó una prueba y encuesta inicial a 24 personas sanas sin ACV de diferentes rangos etarios (entre 18 y 80 años) y ocupaciones (anexos 3 y 4), con el objetivo de realizar mejoras y ajustes en apariencia y funcionalidad de la aplicación HRF\_RV. En el anexo pueden encontrarse las respuestas a las preguntas referentes a opinión de las personas sobre la apariencia y función de la HRF\_RV.
- A continuación, se contactó al paciente estudio de caso, quien asiste actualmente al Centro Universitario de Salud "Alfonso López" de la Universidad del Cauca. El paciente de 52 años de edad, se dedica a oficios varios y presenta compromiso en la movilidad del hemicuerpo derecho. Asiste a 4 terapias convencionales cada semana desde hace 8 meses, posterior a padecer el ACV hace 12 meses. Una vez el paciente terminaba la terapia convencional, se le realizaba de manera complementaria los ejercicios con la HRF\_RV con una duración entre 10-15 minutos.
- Al paciente se le informó sobre el proceso a realizar con la herramienta y se procedió a firmar el consentimiento informado antes de iniciar (anexo 5). Posteriormente se llevó a cabo el proceso de intervención directa con el paciente con una intensidad de tres sesiones diarias, tres días a la semana, durante tres semanas. Con un total de 27 ejecuciones de la herramienta y 324 ejercicios.
- Para iniciar las sesiones terapéuticas fue necesario que el paciente diligenciara la historia clínica de fisioterapia (anexo 2) en la aplicación.
- Una vez registrado, es decir diligenciada la historia clínica, realizó una prueba de adaptación a la HRF\_RV, con la cual se hicieron ajustes a la escena del juego (distancia de los objetos de su mano).
- Durante sesiones se verificaba la ejecución, el tiempo parcial y total de los agarres manuales durante el juego presentado por HRF\_RV.
- Se utilizó el tiempo como parámetro de índice de desempeño del uso de la herramienta. Se midió el tiempo parcial de cada agarre durante cada sesión y el tiempo total en realizar todo el pedido dependiendo de cada nivel. El tiempo se obtuvo en segundos.
- Finalmente se realizó el consolidado de resultados para la respectiva discusión y la elaboración del informe final.

# **5.5 Consideraciones éticas**

Las consideraciones éticas que guiaron el desarrollo de esta investigación se encuentran en la Declaración de Helsinki y la Resolución 8430 de 1933. En esta investigación se realizaron unas terapias de rehabilitación física con realidad virtual a un individuo, previo al tratamiento se le permitió leer el consentimiento informado y la firma del mismo en caso de estar de acuerdo. En los resultados finales no se utilizó datos personales como nombre, tipo y número de identificación. (Anexo 5).

# **6. Resultados y Discusión**

Una vez descritas las diferentes conceptualizaciones del ACV, sus tratamientos con realidad virtual, el respectivo diseño y ejecución de la herramienta HRF\_RV, es necesario analizar los resultados obtenidos en las pruebas realizadas para posteriormente discutirlos. Dentro de los resultados obtenidos en el estudio, cabe resaltar que se realizó una prueba piloto del uso de la RHF\_RV en personas "sin ACV", dichos resultados sirvieron para hacer ajustes en funcionalidad y forma, antes de aplicarla al estudio de caso para evitar posibles sesgos. Pero no son tenidos en cuenta como valores o parámetros con los cuales se pueda comparar el estudio de caso, ya que el tamaño de muestra y tipo de estudio no lo permitían.

### **Análisis general**

En la Tabla 12, se observan los resultados obtenidos durante todas las sesiones de terapia realizadas con la HRF\_RV. Se le realizaron durante 3 semanas, 3 días a la semana, 3 veces al día, con un total de 27 ejecuciones de la herramienta realizadas por el paciente, 9 por cada nivel. Una ejecución de la herramienta se toma como la acción de hacer clic en el botón jugar, independientemente del nivel. La Tabla 12, indica el tiempo empleado para llevar a cabo cada ejercicio, que consiste en realizar un agarre correcto y llevar el objeto de un lado a otro.

Se puede observar en la misma Tabla 12, que un día hace referencia a una sesión, donde una sesión se compone de 3 ejercicios realizados en el mismo día y en cada semana se desarrollan 3 sesiones, en la primera semana se trabajó solamente terapias correspondientes al *Nivel 1* con un total de 9 ejecuciones y 54 ejercicios, en la segunda semana al *Nivel 2* con un total de 9 ejecuciones y 108 ejercicios, finalmente en la tercera semana al *Nivel 3* con un total de 9 ejecuciones y 162 ejercicios, en general, durante toda la terapia se realizaron 27 ejecuciones de la herramienta y 324 ejercicios.

Así mismo, en la parte superior se observa el tipo de agarre y su respectivo objeto: (A). Plato 1; (B). Hamburguesa; (C). Plato 2; (D). Perro Caliente; (F). Cuchillo; (E). Tenedor. Finalmente, en la parte lateral derecha de la Tabla 12 se observa un estimativo del tiempo total empleado en terminar una ejecución completa.

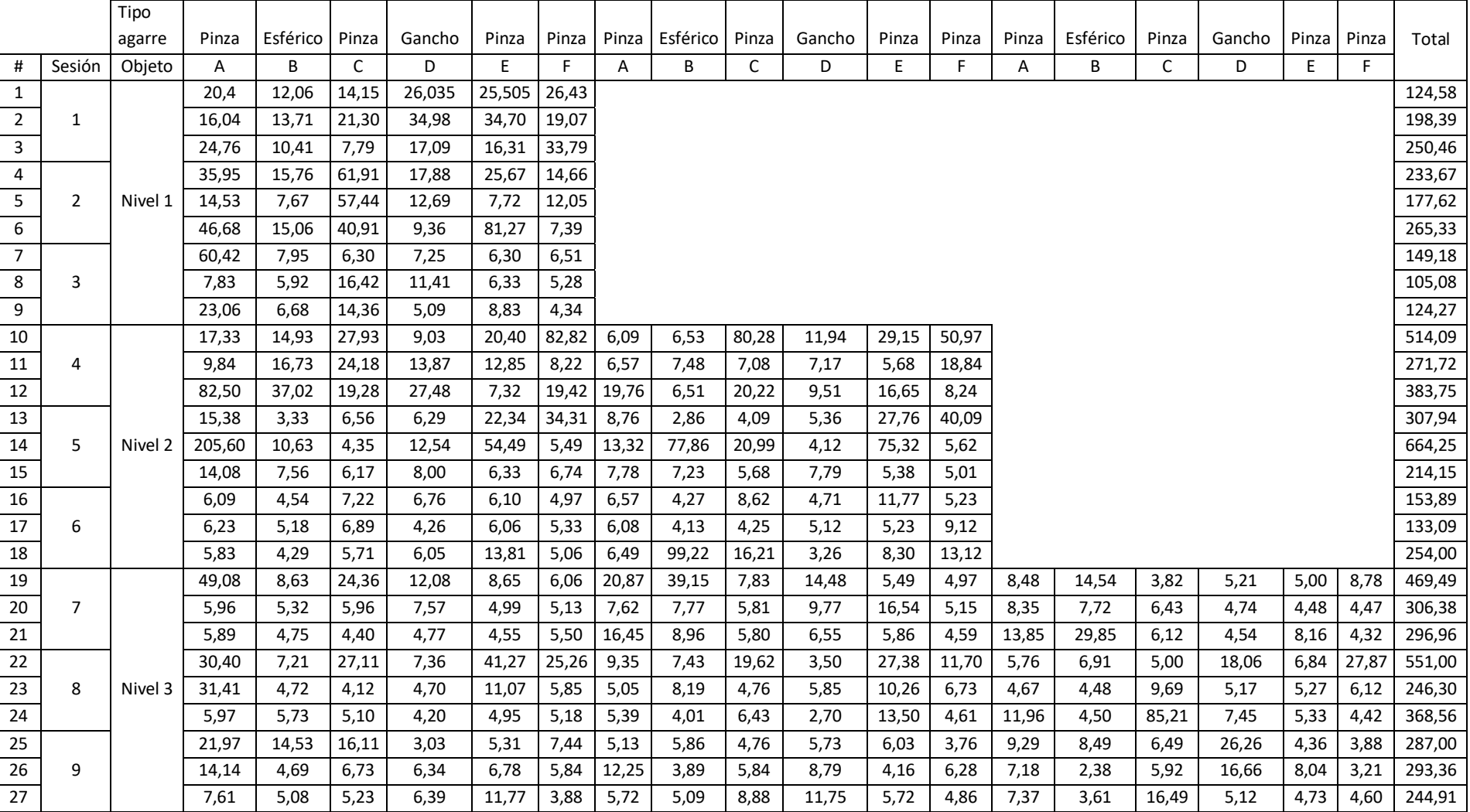

# Tabla 12. Datos de la terapia del paciente, tiempos en segundos [Fuente propia]

|                |        | Tipo agarre | Pinza | Esférico | Pinza | Gancho | Pinza | Pinza | Pinza | Esférico | Pinza | Gancho | Pinza | Pinza | Pinza | Esférico | Pinza           | Gancho | Pinza Pinza |      |
|----------------|--------|-------------|-------|----------|-------|--------|-------|-------|-------|----------|-------|--------|-------|-------|-------|----------|-----------------|--------|-------------|------|
|                | Sesión | Objeto      | A     | B        |       | D      | E     |       | A     | B        |       | D      | E     |       | A     | B        | $\sqrt{2}$<br>J | D      | E           |      |
|                |        |             | 16,04 | 10,41    | 7,79  | 17,09  | 16,31 | 19,07 |       |          |       |        |       |       |       |          |                 |        |             |      |
| $\overline{2}$ |        | Nivel 1     | 14,53 | 7,67     | 40,91 | 9,36   | 7,72  | 7,39  |       |          |       |        |       |       |       |          |                 |        |             |      |
| $\overline{3}$ | 3      |             | 7,83  | 5,92     | 6,30  | 5,09   | 6,30  | 4,34  |       |          |       |        |       |       |       |          |                 |        |             |      |
| 4              | 4      |             | 9,84  | 14,93    | 19,28 | 9,03   | 7,32  | 8,22  | 6,09  | 6,51     | 7,08  | 7,17   | 5,68  | 8,24  |       |          |                 |        |             |      |
| 5              |        | Nivel 2     | 14,08 | 3,33     | 4,35  | 6,29   | 6,33  | 5,49  | 7,78  | 2,86     | 4,09  | 4,12   | 5,38  | 5,01  |       |          |                 |        |             |      |
| <sup>6</sup>   | 6      |             | 5,83  | 4,29     | 5,71  | 4,26   | 6,06  | 4,97  | 6,08  | 4,13     | 4,25  | 3,26   | 5,23  | 5,23  |       |          |                 |        |             |      |
| $\overline{ }$ |        |             | 5,89  | 4,75     | 4,40  | 4,77   | 4,55  | 5,13  | 7,62  | 7,77     | 5,80  | 6,55   | 5,49  | 4,59  | 8,35  | 7,72     | 3,82            | 4,54   | 4,48        | 4,32 |
| 8              | 8      | Nivel 3     | 5,97  | 4,72     | 4,12  | 4,20   | 4,95  | 5,18  | 5,05  | 4,01     | 4,76  | 2,70   | 10,26 | 4,61  | 4,67  | 4,48     | 5,00            | 5,17   | 5,27        | 4,42 |
| 9              | 9      |             | 7,61  | 4,69     | 5,23  | 3,03   | 5,31  | 3,88  | 5,13  | 3,89     | 4,76  | 5,73   | 4,16  | 3,76  | 7,18  | 2,38     | 5,92            | 5,12   | 4,36        | 3,21 |

Tabla 13. Mejores tiempos por sesiones en la terapia, tiempos en segundos [Fuente propia]

Ahora bien, en la Tabla 13 se condensan los mejores tiempos logrados al realizar cada uno de los agarres definidos en los diferentes ejercicios por sesión. En esta se puede observar que el valor inicial en cada día y agarre es mayor, por ejemplo, agarre tipo pinza día 1 (16.04 segundos), mientras que en los días siguientes se obtuvo (14.53 segundos) y (7.83 segundos), esto se debe principalmente a que el primer ejercicio de cada día estaba dirigido a familiarizarse con la herramienta. Además, en la Tabla 13 se puede observar que el número de veces que realiza un agarre aumenta proporcionalmente con el nivel, por lo tanto, se seleccionaron los datos por cada tipo de agarre y se obtuvo la media aritmética para comparar la evolución de cada agarre durante toda las sesiones y niveles, tal como se observa en la Tabla 14.

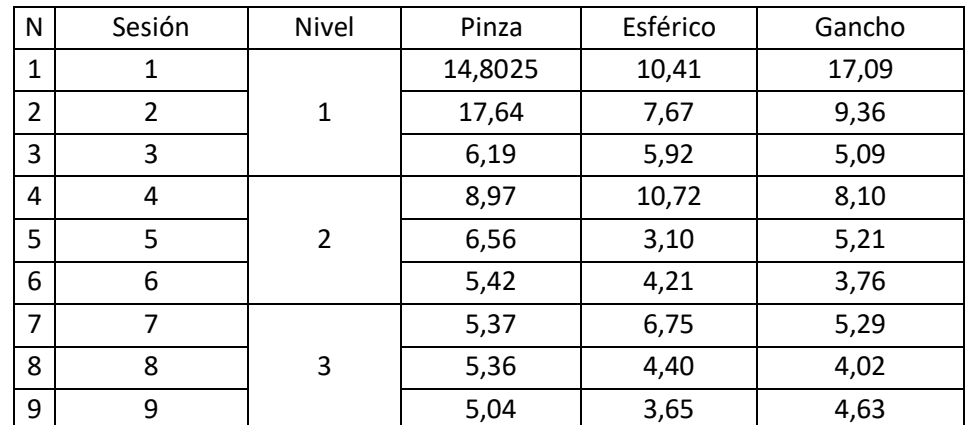

Tabla 14. Promedio de agarres de todos los niveles, tiempos en segundos [Fuente propia]

#### **Análisis detallado**

En las Tablas 15, 16 y 17 se puede observar la evolución del paciente en cada tipo de agarre, por día (sesión 1, 2, 3), comparado con la semana realizada (nivel/aumento de ejercicios).

Tabla 15. Tiempos organizados por nivel y sesiones en el agarre de pinza [Fuente propia]

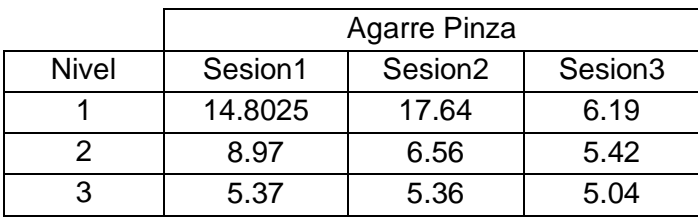

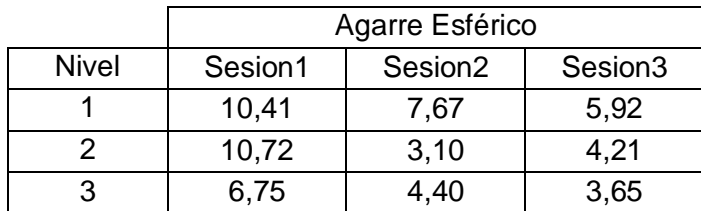

Tabla 16. Tiempos organizados por nivel y sesiones en el agarre esférico [Fuente propia]

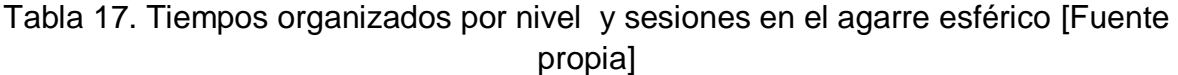

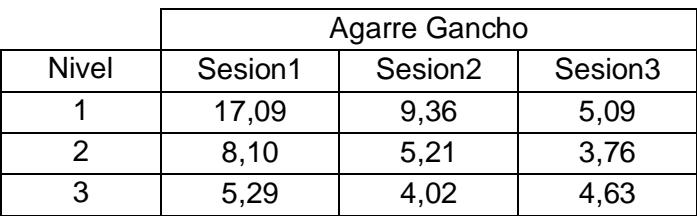

A partir de lo anterior, se realizó un análisis de regresión lineal para todas las tablas mostradas y se normalizaron los datos para observar el comportamiento y la tendencia del tiempo de ejecución en cada agarre realizado por el paciente en sus diferentes formas (detallado y general).

#### **Normalización y Linealización**

La normalización se usa para escalar los datos, se busca que los valores se ubiquen en un rango equitativo que permiten la comparación entre ellos, además elimina las unidades propias de cada valor. En este caso fueron normalizados con característica *Scaling*, que contiene todos los valores en el rango de [0,1]. Esto es llamado la normalización basada en la unidad [57].

$$
X' = \frac{X - X_{min}}{X_{max} - X_{min}}
$$

Uno de los aspectos más relevantes de la estadística, es el análisis de la relación o dependencia entre variables. Frecuentemente resulta de interés conocer el efecto que una o varias variables pueden causar sobre otra, e incluso predecir en mayor o menor grado valores en una variable a partir de otra. [58]

La estructura del modelo de regresión lineal es la siguiente:

$$
Y = \beta_0 + \beta_1 x
$$

En dicha expresión se observa que:

- La media de Y, para un valor fijo x, varía linealmente con x.
- Para un valor x se predice un valor en Y, por lo que el modelo de predicción puede expresarse también como  $Y = \beta_0 + \beta_1 x$ .
- El parámetro  $\beta_0$  es la ordenada al origen del modelo (punto de corte con el eje Y) y  $\beta_1$  la pendiente, que puede interpretarse como el incremento de la variable dependiente por cada incremento en una unidad de la variable independiente. Estos parámetros son desconocidos y habrá que estimarlos de cara a realizar predicciones.

Una vez los datos obtenidos están en rangos semejantes (normalizados), estos necesitan ser comparados de la misma manera. La técnica de la regresión lineal es una gran herramienta en el modelado de información y la pendiente de una línea recta es una gran representación de la variación media entre dos variables. Para este estudio se realizó dicha operación (regresión lineal) a todos los valores ya normalizados, es este caso la variable independiente se toma como la sesión (dia) y la variable dependiente es el factor de desempeño de ejecución de los ejercicios, es decir, el tiempo medio de desplazamiento de objetos con el respectivo tipo de agarre. [59].

### **Regresiones Lineales del análisis general**

Se muestran las gráficas obtenidas con los datos de la Tabla 14 normalizados. En la Figura 49 se muestra el agarre de pinza, en la Figura 50 el agarre esférico y por último en la Figura 51 el agarre Gancho. Las cuales permiten observar los valores de la pendiente e intercepto que se reflejan en la Tabla 19.

| N              | Sesión         | Nivel          | Pinza  | Esférico | Gancho |  |  |
|----------------|----------------|----------------|--------|----------|--------|--|--|
| 1              | 1              |                | 0,805  | 0,503    | 0,962  |  |  |
| $\overline{2}$ | $\overline{2}$ | $\mathbf{1}$   | 1,000  | 0,315    | 0,430  |  |  |
| 3              | 3              |                | 0,213  | 0,194    | 0,137  |  |  |
| 4              | 4              |                | 0,404  | 0,524    | 0,344  |  |  |
| 5              | 5              | $\overline{2}$ | 0,2386 | 0,003    | 0,145  |  |  |
| 6              | 6              |                | 0,159  | 0,077    | 0,046  |  |  |
| 7              | 7              |                | 0,156  | 0,251    | 0,151  |  |  |
| 8              | 8              | 3              | 0,156  | 0,089    | 0,063  |  |  |
| 9              | 9              |                | 0,134  | 0,038    | 0,106  |  |  |

Tabla 18. Promedio de agarres de todos los niveles, datos normalizados [Fuente propia]

### **Agarre Pinza**

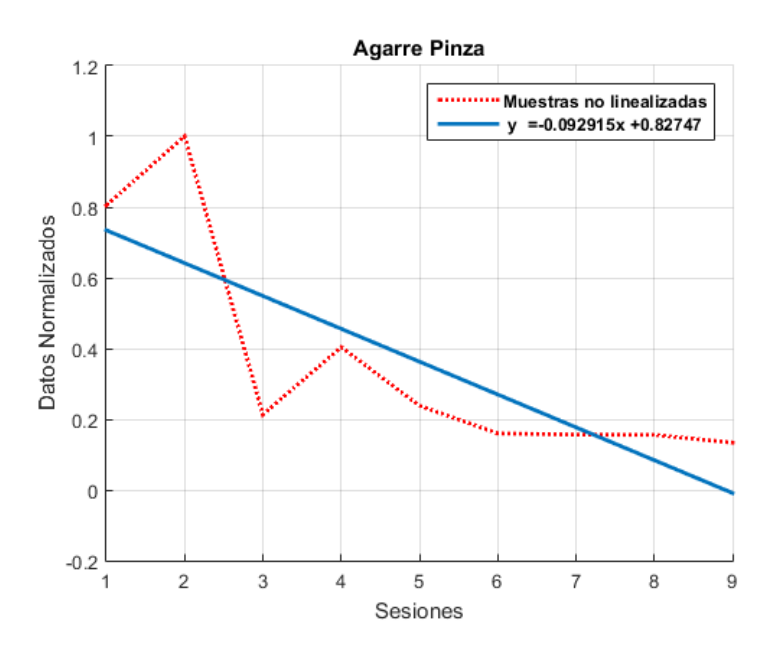

Figura 49. Desempeño del paciente en agarre de pinza por avance de sesión [Fuente propia]
#### **Agarre Esférico**

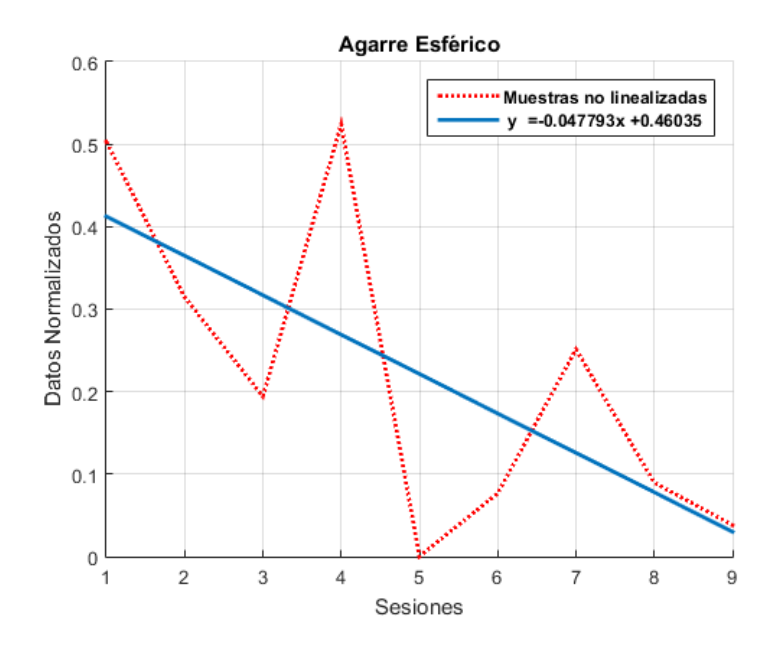

Figura 50. Desempeño del paciente en agarre esférico respecto al avance de sesión [Fuente propia]

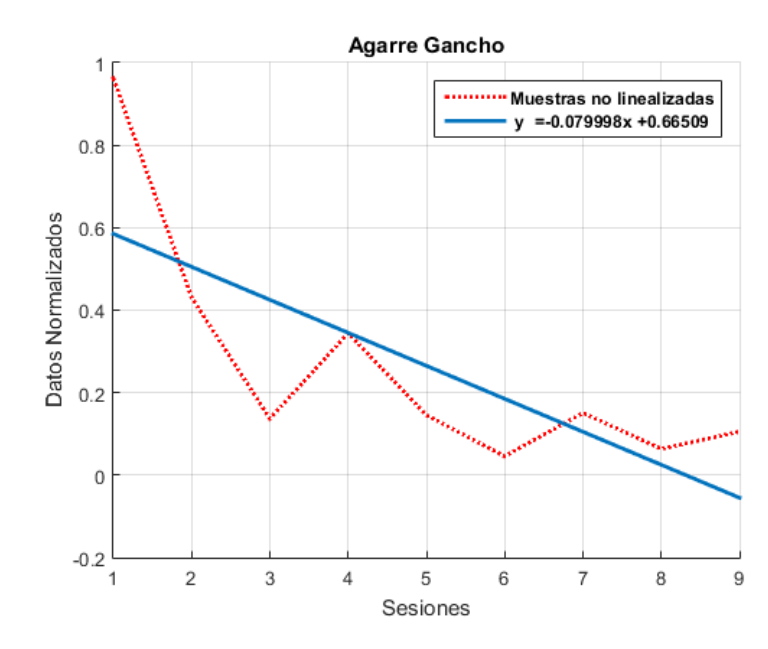

**Agarre Gancho**

Figura 51. Desempeño del paciente en agarre gancho respecto al avance de sesión [Fuente propia]

De la linealización realizada a los datos, en la Tabla 10 se reflejan los parámetros  $\beta_0$  y  $\beta_1$ , en los cuales se observa que la pendiente es negativa, de lo cual se puede inferir que el tiempo de ejecución disminuyo a medida que avanzaban el número de repetición de ejercicios (niveles), lo cual indica que los ejercicios son realizados con mayor rapidez, además se puede observar que el agarre esférico fue realizado en menor tiempo, con respecto a los demás.

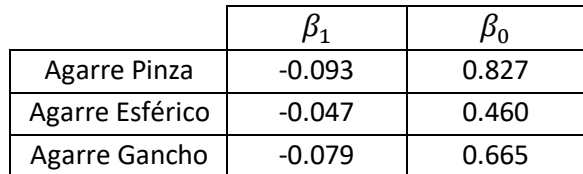

Tabla 19. Valores de la regresión lineal por agarres [Fuente propia]

#### **Regresiones Lineales del análisis detallado**

De las Tablas 15, 16 y 17 se obtienen los datos normalizados en las Tablas 20, 21 y 22. En las Figuras 52, 53 y 54 se muestra el comportamiento del agarre de pinza por niveles respectivamente, de la misma manera en las Figuras 55, 56 y 57 el agarre esférico y por último en las Figuras 58, 59 y 60 el agarre Gancho. De estas regresiones lineales, se obtienen los valores de la pendiente y el intercepto los cuales se ven reflejados en las Tablas 23, 24 y 25 respectivamente.

Tabla 20. Datos de la Tabla 14 normalizados [Fuente propia]

|              | Agarre Pinza |                     |                     |
|--------------|--------------|---------------------|---------------------|
| <b>Nivel</b> | Sesion1      | Sesion <sub>2</sub> | Sesion <sub>3</sub> |
|              | 0,805        | 1,000               | 0,213               |
|              | 0,404        | 0,238               | 0,159               |
|              | 0,156        | 0,156               | 0,134               |

Tabla 21. Datos de la Tabla 14 normalizados [Fuente propia]

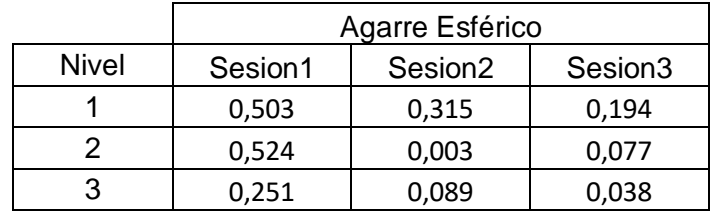

|       | Agarre Gancho |                     |                     |
|-------|---------------|---------------------|---------------------|
| Nivel | Sesion1       | Sesion <sub>2</sub> | Sesion <sub>3</sub> |
|       | 0,962         | 0,430               | 0,137               |
|       | 0,344         | 0,145               | 0,046               |
| 3     | 0,151         | 0,063               | 0,106               |

Tabla 22. Datos de la Tabla 14 normalizados [Fuente propia]

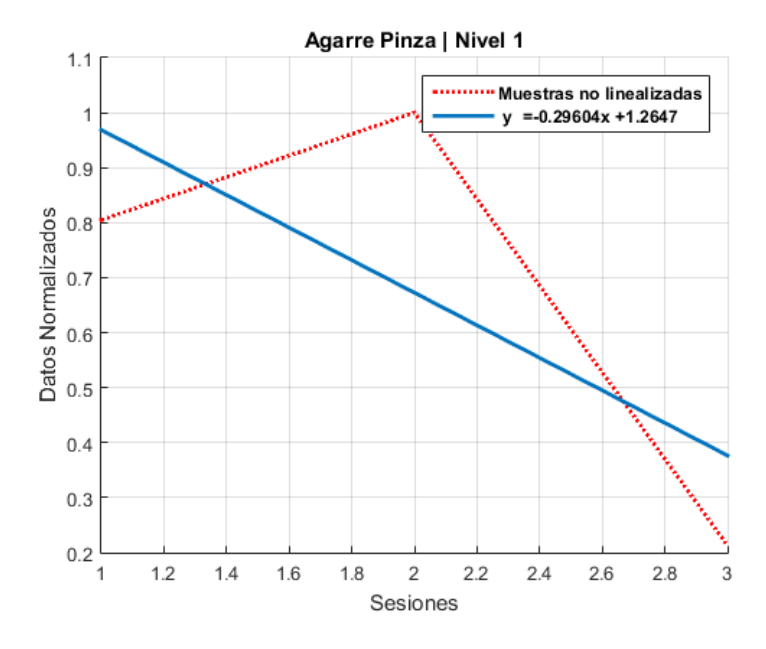

Figura 52. Desempeño del paciente en agarre pinza, en las 3 sesiones de la semana 1 [Fuente propia]

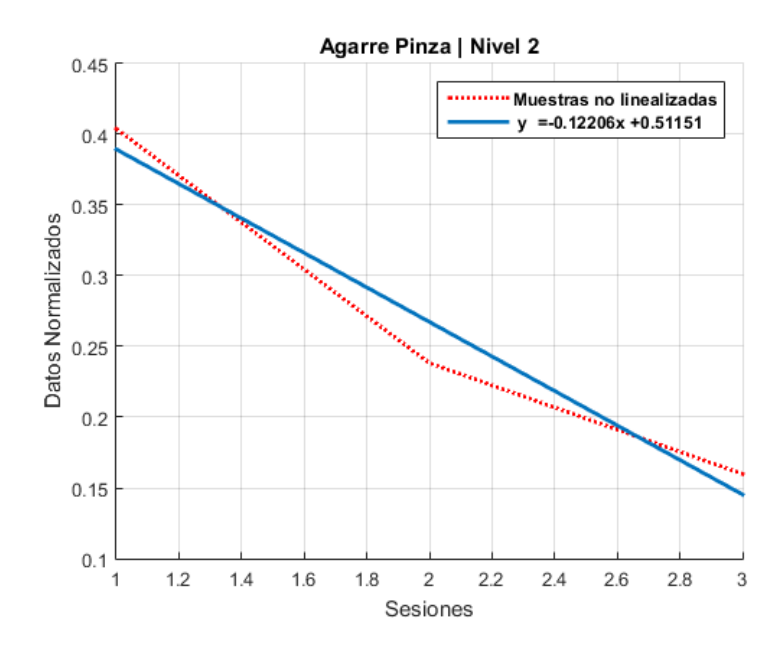

Figura 53. Desempeño del paciente en agarre pinza, en las 3 sesiones de la semana 2 [Fuente propia]

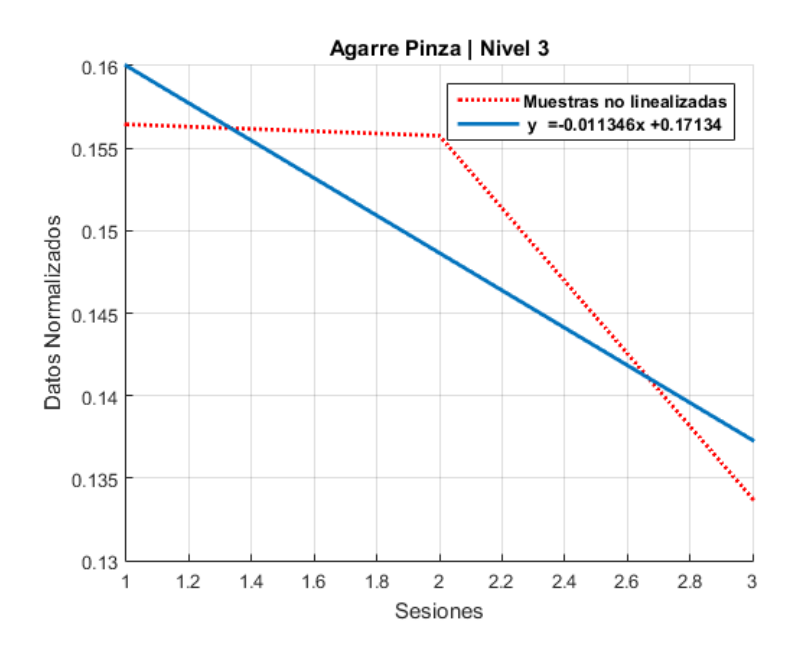

Figura 54. Desempeño del paciente en agarre pinza, en las 3 sesiones de la semana 3 [Fuente propia]

|       | <b>Agarre Pinza</b> |       |  |
|-------|---------------------|-------|--|
| Nivel |                     |       |  |
|       | $-0.296$            | 1.264 |  |
|       | $-0.122$            | 0.511 |  |
|       | $-0.011$            | 0.171 |  |

Tabla 23. Valores de la regresión lineal para el agarre de pinza

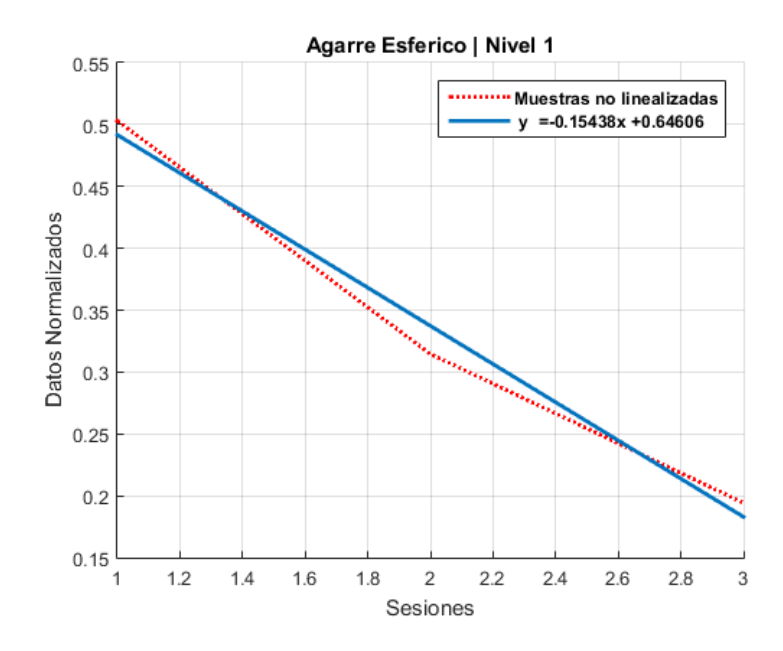

Figura 55. Desempeño del paciente en agarre esférico, en las 3 sesiones de la semana 1 [Fuente propia]

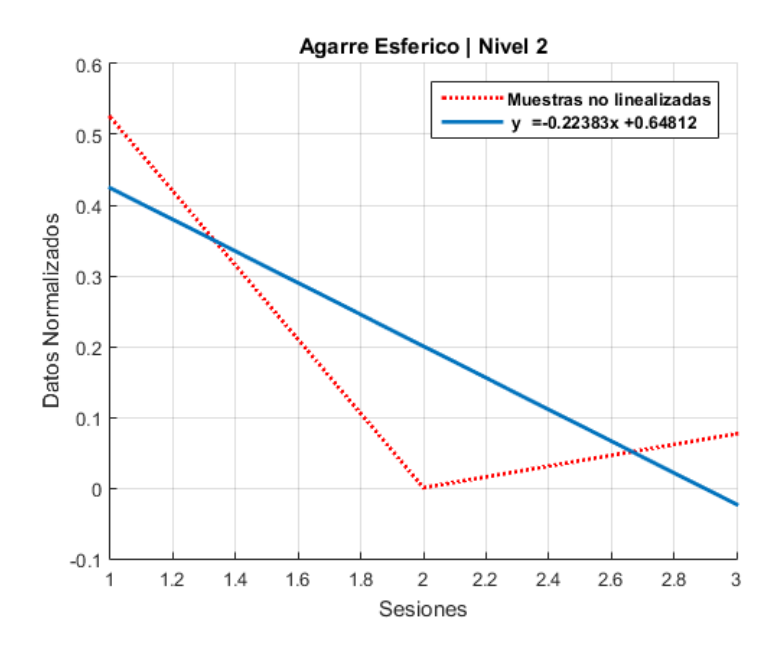

Figura 56. Desempeño del paciente en agarre esférico, en las 3 sesiones de la semana 2 [Fuente propia]

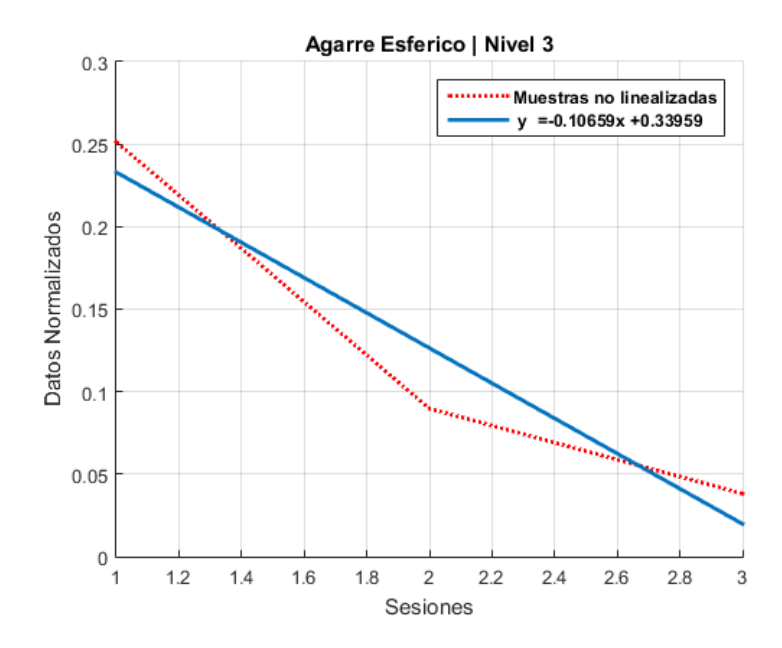

Figura 57. Desempeño del paciente en agarre esférico, en las 3 sesiones de la semana 3 [Fuente propia]

|       | Agarre Esférico |       |
|-------|-----------------|-------|
| Nivel |                 |       |
|       | $-0.154$        | 0.646 |
|       | $-0.223$        | 0.648 |
|       | $-0.106$        | 0.339 |

Tabla 24. Valores de la regresión lineal para el agarre esférico

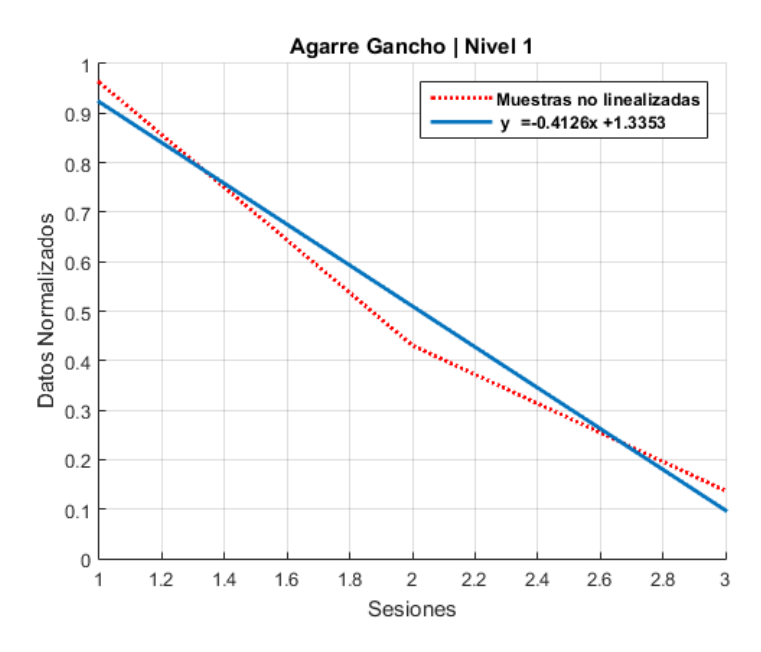

Figura 58. Desempeño del paciente en agarre Gancho, en las 3 sesiones de la semana 1 [Fuente propia]

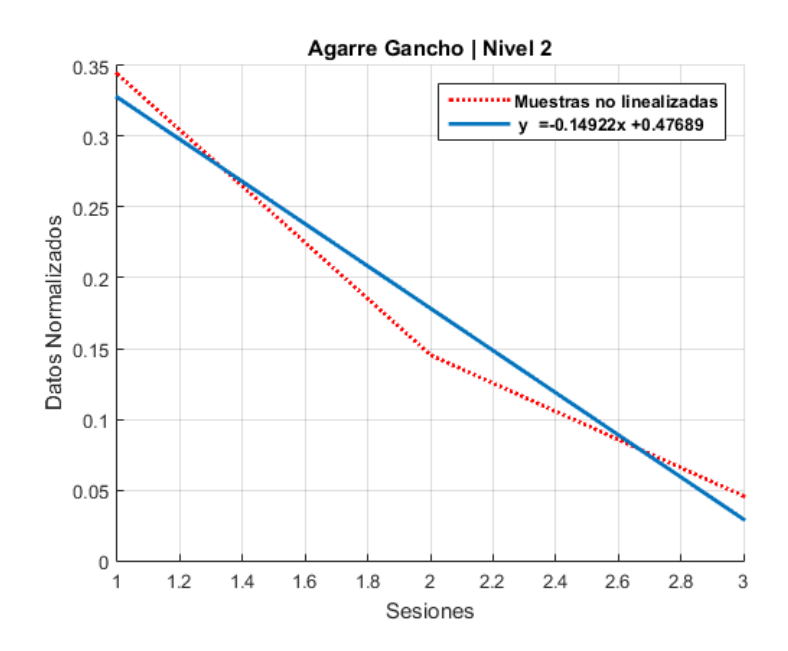

Figura 59. Desempeño del paciente en agarre Gancho, en las 3 sesiones de la semana 2 [Fuente propia]

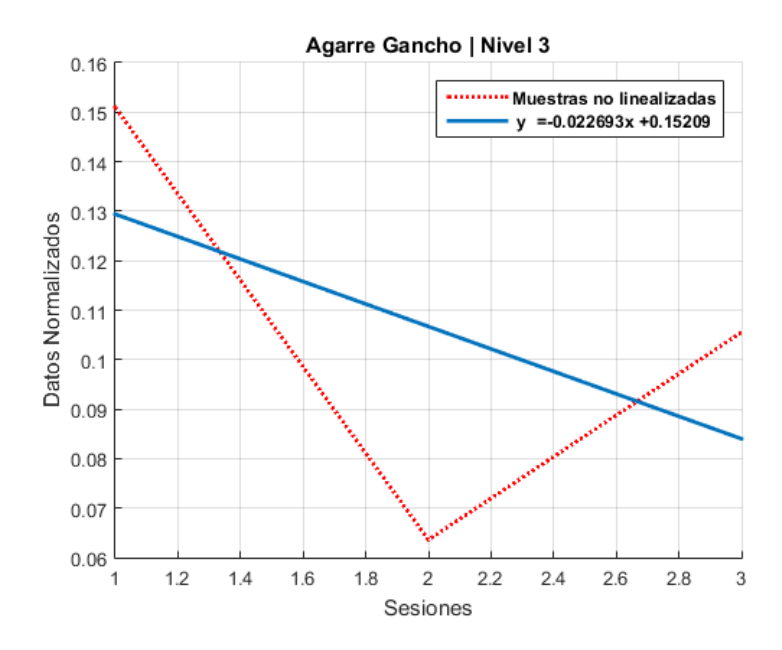

Figura 60. Desempeño del paciente en agarre Gancho, en las 3 sesiones de la semana 3 [Fuente propia]

|              | Agarre Gancho |       |
|--------------|---------------|-------|
| <b>Nivel</b> |               |       |
|              | $-0.412$      | 1.335 |
|              | $-0.149$      | 0.476 |
|              | $-0.022$      | 0.152 |

Tabla 25. Valores de la regresión lineal para el agarre Gancho

De las gráficas 52 a la 60 mostradas anteriormente, en el análisis general se observa que la pendiente es negativa, por lo cual se puede inferir también que al avanzar por sesiones (días) en la misma semana (nivel) el paciente ejecuta los agarres en menor tiempo. Además, al aumentar el nivel de dificultad (es decir aumento en el número de repeticiones), se evidencia que la magnitud del intercepto  $(\beta_0)$  disminuye, de lo que se puede concluir que los tiempos de ejecución, son inversamente proporcionales a los niveles. Además, de los valores de la magnitud de la pendiente  $(\beta_1)$  se observa que en el último nivel (3), es menor en todos los tipos de agarres, esto significa que los cambios en los tiempos de ejecución por sesión son menores a medida que avanza el nivel y permite deducir que el paciente tiene una etapa de adaptación a la ejecución de los ejercicios y tiende a hacerlos en un tiempo límite.

#### **Discusión**

Los resultados de este estudio reflejan que la función de las manos son características de nuestra evolución. Nos dan un poderoso agarre y también nos permite manipular objetos pequeños con gran precisión, el hecho de "oponer" el pulgar, es decir, poder tocarse la punta de los dedos, permite cerrar el puño y ejecutar movimientos delicados y precisos. Lo cual permitió a nuestros antepasados como el *homo habilis* evolucionar.

A nivel cerebral según [60] la corteza motora está organizada no para el control de músculos individuales, sino para el control de los movimientos. En otras palabras, poseemos un vocabulario de movimientos en la corteza motora del cerebro, es decir diferentes tipos de agarres que involucran diferentes músculos. Las personas que han sufrido lesiones en la corteza motora, específicamente en el área de la región del pulgar representada en el homúnculo (ver imagen 61), tienen debilidad no solo en el pulgar, sino también en los otros dedos de la mano y también en el brazo. Por tal razón después de que una persona sufre una lesión cerebral, es probable que comience a utilizar la prehensión con toda la mano en lugar de una pinza. Lo anterior coincide con los resultados obtenidos en este estudio, se evidenció a partir de la observación que el paciente al finalizar el proceso de rehabilitación indicó mejoría significativa en el agarre Gancho, en comparación con el esférico y pinza en los cuales se involucra en gran parte el dedo pulgar.

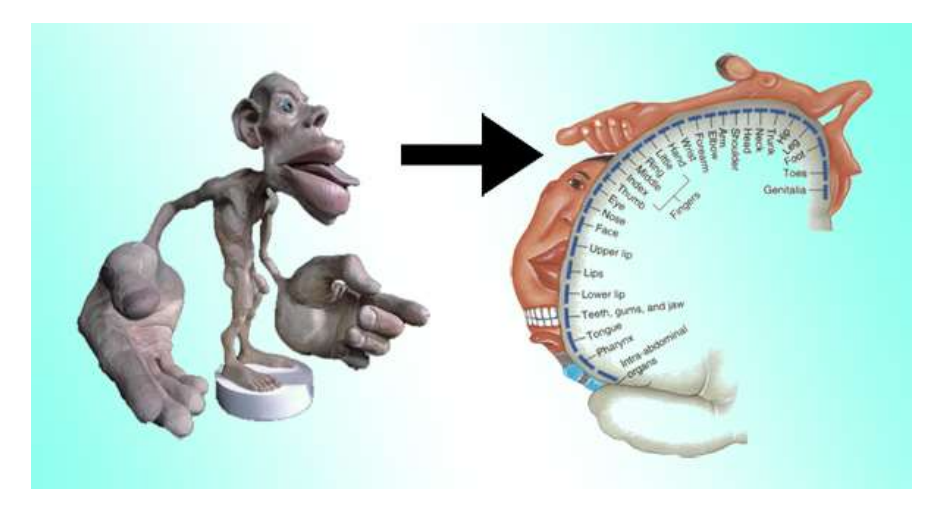

Figura 61. Homúnculo sensitivo de Penfield [61]

Adicionalmente, tal como lo menciona [62], el dedo pulgar tiene una representación especialmente grande en el homúnculo (Figura 61) de la corteza motora cerebral, lo cual nos da un control motor más exacto de esta parte del cuerpo. Cuando una persona sufre una lesión cerebral, el compromiso en la funcionalidad del dedo pulgar se ve más comprometido que el resto de los dedos de la mano, aproximadamente el 50% de la

función de las manos depende del dedo pulgar. Por esta razón el proceso de rehabilitación involucro un número mayor de ejercicios con agarre tipo pinza. Lo cual concuerda con los resultados de este estudio, que muestran mejores resultados en cuanto al tiempo de ejecución del agarre tipo pinza con respecto al esférico, ya que el juego involucro mayor número de actividades dirigidas a recuperar la función del dedo pulgar más comprometido.

Por otra parte, la repetición como método de aprendizaje es una forma natural y eficaz, según una investigación realizada en Sevilla España [62], donde menciona que "El aprendizaje es un cambio en la fortaleza de ciertos circuitos neuronales en función de procedimientos de práctica". Basados en esta teoría los resultados del presente estudio indican que el paciente disminuyó favorablemente el tiempo de ejecución de las actividades en el Nivel 3, en el cual el número de repeticiones de los ejercicios aumento progresivamente con respecto al Nivel 1 y 2. Adicionalmente, se evidenció que la precisión en la ejecución de los agarres mejoró significativamente con el aumento de las repeticiones. Además, [62] menciona que el aprendizaje por repetición es un mecanismo de aprendizaje en sí mismo, que requiere de motivación. Según Baddey [63] es improbable que el aprendizaje por simple repetición tenga éxito a menos que el sujeto juegue un papel activo y ponga algún esfuerzo por el proceso de aprendizaje. Por tanto, no se puede afirmar que el paciente se recuperó exclusivamente por el número de repeticiones que requería ejecutar con la herramienta, sino además por la motivación del paciente, las condiciones ambientales y su estado de ánimo. De este modo se puede deducir que gran parte de la motivación en el paciente la generaron las actividades motrices finas tipo juego ejecutadas en la herramienta de rehabilitación con realidad virtual.

# **7. Conclusiones y Trabajos Futuros**

# **Conclusiones**

- La aplicación HRF RV se creó a partir de la combinación de sistemas Hardware y Software como el sensor *Leap Motion*, *Unity 3D*, *WampServer*, las gafas RV y un *Smarphone*, los cuales requirieron modificaciones en su lógica.
- El *Leap Motion* requirió combinaciones de compuertas lógicas, para crear nuevos detectores para los agarres pinza, Gancho y esférico, implementados en el entorno a modo de juego con objetos conocidos como hamburguesa, perro caliente y utensilios de cocina.
- La HRF\_RV debe ser utilizada en personas que no tengan compromiso motor, cognitivo o sensorial grave, ya que se pudo evidenciar que es necesario que la persona que la utilice logre realizar algunos movimientos básicos, siga instrucciones visuales y auditivas.
- Se logró crear una herramienta de bajo costo, utilizando dispositivos económicos y que tienen un buen desempeño.
- Se estableció a partir de las observaciones del paciente, que el grado de inmersión que produce la HRF\_RV le permitió mayor concentración e interés en la terapia.
- Se evidencia que el paciente mejoró significativamente la precisión de los agarres finos al finalizar el tratamiento con HRF\_RV, lo cual se evidenció al realizar actividades de la vida diaria que no podía realizar anteriormente.
- Es necesario que el entorno virtual que se presenta como juego en la HRF\_RV sea personalizado a las condiciones ocupacionales y cognitivas del paciente. Ya que, de esta manera logra mayor inmersión, interés y adaptación en las situaciones presentadas.
- El aspecto de jugabilidad dado a la HRF\_RV, permitió que las sesiones terapéuticas fueran entretenidas y atractivas al usuario. Lo cual se estableció a partir de la entrevista final con el paciente.

# **Trabajos futuros**

- Es necesario añadir funcionalidad para lateralidad izquierda. Es decir que logre realizarse el juego con la mano izquierda, para el caso de pacientes zurdos.
- Diseñar entornos que se ajusten a la ocupación, personalidad y ambiente del paciente.
- Es necesario aumentar atributos de jugabilidad a la herramienta, como puntajes, más niveles de dificultad, premios, entre otros para que la motivación de los pacientes aumente.
- Aumentar dispositivos sensoriales que permitan mayor sensación de inmersión en la herramienta.
- Hacer que la herramienta se conecte a una base de datos online, para que los usuarios puedan realizar las terapias desde la comodidad de su casa.
- Implementar la herramienta en procesos de rehabilitación con diferentes patologías.
- Realizar una investigación con población variada en edad, raza, ocupación etc, la cual permita realizar una validación de la efectividad de la herramienta y que pueda ser utilizada en cualquier entorno de la vida diaria.

# **8. Referencias bibliográficas**

- [1] J. Perez, L. Alvarez, and A. Londoño, "Factores relacionados con la mortalidad por enfermedad cardiovascular Armenia, Colombia 2008," *Iatreia*, vol. M, no. 24, pp. 26–33, 2011.
- [2] Instituto Nacional de Salud, "Enfermedad cardiovascular : principal causa de muerte en Colombia," *Boletín ONS*, no. 1, pp. 1–6, 2013.
- [3] "OMS | Las 10 causas principales de defunción en el mundo," *OMS*, 2014.
- [4] National Institute of Neurological Disorders and Stroke, "Stroke: Hope in research. Institute of Neurological Disorders and Stroke (NINDS)," *National Institutes of Health*, 2015. [Online]. Available: https://espanol.ninds.nih.gov/trastornos/accidente\_cerebrovascular.htm.
- [5] D. Tsoupikova, N. Stoykov, D. Kamper, and R. Vick, "Virtual Reality Environment Assisting Post Stroke Hand Rehabilitation : Case Report," *Stud Heal. Technol Inf.*, vol. 184, pp. 458–64, 2013.
- [6] S. V. Adamovich, G. G. Fluet, E. Tunik, and A. S. Merians, "Sensorimotor training in virtual reality: A review," *NeuroRehabilitation*, vol. 25, no. 1, pp. 29–44, 2009.
- [7] A. Henderson, N. Korner-Bitensky, and M. Levin, "Virtual reality in stroke rehabilitation: a systematic review of its effectiveness for upper limb motor recovery.," *Natl. Institutes Heal.*, vol. 14, no. 2, pp. 52–61, 2008.
- [8] O. R. F. Moreno, J. Ojeda, E. Ramírez, C. Mena, "A Framework for Physical Rehabilitation in Senior Members with Virtual Reality," pp. 77–84.
- [9] K. O. Thielbar *et al.*, "Training finger individuation with a mechatronic-virtual reality system leads to improved fine motor control post-stroke.," *J. Neuroeng. Rehabil.*, vol. 11, no. 1, p. 171, 2014.
- [10] S. I. Kim *et al.*, "Proprioception rehabilitation training system for stroke patients using virtual reality technology," pp. 4621–4624, 2013.
- [11] N. Lehrer, Y. Chen, M. Duff, S. L. Wolf, and T. Rikakis, "Exploring the bases for a mixed reality stroke rehabilitation system , Part II : Design of Interactive Feedback for upper limb rehabilitation," pp. 1–21, 2011.
- [12] G. Tao, P. S. Archambault, and M. F. Levin, "Evaluation of Kinect skeletal tracking in a virtual reality rehabilitation system for upper limb hemiparesis," in *2013 International Conference on Virtual Rehabilitation, ICVR 2013*, 2013, pp. 164–165.
- [13] L. E. Sucar, F. Orihuela-Espina, R. L. Velazquez, D. J. Reinkensmeyer, R. Leder, and J. Hernandez-Franco, "Gesture therapy: An upper limb virtual reality-based motor rehabilitation platform," *IEEE Trans. Neural Syst. Rehabil. Eng.*, vol. 22,

no. 3, pp. 634–643, 2014.

- [14] R. Guberek, S. Schneiberg, H. Sveistrup, P. Mckinley, and M. F. Levin, "Application of Virtual Reality in Upper Limb Rehabilitation," p. 4244, 2008.
- [15] N. Mumford *et al.*, "A virtual tabletop workspace for upper-limb rehabilitation in Traumatic Brain Injury ( TBI ): A multiple case study evaluation," pp. 175–180, 2008.
- [16] E. Keerthika and M. S. Raja, "HAND THERAPIST: A REHABILITATION APPROACH BASED ON WEARABLE TECHNOLOGY AND VIDEO GAMING," vol. 3, no. 4, pp. 2014–2017, 2016.
- [17] S. Yeh *et al.*, "Virtual Reality for Post-Stroke Shoulder-Arm Motor Rehabilitation: Training System & Assessment Method," *2012 IEEE 14th Int. Conf. e-Health Networking, Appl. Serv.*, pp. 190–195, 2012.
- [18] L. Connelly *et al.*, "A Pneumatic Glove and Immersive Virtual Reality Environment for Hand Rehabilitative Training after Stroke," no. c, 2010.
- [19] M. Minhua *et al.*, "Adaptive Virtual Reality Games for Rehabilitation of Motor Disorders," pp. 681–690, 2007.
- [20] S. Bermúdez, G. G. Fluet, R. Llorens, and J. E. Deutsch, *Virtual Reality for Sensorimotor Rehabilitation Post Stroke : Design Principles and Evidence*. 2016.
- [21] S. V Adamovich *et al.*, "A Virtual Reality Based Exercise System for Hand Rehabilitation Post-Stroke : Transfer to Function," pp. 4936–4939, 2004.
- [22] S. Scheggi, L. Meli, C. Pacchierotti, and D. Prattichizzo, "Touch the virtual reality : using the Leap Motion controller for hand tracking and wearable tactile devices for immersive haptic rendering ∗ ," p. 2014, 2014.
- [23] J. H. Lennon *et al.*, "Virtual reality in stroke rehabilitation : Still more virtual than real," *Inf. Healthc.*, vol. 29(14):, pp. 1139 – 1146, 2007.
- [24] S. E. D. C. Machado *et al.*, "Sensory motor integration: Basic concepts, abnormalities related to movement disorders and cortical reorganization induced by sensory motor training," *Rev. Neurol.*, vol. 51, no. 7, pp. 427–436, 2010.
- [25] C. P. A. Consuelo Giménez Pardo and J. J. M. Herráiz, "Diseño y desarrollo de un juego educativo para ordenador sobre enfermedades tropicales y salud internacional : una herramienta docente más de apoyo al profesor universitario," *Rev. eureka*, vol. 8, no. 2, pp. 221–228, 2011.
- [26] J. Shin *et al.*, "Effects of virtual reality-based rehabilitation on distal upper extremity function and health-related quality of life: a single-blinded, randomized controlled trial.," *J. Neuroeng. Rehabil.*, vol. 13, no. 1, p. 17, 2016.
- [27] L. Meli, S. Scheggi, C. Pacchierotti, and D. Prattichizzo, "Wearable Haptics and

Hand Tracking via an RGB-D Camera for Immersive Tactile Experiences," *ACM SIGGRAPH 2014 Posters*, no. JANUARY, p. 56:1--56:1, 2014.

- [28] OMS, "Informe mundial sobre la discapacidad," *WHO*, 2011. [Online]. Available: http://www.who.int/disabilities/world\_report/2011/es/. [Accessed: 26-Oct-2016].
- [29] I. O. David Zieve, MD, MHA, "Accidente cerebrovascular isquemico," *MedlinePlus*, 2015. [Online]. Available: https://medlineplus.gov/spanish/ischemicstroke.html. [Accessed: 14-Dec-2016].
- [30] J. Carlos and E. Alvarez, "Accidente cerebrovascular criptogénico," *MedlinePlus*, pp. 1–10, 2016.
- [31] F. A. Silva, J. G. Zarruk, C. Quintero, W. Arenas, and S. Y. Silva, "Enfermedad cerebrovascular en Colombia," *Rev. Colomb. Cardiol.*, vol. 13, no. 2, pp. 85–89, 2006.
- [32] A. S. Henao, C. T. Pirela, A. A. Escobar, M. L. Luján, and P. L. M. Alonso, "Calidad de vida en pacientes post evento cerebrovascular isquémico en dos hospitales de la ciudad de Barranquilla (Colombia)," *Salud Uninorte*, vol. 25, no. 1, pp. 73–79, 2009.
- [33] WHO Quality of Life Assessment Group, "People and health," *World Health Forum*, vol. 17 (4), pp. 385–387, 1996.
- [34] Luego Villeda Alejandro, "Diseño robótico de un exoesqueleto pediátrico para miembro superior basado en criterios clínicos y antropomórficos para ...," *ResearchGate*, 2013.
- [35] K. S. Berger, *Psicología del desarrollo: infancia y adolescencia*, Séptima ed. W. H. Freeman and Company, 2006., 2006.
- [36] Rehabilitación Terapia Física, "Terapia Física Rehabilitación Rehabilitando Terapia Física." [Online]. Available: https://www.terapiafisica.mx/. [Accessed: 10- Jun-2017].
- [37] V. Gil Chang, "Fundamentos de medicina de rehabilitación," UCR, Ed. Libros de google, 2007.
- [38] N. Martínez Soriano, "Desarrollo y validación de un Sistema de rehabilitación virtual de bajo coste aplicable a la recuperación de múltiples déficitsmotores," 2013.
- [39] L. E. Nacke, A. Drachen, K. Kuikkaniemi, and Y. a W. De Kort, "Playability and Player Experience Research," *Proc. IEEE*, pp. 1–11, 2009.
- [40] Usability first, "Usability First Usability Glossary playability | Usability First." [Online]. Available: http://www.usabilityfirst.com/glossary/playability/. [Accessed: 11-Jun-2017].
- [41] Wikipedia, "Definición de Jugabilidad," 2017. [Online]. Available: https://es.wikipedia.org/wiki/Jugabilidad.
- [42] G. S. J. Luis, "Jugabilidad," in *Jugabilidad Caracterización de la Experiencia del Jugador en Videojuegos*, UGR., Granada, 2010.
- [43] C. Zheng, W. Liao, and W. Xia, "Effect of combined low-frequency repetitive transcranial magnetic stimulation and virtual reality training on upper limb function in subacute stroke: a double-blind randomized controlled trail.," *J. Huazhong Univ. Sci. Technolog. Med. Sci.*, vol. 35, no. 2, pp. 248–254, 2015.
- [44] H. Sin and G. Lee, "Additional virtual reality training using Xbox Kinect in stroke survivors with hemiplegia.," *Am. J. Phys. Med. Rehabil.*, vol. 92, no. 10, pp. 871– 880, 2013.
- [45] J. Shin, S. Bog Park, and S. Ho Jang, "Effects of game-based virtual reality on health-related quality of life in chronic stroke patients: A randomized, controlled study," *Comput. Biol. Med.*, vol. 63, pp. 92–98, 2015.
- [46] A. Guzmán and M. V. Torres, "Pinzas y agarres privilegiables según perfil ocupacional en el diseño de una mano robótica | Editorial Universidad del Cauca," *Editorial Universidad del Cauca*, 2008. [Online]. Available: http://facultades.unicauca.edu.co/selloEditorial/es/content/pinzas-y-agarresprivilegiables-segun-perfil-ocupacional-en-el-diseno-de-una-mano-robotica. [Accessed: 13-Dec-2016].
- [47] Romain Bourdon, "Instalador WampServer (X64)," *WampServer*, 2017. [Online]. Available: http://www.wampserver.com/en/.
- [48] L. Motion, "Documentacion Unity." [Online]. Available: https://developer.leapmotion.com/documentation/v2/unity/index.html.
- [49] Thingiverse, "Leap Motion VR Developer Mount," *LeapMotion*. [Online]. Available: https://www.thingiverse.com/thing:445866.
- [50] Trinus VR, "Trinus Virtual Reality | Affordable Virtual Reality." [Online]. Available: https://www.trinusvirtualreality.com/. [Accessed: 11-Jun-2017].
- [51] Leap Motion, "Ejemplo Detección Leap Motion gallery." [Online]. Available: https://gallery.leapmotion.com/detection-example/. [Accessed: 13-Jun-2017].
- [52] D. (Dan) Diaper and N. A. (Neville A. Stanton, *The handbook of task analysis for human-computer interaction*. Lawrence Erlbaum, 2004.
- [53] J. Preece and H. D. Rombach, "A taxonomy for combining software engineering and human-computer interaction measurement approaches: towards a common framework," *International Journal of Human-Computer Studies*, vol. 41, no. 4. pp. 553–583, 1994.
- [54] H. Sampieri, "Estudios De Caso Hacia Una Definición Del Estudio De Caso," pp.

1–35, 2008.

- [55] H. S. y Mendoa, "Estudio de caso," no. 2009, 2013.
- [56] R. Cantador *et al.*, "Métodos de Investigación en Educación Especial," *2010*.
- [57] Y. Dodge, F. H. C. (Francis H. C. Marriott, and International Statistical Institute., *The Oxford dictionary of statistical terms*. Oxford University Press, 2003.
- [58] G. W. Snedecor, "Métodos Estadisticos," p. 626, 1966.
- [59] and G. G. V. D. C. Montgomery, E. A. Peck, *Linear Regression Analysis*, 5th ed. 12AD.
- [60] B. Kolb and I. Whishaw, *Neuropsicología Humana*, 5th ed. 2009.
- [61] "PHISIOS Fisioterapia Manual y Osteopatía Linares Jaén: El Homúnculo Sensitivo de Penfield." [Online]. Available: http://www.phisios.com/2012/05/elhomunculo-sensitivo-de-penfield.html. [Accessed: 21-Jul-2017].
- [62] J. L. Carrióna *et al.*, "Efficient learning produces spontaneous neural repetition suppression in prefrontal cortex," *ELSERVIER*, p. 9, 2009.
- [63] S. McLeod, "Working memory," 2012. [Online]. Available: www.simplypsychology.org/working memory.html.

# **Anexos**

## **ANEXO 1**

#### **MANUAL DE USUARIO**

Herramienta de Rehabilitación Física con Realidad Virtual (HRV\_RF)

#### **1. Descripción**

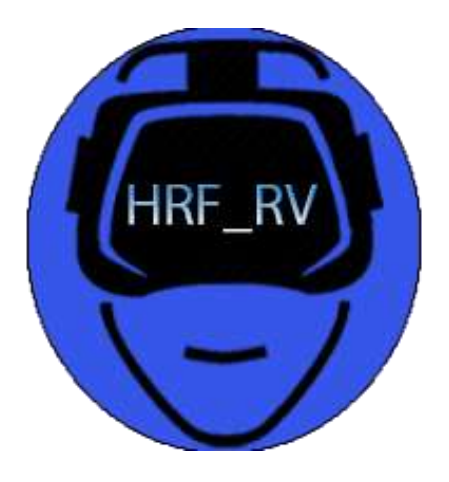

Figura 62. Logo de la HRF\_RV [Fuente propia]

La Herramienta de Rehabilitación Física con Realidad Virtual con sus siglas (HRF\_RV) es una herramienta tipo juego, la cual permite realizar ejercicios a personas con lesiones de miembro superior (mano) que han sufrido un Accidente Cerebrovascular, con la ayuda de la realidad virtual esta herramienta logra recrear tres tipos de agarres, el esférico, gancho y pinza, los cuales permiten complementar el proceso de rehabilitación de un fisioterapeuta. Creada en el entorno de desarrollo *Unity*, puede ser ejecutada en Windows, Mac y Linux.

**2. Requerimientos: Requisitos mínimos para que el sistema funcione correctamente.**

## **Computador**

• Sistema operativo: Windows 7, 8, 10 y Mac, son compatibles. Windows XP y Vista no

son compatibles.

• Unidad de procesamiento gráfico: Tarjeta gráfica con DX9 (modelo de shader 3.0) o DX11 con capacidades de funciones de nivel 9.3.

#### **Leap Motion**

- NVIDIA GTX 970 / AMD R9 290 equivalente o superior.
- Intel i5-4590 equivalente o superior.
- $\cdot$  8GB+ RAM
- Compatible HDMI 1.3.
- Puerto USB 3.0 x2.
- Windows 7 o más actualizado.

**Gafas RV:** Las gafas de realidad virtual pueden ser las que el usuario desee, pero deben cumplir las siguientes características como requisito mínimo para su adecuado funcionamiento.

- Compatible con teléfonos que tengan sistema operativo Android o IOS.
- Tamaño del teléfono entre 4.7" a 5.5".
- Configuración de distancia focal.

*Unity:* es el entorno de desarrollo grafico para el juego, *Unity* personal es un motor de juegos gratuito con todas las prestaciones, líder en la industria. Un editor verdaderamente flexible con el soporte de herramientas de alta gama, gran cantidad de material visual y despliegue multiplataforma, los requerimientos mínimos para funcionar son los siguientes.

• Sistema operativo: Windows 7, 8, 10; Mac, son compatibles. Windows XP y Vista no son compatibles.

• Unidad de procesamiento gráfico: Tarjeta gráfica con DX9 (modelo de shader 3.0) o DX11 con capacidades de funciones de nivel 9.3.

Bases de datos WampServer

• Servidor web: apache.

- Extensiones: php.
- Gestor de base de datos: MySQL.
- Versiones disponibles para sistemas operativos de computador: 32 y 64 bits.
- WampServer es libre (bajo licencia GPML).
- Compatible con Windows 8, 9 y 10, Mac y linux.

## **3. Instalación**

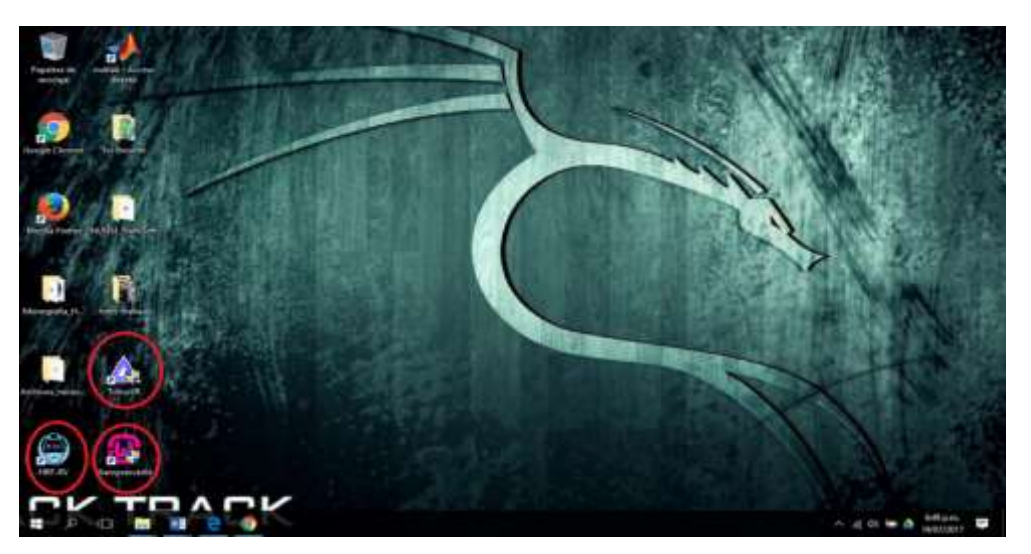

Figura 63. Pantalla del escritorio con los iconos de la herramienta, la base de datos y el convertidor 3D (HRF\_RV, WampServer y Trinus VR) [Fuente propia]

Se debe instalar la aplicación en el computador. Para que esta funcione correctamente es necesario instalar *WampServer* (base de datos) y *Trinus VR* (convertidor 3D), tanto en el escritorio como en el Smartphone. Luego se ejecuta la aplicación *WampServer* para que los datos recolectados se puedan almacenar y de igual forma se puedan solicitar por la herramienta. Enseguida se procede a crear una conexión entre el PC y el Smartphone con la aplicación *Trinus VR*.

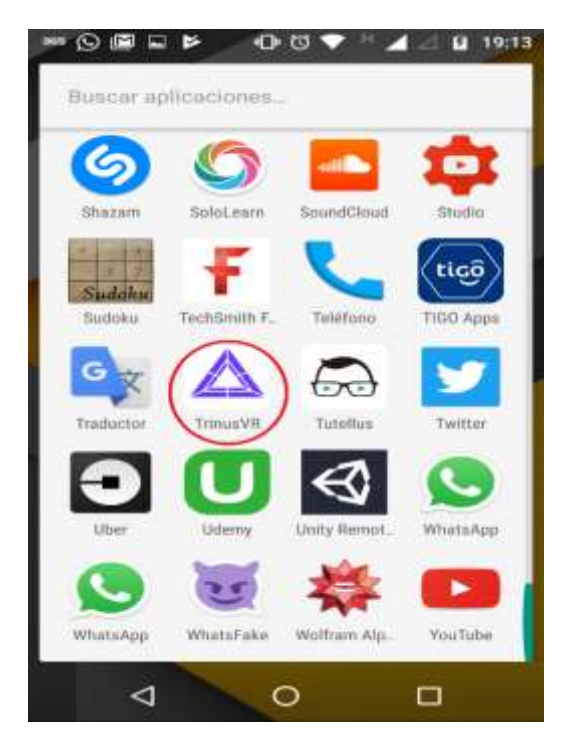

Figura 64. Pantalla del Smartphone en la que se muestra la aplicación Trinus VR que permite el efecto 3D [Fuente propia]

Dicha aplicación se ejecuta de igual forma en el Smartphone, para posteriormente colocar el celular en las gafas de realidad virtual. Después de haber realizado todos los pasos anteriores, ya se puede proceder a ejecutar la HRF\_RV en el escritorio del computador.

**4. Navegación de la aplicación** 

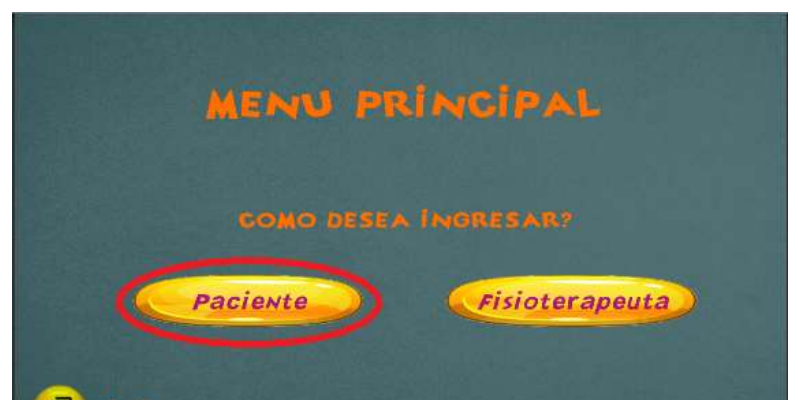

Figura 65. Ventana principal donde se muestran los botones de paciente y fisioterapeuta [Fuente propia]

Al dar clic en el icono de la HRF\_RV, se muestra la ventana con las opciones de inicio para los pacientes y fisioterapeutas.

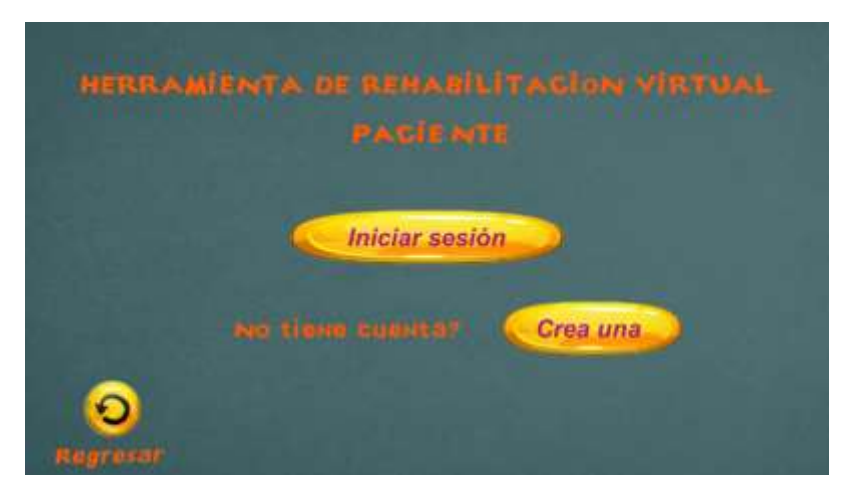

Figura 66. Ventana de inicio de sesión y creación de cuenta [Fuente propia]

Al dar clic en el botón paciente aparece una ventana con dos botones, el primero permite iniciar sesión, y el segundo crear una cuenta. Cabe resaltar que antes de iniciar sesión, es necesario crear la cuenta.

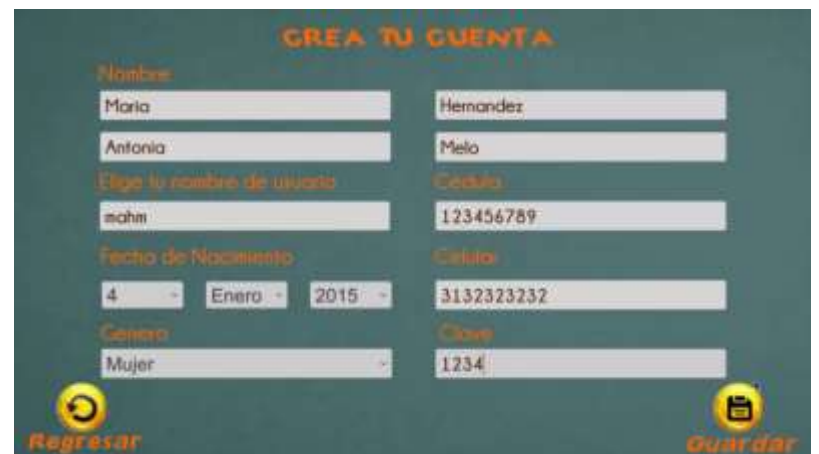

Figura 67. Ventana de creación de cuenta [Fuente propia]

En esta ventana el usuario puede crear su cuenta con la cual puede ingresar a los demás servicios que ofrece la herramienta, en el caso del paciente estos datos formaran parte de la historia clínica.

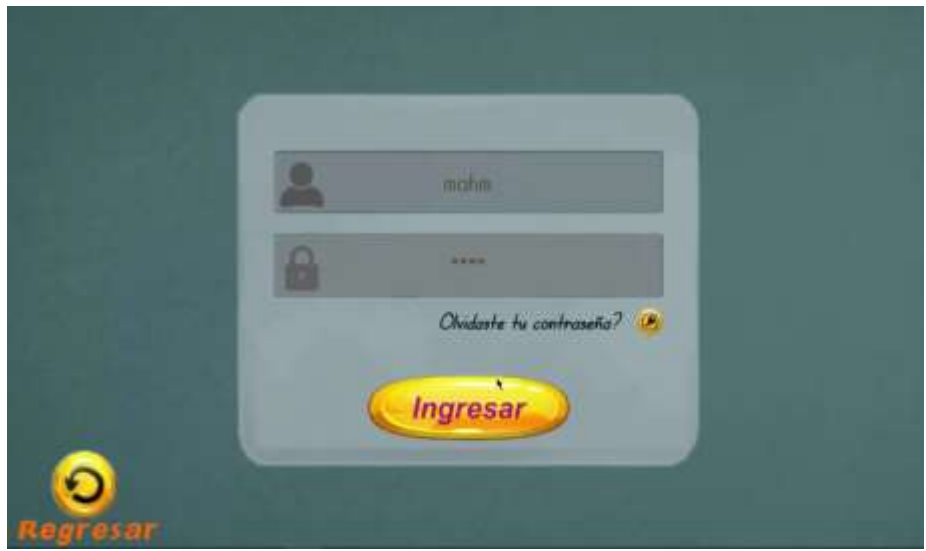

Figura 68. Ventana de inicio de sesión [Fuente propia]

En esta ventana se ingresa el usuario y la contraseña, anteriormente creados. Luego se presiona ingresar, en caso de olvidar la contraseña o el usuario el sistema permite recuperarla en el botón "olvidaste tu contraseña".

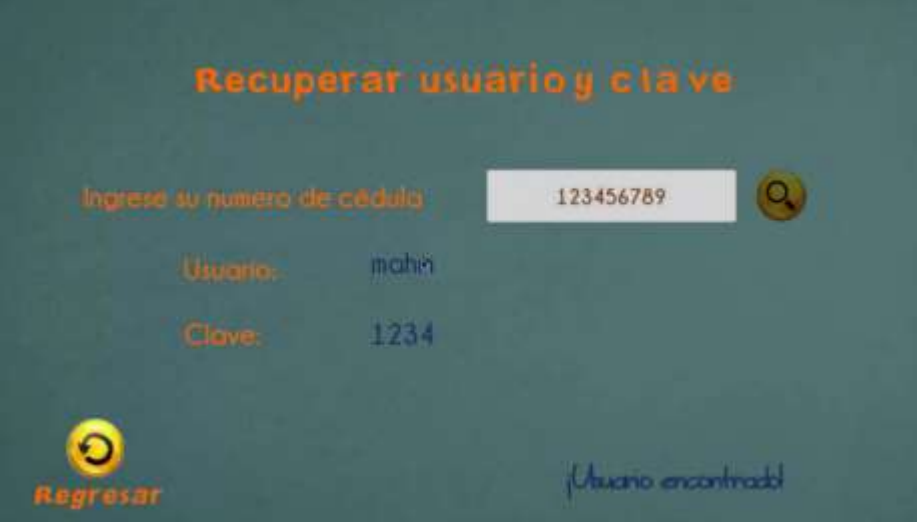

Figura 69. Ventana de recuperación de cuenta [Fuente propia]

Al agregar la cedula del usuario en esta opción, se le permite al usuario recuperar los datos de ingreso de sesión.

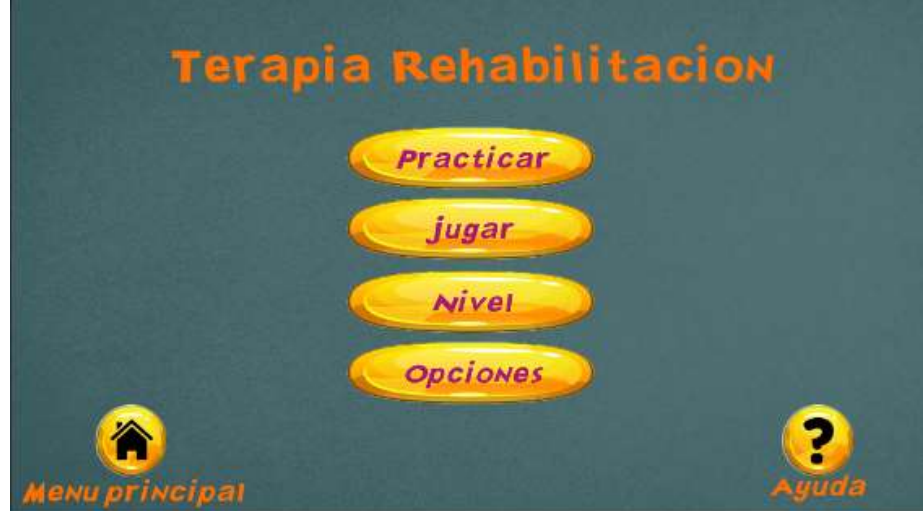

Figura 70. Ventana donde se muestran las opciones que ofrece la herramienta para uso del paciente [Fuente propia]

La ventana anterior muestra las opciones de juego que tiene el paciente al ingresar con su usuario y contraseña.

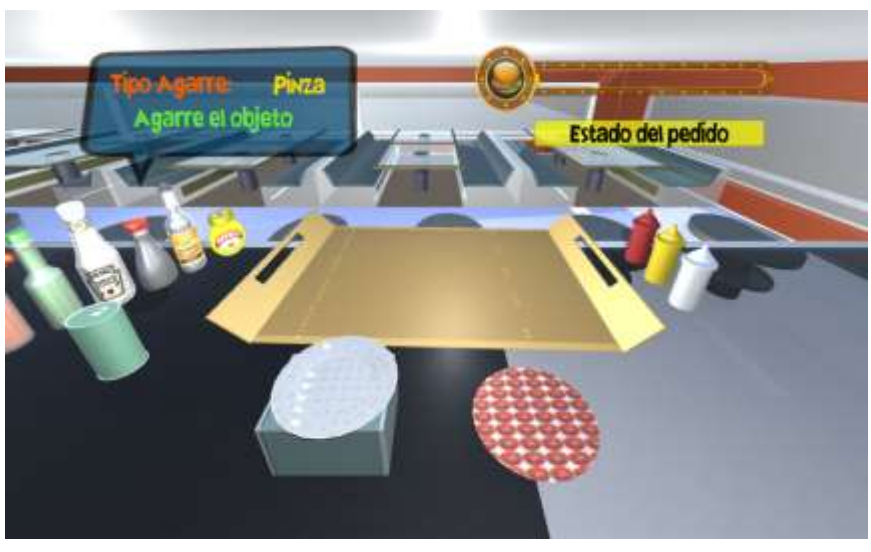

Figura 71. Ventana donde practica el paciente [Fuente propia]

Esta ventana indica la opción "practicar", en esta el paciente hace un proceso de familiarización con la herramienta antes de iniciar con el juego.

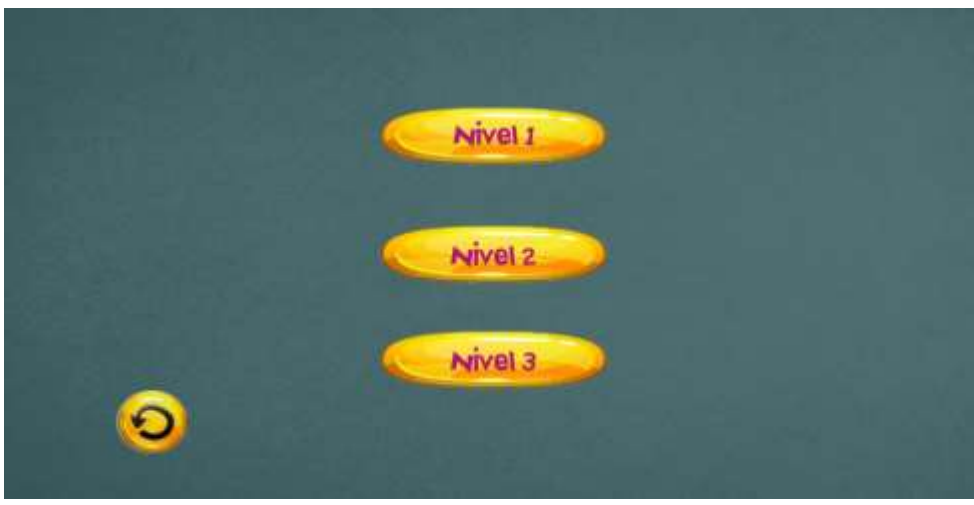

Figura 72. Ventana donde se elige el nivel [Fuente propia]

Otra de las opciones es "nivel", en esta el usuario puede elegir entre tres niveles. El nivel 1 consiste en que el paciente haga un pedido, el cual consta de dos platos, una hamburguesa, un perro un tenedor y un cuchillo, el nivel dos consta de dos pedidos y el nivel tres en hacer tres pedidos con iguales características.

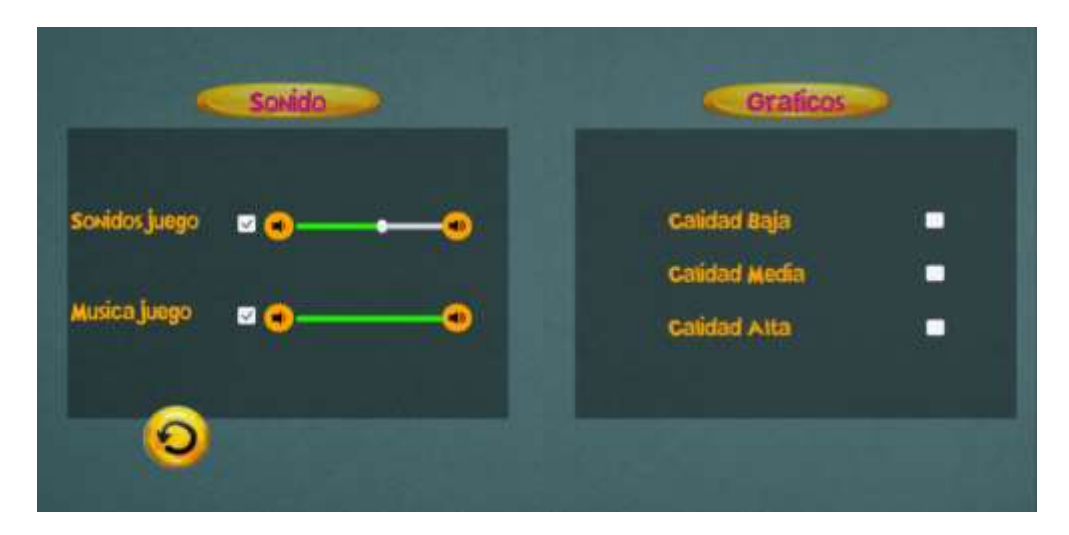

Figura 73. Ventana donde el paciente puede hacer ajustes de sonido y de gráficos [Fuente propia]

En la ventana "opciones" se puede realizar ajustes del juego como, la calidad de gráficos dependiendo de la unidad de procesamiento gráfico con la que cuente el computador; cambio de sonido en la que se puede quitar el sonido de los objetos que se utilizan o el sonido de fondo.

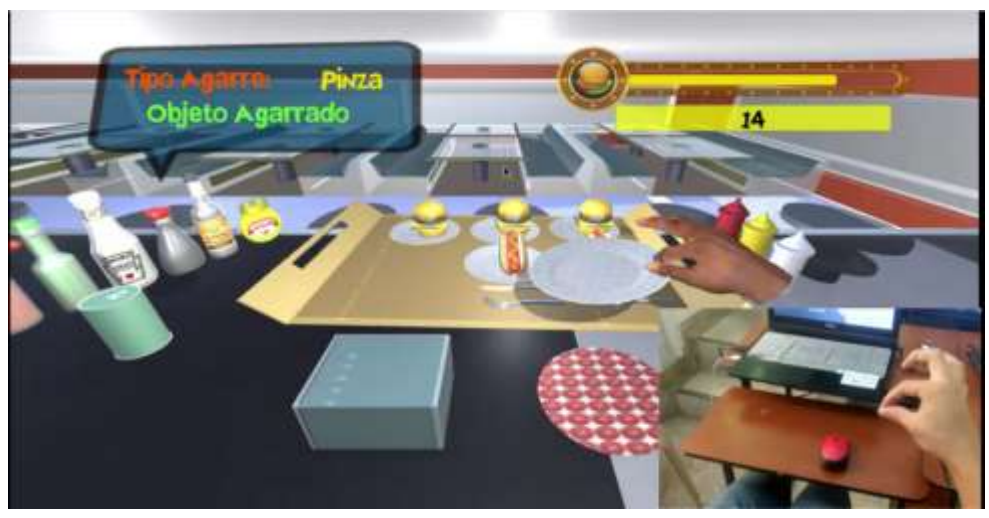

Figura 74. Ventana del juego [Fuente propia]

En la opción "jugar, el paciente debe realizar el agarre con cada objeto, el cual debe trasladarlo del lado izquierdo donde se ubican los objetos al lado derecho. Estos objetos se dejan caer o se ubican hasta que estos marquen la puntuación en la opción de progreso.

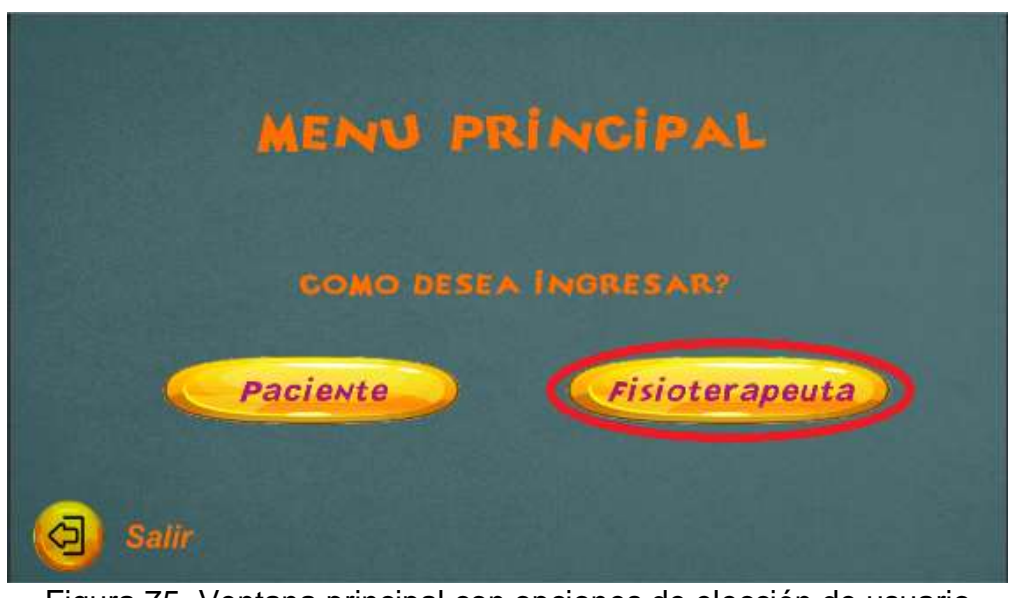

Figura 75. Ventana principal con opciones de elección de usuario [Fuente propia]

La ventana anterior muestra el botón del fisioterapeuta, el cual permitirá completar la historia clínica del paciente y de igual forma brindará la información necesaria para el respectivo seguimiento del proceso de rehabilitación.

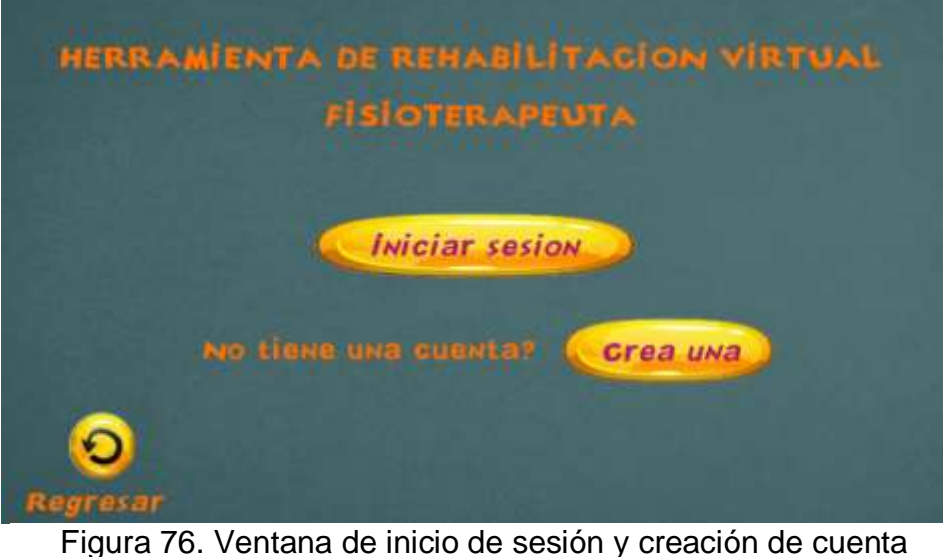

[Fuente propia]

Al igual que en el caso del paciente, el fisioterapeuta necesita crear una cuenta antes de iniciar sesión. Luego de ingresar sus datos el fisioterapeuta puede ingresar a las opciones que se habilitan para él.

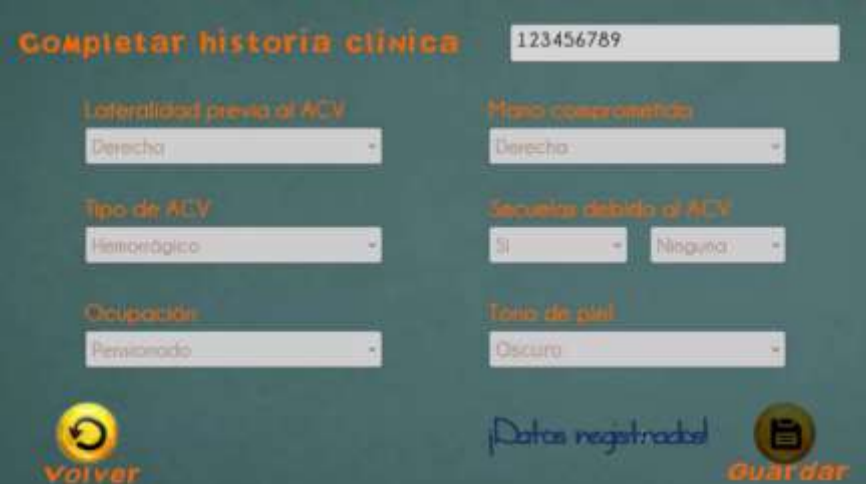

Figura 77. Ventana de creación de historia clínica [Fuente propia]

En esta ventana el fisioterapeuta se encarga de completar la historia clínica con los datos personales del paciente. Se agrega la cedula del paciente para identificar el usuario, luego se seleccionan los campos y se guardan los datos.

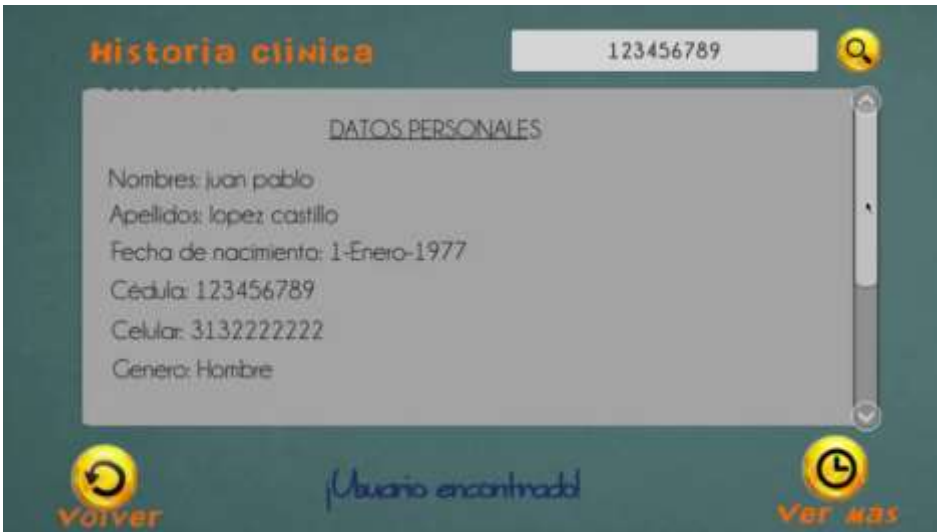

Figura 78. Ventana de búsqueda de datos personales e historia clínica [Fuente propia]

En esta ventana se puede ver el historial completo, con todos los datos personales del paciente, solamente se necesita ingresar la cedula del paciente y dar clic en el botón buscar (lupa).

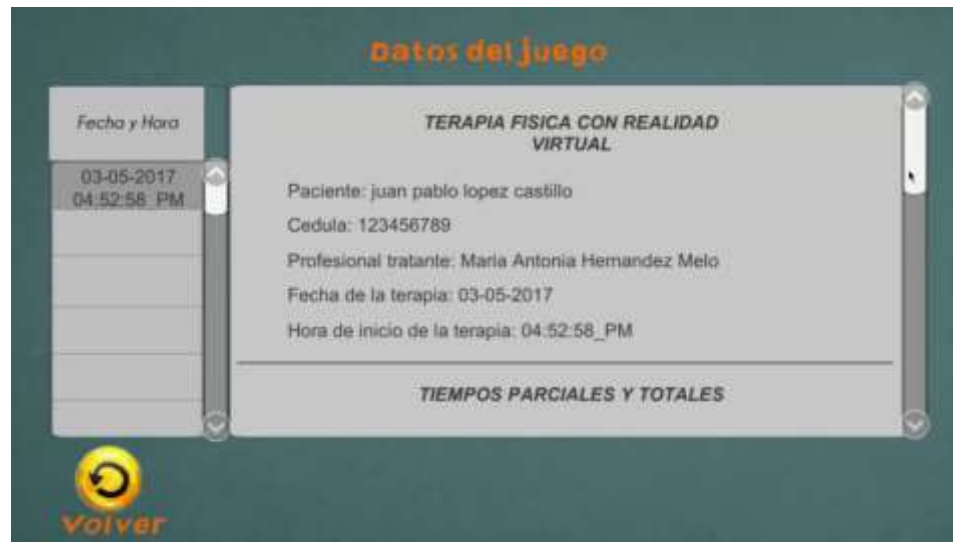

Figura 79. Ventana de búsqueda de datos del juego [Fuente propia]

Para utilizar esta ventana es necesario que el paciente haya jugado al menos una partida y que al finalizar haya guardado los datos. Si el paciente guardó correctamente los datos, aparecerá en la parte superior izquierda una fecha seguida de la hora en que empezó a jugar, al dar clic se despliega en una ventana los datos de la persona que hizo la terapia, cédula, profesional que estuvo con él, fecha y hora de inicio, además de los tiempos individuales de cada objeto separados por el tipo de agarre y el total que determina el tiempo que le tomó completar el nivel o los niveles que realizó.

#### **ANEXO 2**

#### **HISTORIA CLINICA**

- 1. Datos personales
- Nombre
- Edad
- Genero
- Raza
- Estado Civil
- Ocupación
- Lugar de residencia
- Cédula
- 2. Antecedentes personales
- $\bullet$   $\hspace{0.2cm}$   $\hspace{0.2cm}$
- 3. Secuelas físicas de la enfermedad

 $\bullet$   $\_$ 

- 
- 4. Diagnóstico médico
- $\bullet$   $\hspace{0.2cm}$   $\hspace{0.2cm}$

## **ANEXO 3**

## **ENCUESTA FISIOTERAPEUTA**

1. ¿Qué edad tiene (años)?

- 2. ¿Cuál es su nombre?
- 3. ¿Cuál es su género?
	- Masculino
	- Femenino
- 4. ¿Cuál es su nivel educativo?
	- Pregrado
	- Especialización
	- Maestría
	- Doctorado
- 5. ¿Ha realizado terapias físicas a pacientes con secuelas de Accidente Cerebro Vascular (ACV)?

\_\_\_\_\_\_\_\_\_\_\_\_\_\_\_\_\_\_\_\_\_\_\_\_\_\_\_\_\_\_\_\_\_\_\_\_\_\_\_\_\_\_\_\_\_\_\_\_\_\_\_\_\_\_\_\_\_\_\_\_\_\_

 $\bullet$   $\overbrace{\hspace{25mm}}$   $\overbrace{\hspace{25mm}}$   $\overbrace{\hspace{25mm}}$   $\overbrace{\hspace{25mm}}$   $\overbrace{\hspace{25mm}}$ 

- Sí
- No
- 6. ¿En comparación con una terapia convencional, cree que la aplicación motiva al paciente a realizar los agarres?
	- Mucho
	- Poco
	- Nada
- 7. ¿Para realizar las terapias de rehabilitación física del miembro superior, cuál cree que es la mejor opción?
	- Herramienta de rehabilitación con realidad virtual
	- Terapia convencional
	- Otra
- 8. ¿Cree que una persona con ACV leve la podría utilizar?
	- Sí
	- No
	- Tal vez
- 9. ¿Qué agarre es el más fácil de hacer?
	- Gancho
	- Esférico
	- Pinza
	- Ninguno
- 10. ¿Qué agarre es el más difícil de hacer?
	- Gancho
	- Esférico
	- Pinza
	- Ninguno
- 11. ¿Qué tan real siente que es el agarre?
	- Mucho
	- Poco

• Nada

12. ¿Cuándo vuelve a intentar realizar los agarres, lo hace mejor?

- Sí
- No
- A veces

13. ¿Qué le parece la ventana donde se crea la historia clínica del paciente?

- Me gusta
- No me gusta
- Cambiaria algunas cosas
- 14. ¿Qué le parece la ventana de búsqueda de la historia clínica y la ventana de búsqueda de los tiempos realizados por el paciente (más de una opción)?
	- Se entienden
	- No se entienden
	- Es fácil de entender
	- Cambiaría algunas cosas
	- Me gusta
	- No me gusta
- 15. ¿La apariencia de la aplicación es agradable?
	- Mucho
	- Poco
	- Nada
- 16. ¿Ha escuchado sobre la Realidad Virtual?
	- Mucho
	- Poco
	- Nada
- 17. ¿Ha utilizado alguna aplicación de Realidad Virtual?
	- Mucho
	- Poco
	- Nada
- 18. ¿Son cómodas las gafas de Realidad Virtual?
	- Muy cómodas
	- Cómodas
	- Poco cómodo
	- Incomodas
- 19. ¿Qué siente al utilizar las gafas de Realidad virtual por el tiempo establecido (más de una opción)?
	- Fatiga
	- Mareo
	- Incomodidad
	- Cansancio
	- Ninguna
- 20. ¿Las gafas de Realidad Virtual le dan más realismo a la escena cuando juega?
	- Mucho
- Poco
- Nada

21. ¿Conoce alguna institución de salud que utilice herramientas de Realidad Virtual?

- Sí
- No

22. ¿Le parece difícil utilizar la aplicación?

- Mucho
- Poco
- Nada
- 23. ¿Usted conoce personas mayores de edad a quienes les interese utilizar esta aplicación?
	- Sí
	- No
- 24. ¿Cómo calificaría el uso de la aplicación?
	- Muy fácil
	- Fácil
	- **•** Difícil
- 25. ¿Recomendaría esta aplicación a alguien que haya sufrido un ACV?
	- Sí
	- No
- 26. ¿Cree que la aplicación es innovadora?
- Mucho
- Poco
- Nada

27. ¿Volvería a jugar?

- Sí
- No
- Tal vez

28. ¿Qué sugerencias tiene usted que nos permitan mejorar la aplicación?

 $\bullet$   $\hspace{0.2cm}$   $\hspace{0.2cm}$ 

#### **Respuestas más destacadas**

# ¿Qué agarre es el más fácil de hacer?

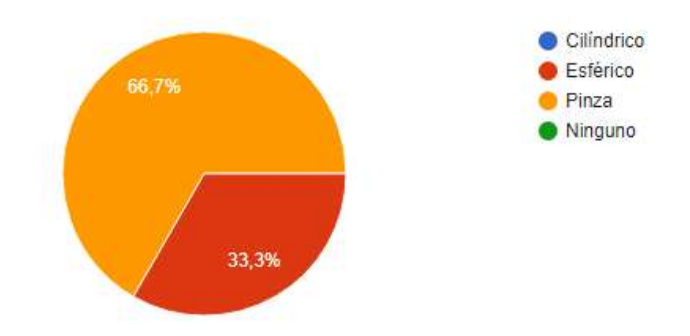

# ¿Qué agarre es el más difícil de hacer?

3 respuestas

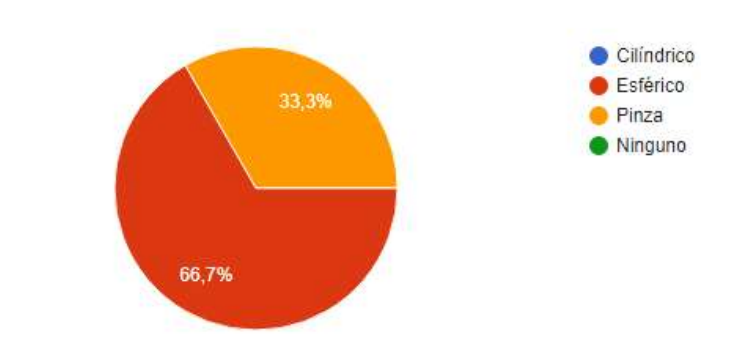

# ¿Qué tan real siente que es el agarre?

3 respuestas

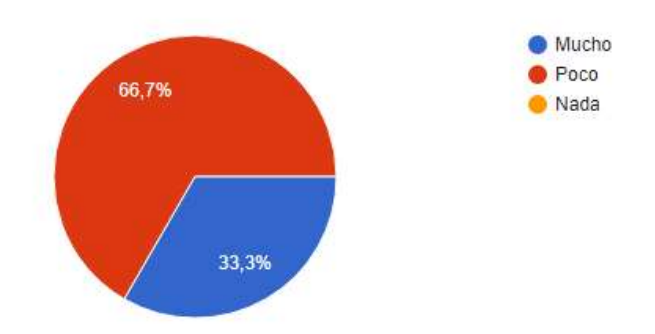

### ¿Cuándo vuelve a intentar realizar los agarres, lo hace mejor?

3 respuestas

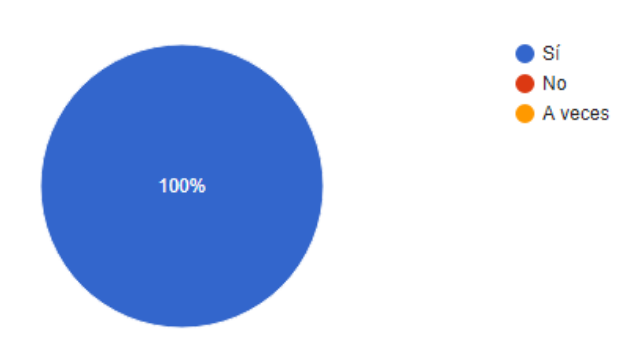

¿Qué le parece la ventana donde se crea la historia clínica del paciente?

3 respuestas

3 respuestas

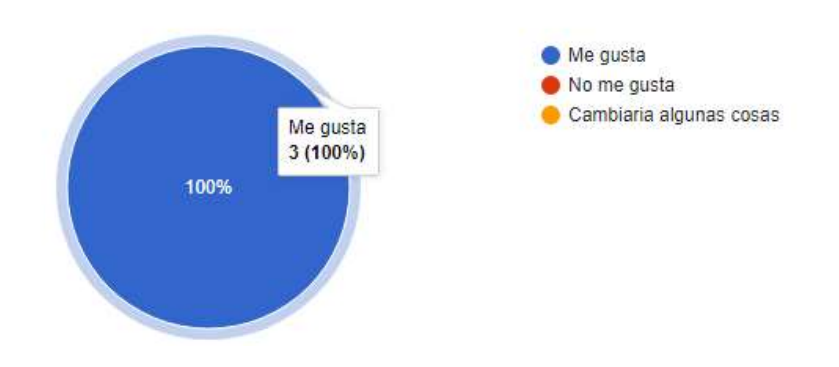

### ¿Qué le parece la ventana de busqueda de la historia clinica y la ventana de busqueda de los tiempos realizados por el paciente?

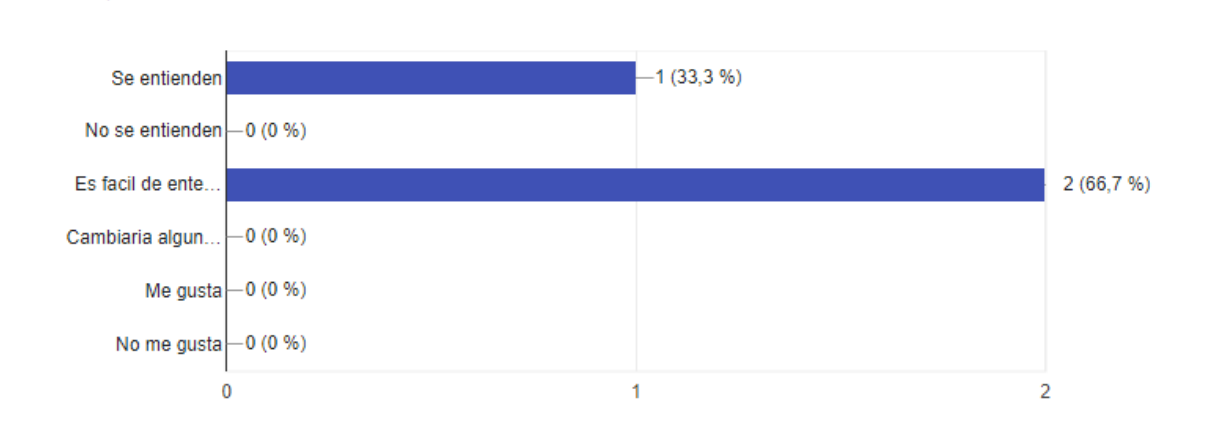

#### ¿La apariencia de la aplicación es agradable?

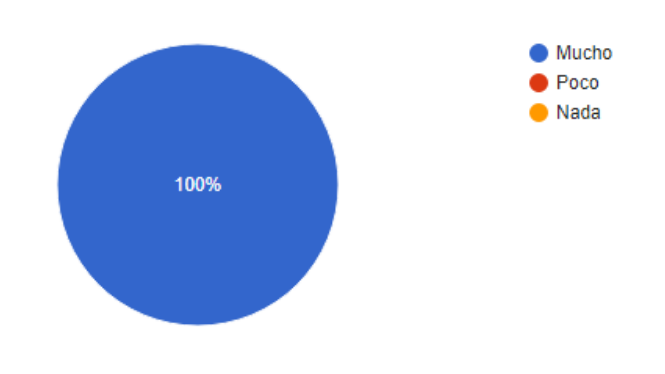

# ¿Ha escuchado sobre la Realidad Virtual?

3 respuestas

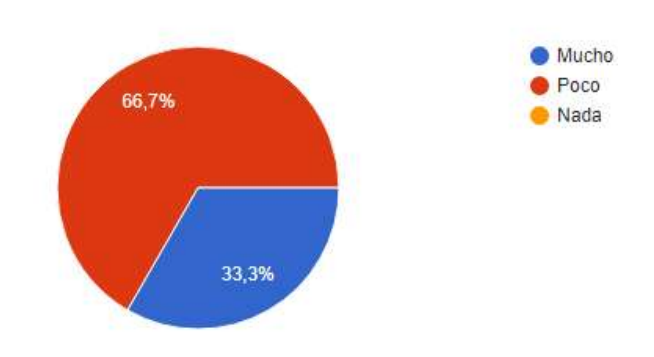

# ¿Ha utilizado alguna aplicación de Realidad Virtual?

3 respuestas

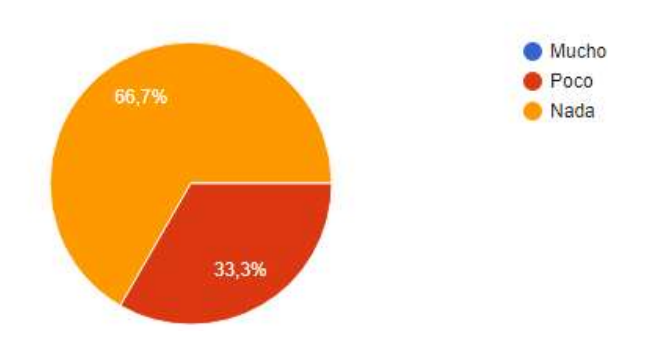

# ¿Son cómodas las gafas de Realidad Virtual?

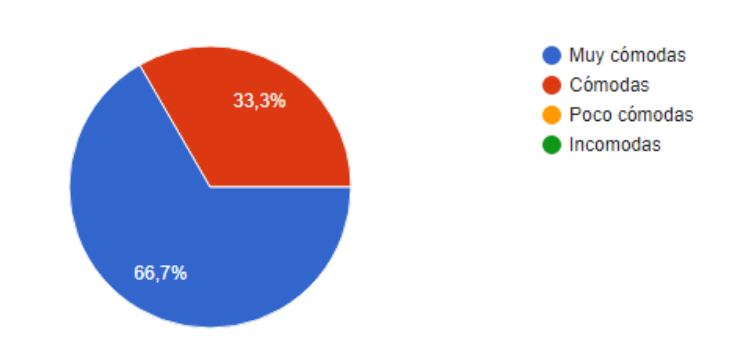

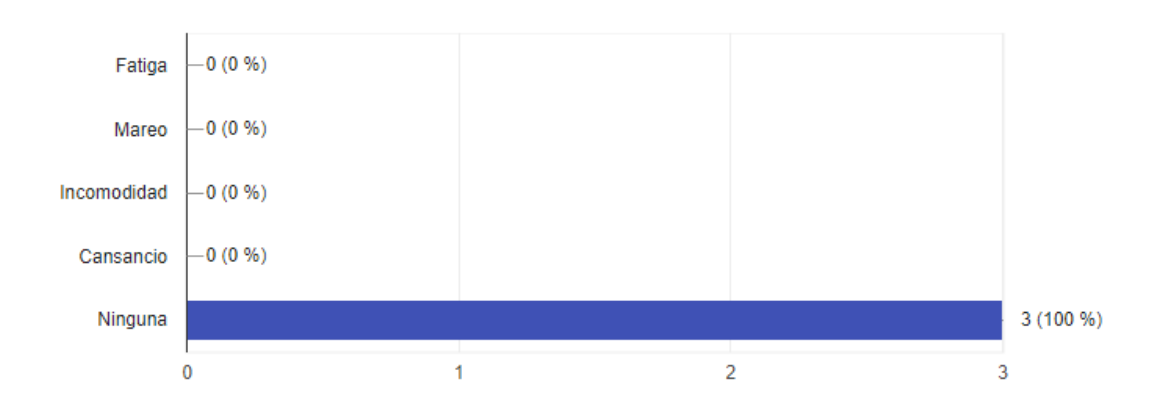

#### ¿Qué siente al utilizar las gafas de Realidad virtual por el tiempo establecido? 3 respuestas

¿Las gafas de Realidad Virtual le dan más realismo a la escena cuando juega?

3 respuestas

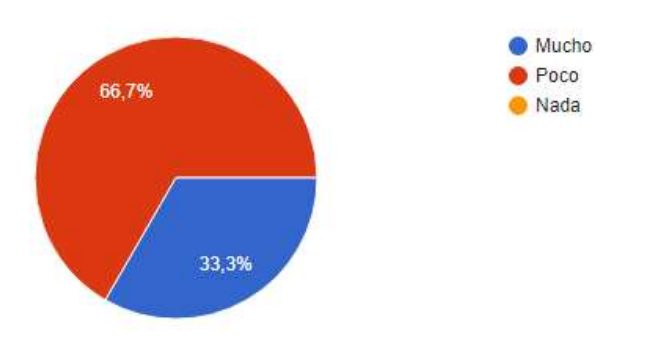

### ¿Conoce alguna institución de salud que utilice herramientas de Realidad Virtual?

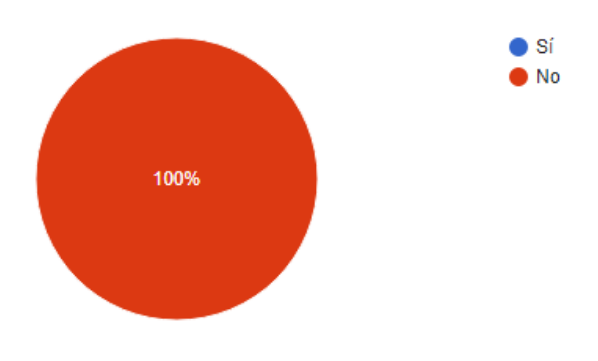

### ¿Le parece difícil utilizar la aplicación?

3 respuestas

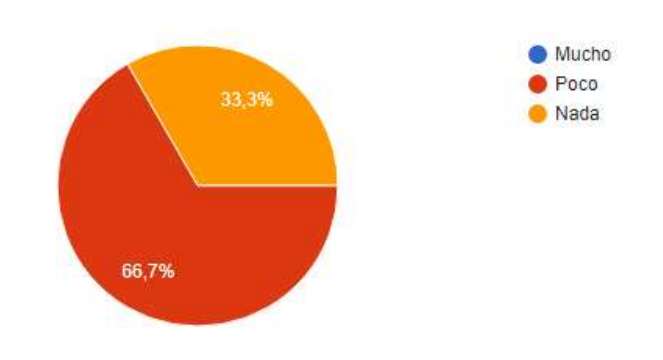

### ¿Usted conoce personas mayores de edad a quienes les interese utilizar esta aplicación?

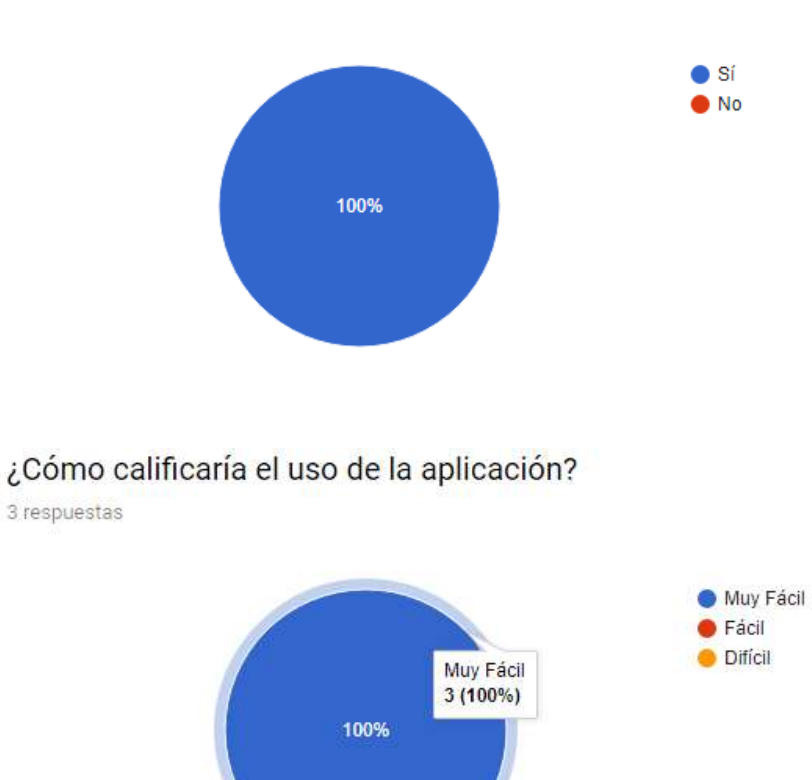

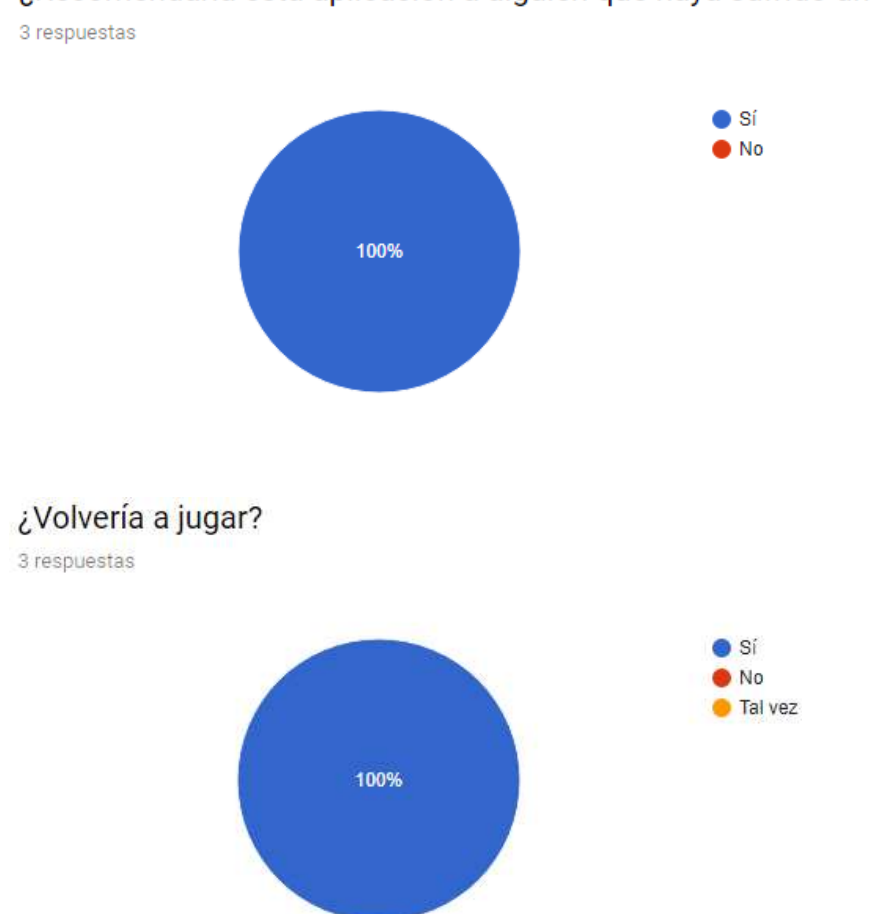

# ¿Recomendaría esta aplicación a alguien que haya sufrido un ACV?

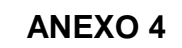

### **ENCUESTA PACIENTE**

- 1. ¿Qué edad tiene (años)?
	- \_\_\_\_\_\_\_\_\_\_\_\_\_\_\_\_\_\_\_\_\_\_\_\_\_\_\_\_\_\_\_\_\_\_\_\_\_\_\_\_\_\_\_\_\_\_\_\_\_\_\_\_\_\_\_\_\_\_\_\_\_\_
- 2. ¿Cuál es su nombre?

\_\_\_\_\_\_\_\_\_\_\_\_\_\_\_\_\_\_\_\_\_\_\_\_\_\_\_\_\_\_\_\_\_\_\_\_\_\_\_\_\_\_\_\_\_\_\_\_\_\_\_\_\_\_\_\_\_\_\_\_\_\_

- 3. ¿Cuál es su género?
	- Masculino
	- Femenino
- 4. ¿Cuál es su ocupación?
	- Estudiante
	- Empleado
	- Pensionado
	- Desempleado
- 5. ¿Cuál es la mano que más utiliza (Lateralidad)?
	- Derecha
	- Izquierda
	- Ambas
- 6. ¿Ha sufrido un Accidente Cerebro Vascular (ACV)?
	- Sí
	- Otro tipo de accidente que haya involucrado la función de sus manos
	- No
- 7. ¿Hace cuánto tiempo sufrió el ACV (Meses)?
- 8. ¿Qué mano se le dificulta mover?
	- Derecha

 $\bullet$   $\hspace{0.2cm}$   $\hspace{0.2cm}$ 

- Izquierda
- Ninguna
- 9. ¿Se le dificulta mover los dedos?
	- Todos
	- Algunos
	- Ninguno
- 10. ¿En comparación con una terapia convencional, la aplicación le motiva a realizar los agarres?
	- Mucho
	- Poco
	- Nada
- 11. ¿Para realizar sus terapias de rehabilitación física del miembro superior, cuál cree que es la mejor opción?
	- Herramienta de rehabilitación con Realidad Virtual
	- Terapia Convencional
	- Otra
- 12. ¿Cree que una persona con ACV leve la podría utilizar?
	- Sí
	- No
	- Tal vez
- 13.¿Qué agarre es el más fácil de hacer?
- Gancho
- Esférico
- Pinza
- Ninguno

14.¿Qué agarre es el más difícil de hacer?

- Gancho
- **•** Esférico
- Pinza
- Ninguno

15. ¿Qué tan real siente que es el agarre?

- Mucho
- Poco
- Nada

16. ¿Cuándo vuelve a intentar realizar los agarres, lo hace mejor?

- Sí
- No
- A veces

17. ¿Le gustan los videojuegos?

- Mucho
- Poco
- Nada

18. ¿Cree indispensable tener una opción para verificar su progreso?

- Sí
- No
- A veces

19. ¿La apariencia de la aplicación es agradable?

- Mucho
- Poco
- Nada

20. ¿Ha escuchado sobre la Realidad Virtual?

- Mucho
- Poco
- Nada

21. ¿Son cómodas las gafas de Realidad Virtual?

- Muy cómodas
- Cómodas
- Poco cómodo
- Incomodas
- 22. ¿Qué siente al utilizar las gafas de Realidad Virtual por el tiempo establecido (puede escoger más de una opción)?
	- Fatiga
	- Mareo
- Incomodidad
- Cansancio
- Ninguna

23. ¿Las gafas de Realidad Virtual le dan más realismo a la escena cuando juega?

- Mucho
- Poco
- Nada
- 24. ¿Conoce alguna institución de salud que utilice herramientas de Realidad Virtual?
	- Sí
	- No

25. ¿Le parece difícil utilizar la aplicación?

- Mucho
- Poco
- Nada

26. ¿Usted conoce personas mayores de edad a quienes les interese utilizar esta aplicación?

- Sí
- No

27. ¿Cómo calificaría el uso de la aplicación?

- Muy fácil
- Fácil

• Difícil

28.¿Qué sugerencias tiene usted que nos permitan mejorar la aplicación?

- Sí
- No

29. ¿Cree que la aplicación es innovadora?

- Mucho
- Poco
- Nada

30. ¿Volvería a jugar?

- Sí
- No
- Tal vez

31. ¿Qué sugerencias tiene usted que nos permitan mejorar la aplicación?

**Respuestas más destacadas**

\_\_\_\_\_\_\_\_\_\_\_\_\_\_\_\_\_\_\_\_\_\_\_\_\_\_\_\_\_\_\_\_\_\_\_\_\_\_\_\_\_\_\_\_\_\_\_\_\_\_\_\_\_\_\_\_\_\_\_\_\_\_

#### ¿Qué agarre es el más fácil de hacer?

21 respuestas

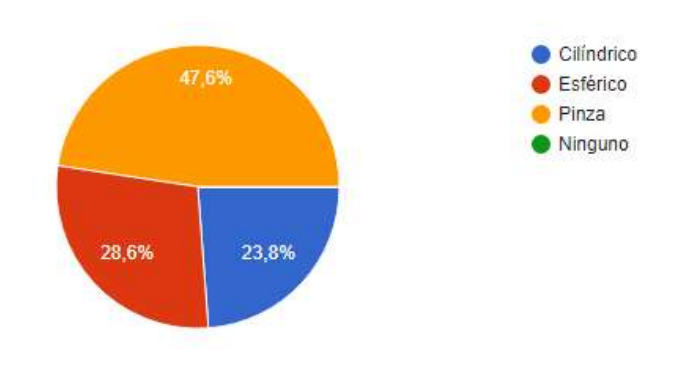

# ¿Qué agarre es el más difícil de hacer?

21 respuestas

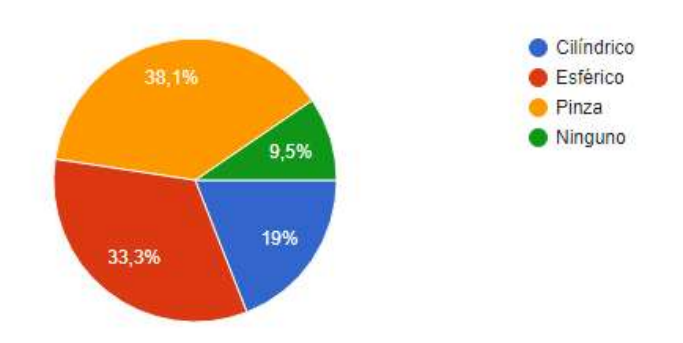

## ¿Cuándo vuelve a intentar realizar los agarres, lo hace mejor?

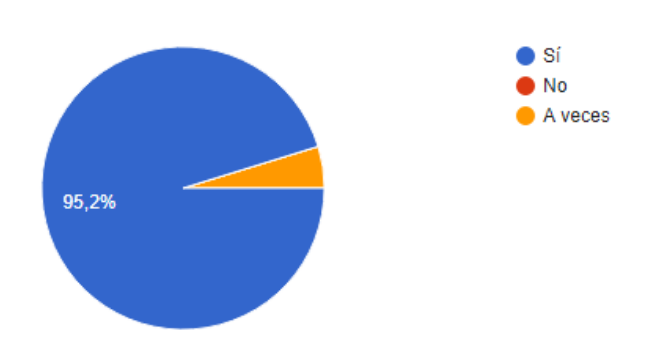

### ¿Qué tan real siente que es el agarre?

21 respuestas

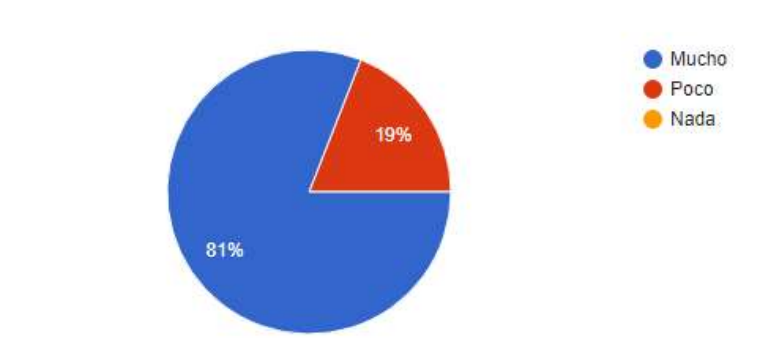

# ¿Le gustan los videojuegos?

21 respuestas

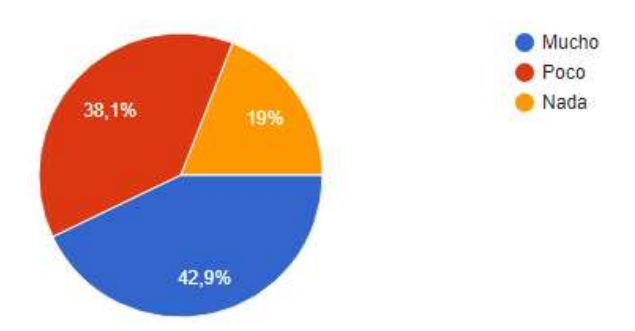

# ¿La apariencia de la aplicación es agradable?

21 respuestas

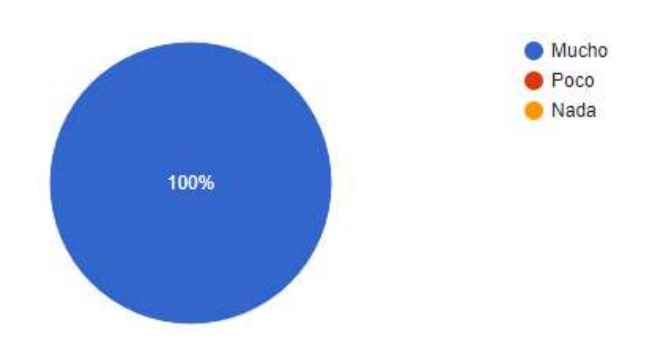

### ¿Ha escuchado sobre la Realidad Virtual?

21 respuestas

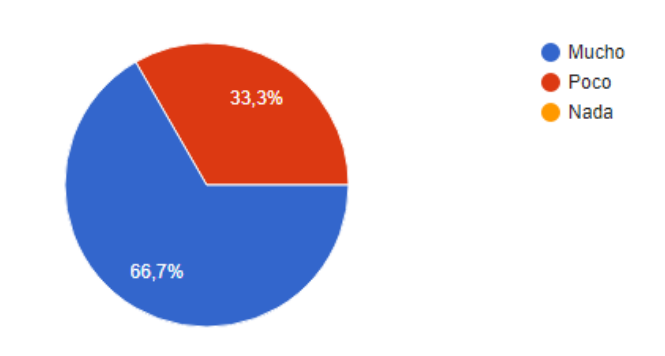

### ¿Ha utilizado alguna aplicación de Realidad Virtual?

21 respuestas

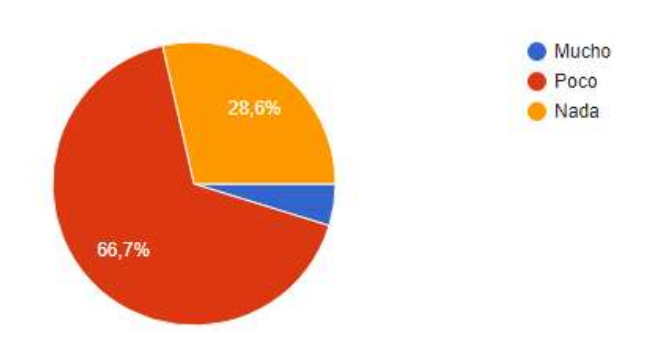

# ¿Son cómodas las gafas de Realidad Virtual?

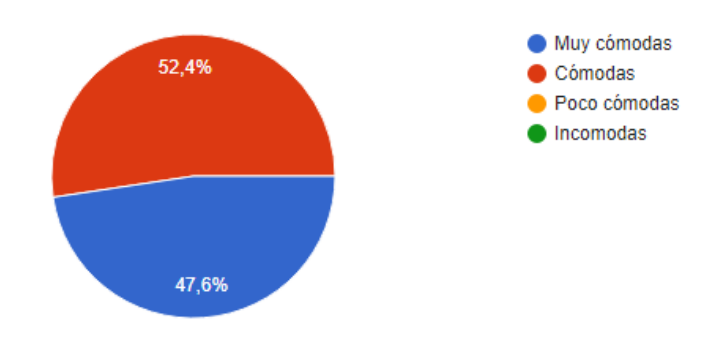

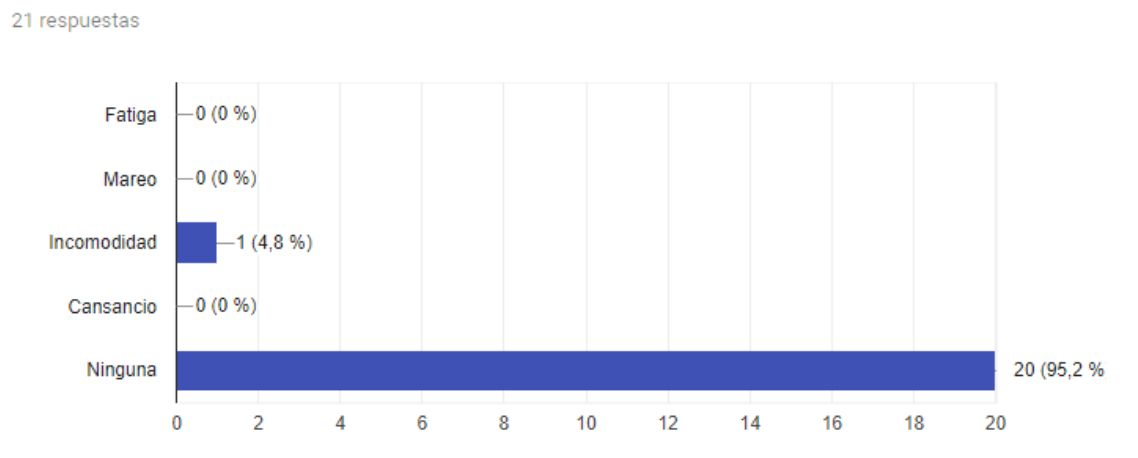

#### ¿Qué siente al utilizar las gafas de Realidad Virtual por el tiempo establecido (puede escoger mas de una opción)?

#### ¿Las gafas de Realidad Virtual le dan más realismo a la escena cuando juega?

21 respuestas

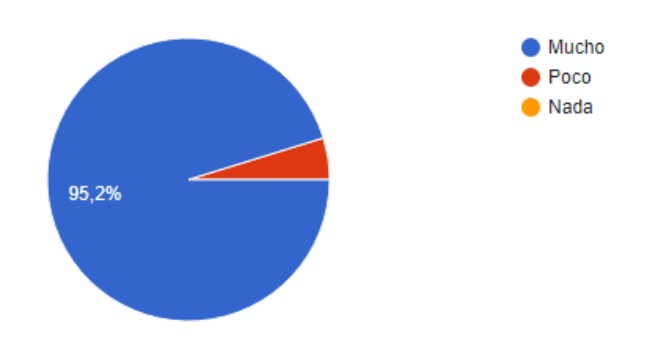

#### ¿Conoce alguna institución de salud que utilice herramientas de Realidad Virtual?

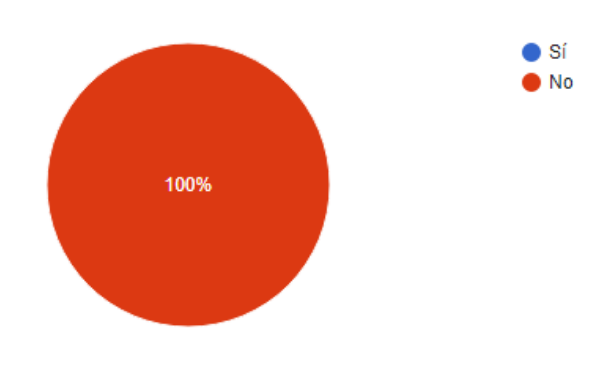

### ¿Le parece difícil utilizar la aplicación?

21 respuestas

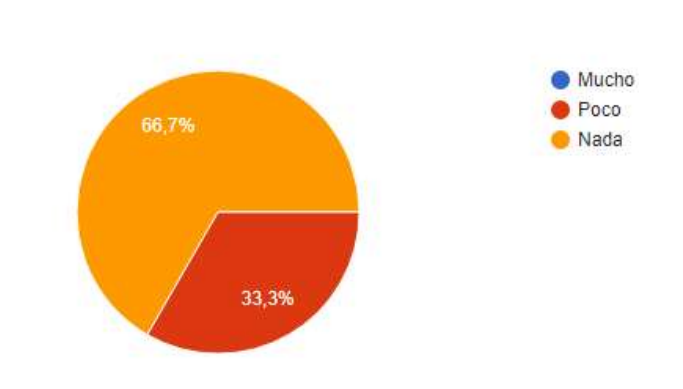

#### ¿Usted conoce personas mayores de edad a quienes les interese utilizar esta aplicación?

21 respuestas

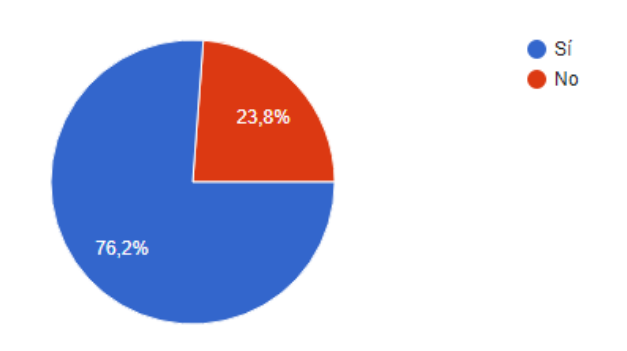

# ¿Cómo calificaría el uso de la aplicación?

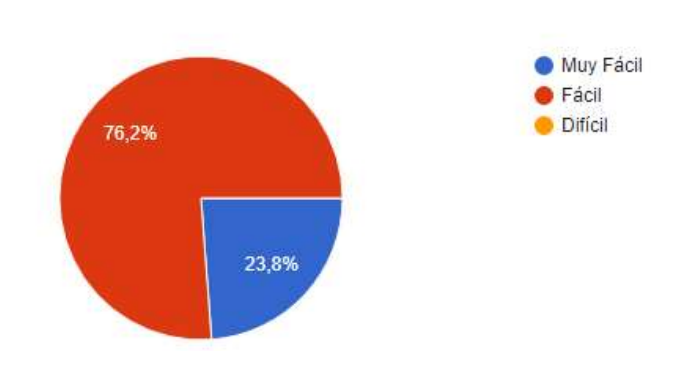

# ¿Recomendaría esta aplicación a alguien que haya sufrido un ACV?

21 respuestas

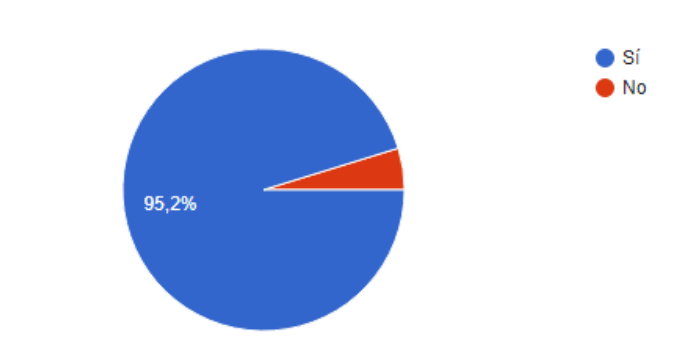

# ¿Volvería a jugar?

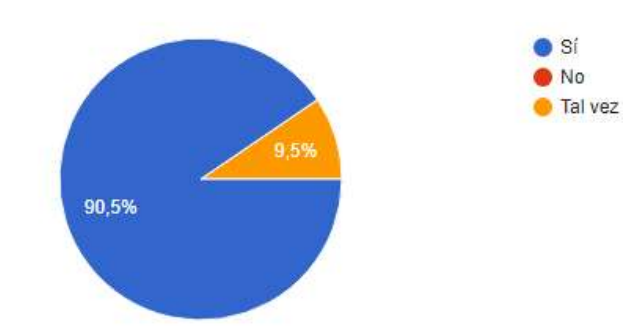

#### **ANEXO 5**

#### **CONSENTIMIENTO INFORMADO**

#### **Proyecto de investigación**

### **"HERRAMIENTA DE REHABILITACIÓN FÍSICA DE LESION DE MIEMBRO SUPERIOR EN ACTIVIDADES MOTRICES FINAS SECUNDARIO A DAÑO NEUROLOGICO EN PACIENTE ADULTO UTILITIZANDO REALIDAD VIRTUAL: UN ESTUDIO DE CASO"**

Ciudad y fecha: Popayán, \_\_\_\_ de\_\_\_\_\_\_\_\_\_\_\_, 2017.

Hora de la firma: \_\_\_\_\_\_

Responsables: **JHONATAN ALVEIRO SOSAPANTA ARENAS Y CHRISTIAN ARNULFO BURBANO HERNANDEZ,** Estudiantes de la Universidad del Cauca de la Ciudad de Popayán.

Usted está siendo invitado a participar en este estudio de investigación. Antes de decidir si participa o no, debe conocer y comprender cada uno de los siguientes apartados. Este proceso se conoce como consentimiento informado. Siéntase con absoluta libertad para preguntar sobre cualquier aspecto que le ayude a aclarar sus dudas al respecto.

Yo \_\_\_\_\_\_\_\_\_\_\_\_\_\_\_\_\_\_\_\_\_\_\_\_\_\_\_\_\_\_\_\_\_, identificado con Cédula de Ciudadanía No. \_\_\_\_\_\_\_\_\_\_\_\_\_\_\_\_\_\_\_\_ de \_\_\_\_\_\_\_\_\_\_\_\_\_\_\_, residente en la ciudad de \_\_\_\_\_\_\_\_\_\_\_\_\_\_\_, acepto participar en el estudio titulado **HERRAMIENTA DE REHABILITACIÓN FÍSICA DE LESION DE MIEMBRO SUPERIOR EN ACTIVIDADES MOTRICES FINAS SECUNDARIO A DAÑO NEUROLOGICO EN PACIENTE ADULTO UTILITIZANDO REALIDAD VIRTUAL: UN ESTUDIO DE CASO.** La participación está sujeta a fines académicos propios de la investigación y ésta implica la realización de pruebas utilizando la Herramienta de Rehabilitación Física con Realidad Virtual (HRF-RV).

La HRF-RV está compuesta por unas gafas de realidad virtual y un sensor de movimiento que permite captar el movimiento de las manos, conectados a un computador para lograr hacer los agarres que la aplicación le pida realizar en la terapia.

Estos procedimientos no implican ningún costo para los pacientes y no generan

riesgos personales. Los resultados de la evaluación serán entregados a los pacientes o acudientes como beneficio de la participación en la investigación.

La información producto de la evaluación será usada exclusivamente para recolectar y analizar datos que contribuyan a generar un análisis del proceso de rehabilitación física utilizando la Realidad Virtual, de la misma forma los resultados no podrán ser utilizados con fines diferentes a los expuestos en el presente documento, así como no podrán ser publicados los datos personales de los participantes.

La autorización para su participación en esta investigación es voluntaria. Soy libre de participar, certifico que los investigadores me han explicado todo lo referente al estudio y han respondido claramente a todas mis preguntas, me han dado información complementaria del estudio y tiempo para tomar mi decisión.

Números de teléfono para contactar \_\_\_\_\_\_\_\_\_\_\_\_\_\_\_\_\_\_\_\_\_\_

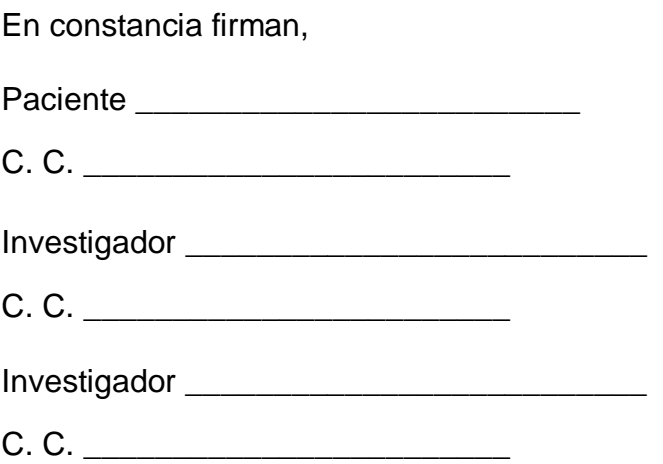

## **TUTORIALES**

### **1. Descarga e instalación de** *Unity*

En este video se muestran los pasos a seguir para realizar una adecuada instalación de *Unity*, este es el entorno de desarrollo utilizado para implementar la herramienta HRF\_RV. En la descripción del video se encuentra el enlace necesario para descargar los programas que se necesitan. Una vez descargando *Unity* desde la página oficial, se debe realizar los pasos explicados en el video tutorial, finalmente se crea una cuenta para poder ingresar con un usuario y contraseña al entorno de desarrollo de *Unity*.

[https://www.youtube.com/watch?v=RrXos2keNqs&list=PL18bs8E3iw0itkRnhL5ov47-](https://www.youtube.com/watch?v=RrXos2keNqs&list=PL18bs8E3iw0itkRnhL5ov47-5f97id6vj&index=1) [5f97id6vj&index=1](https://www.youtube.com/watch?v=RrXos2keNqs&list=PL18bs8E3iw0itkRnhL5ov47-5f97id6vj&index=1)

#### **2. Instalación** *Leap Motion* **en el PC**

Este video muestra como instalar el driver necesario para que el dispositivo *Leap Motion* funcione correctamente en el PC. En la descripción se encuentra el enlace necesario para descargar el instalador, este lo direcciona a la página principal de *Leap Motion*, una vez descargado se procede a realizar la instalación normal tal como se muestra en el siguiente video.

[https://www.youtube.com/watch?v=67TJSewDiVk&index=2&list=PL18bs8E3iw0itkRn](https://www.youtube.com/watch?v=67TJSewDiVk&index=2&list=PL18bs8E3iw0itkRnhL5ov47-5f97id6vj) [hL5ov47-5f97id6vj](https://www.youtube.com/watch?v=67TJSewDiVk&index=2&list=PL18bs8E3iw0itkRnhL5ov47-5f97id6vj)

#### **3. Enlazar** *Leap Motion* **con** *Unity*

Para enlazar *Unity* con el dispositivo *Leap Motion* se debe dirigir al enlace que aparece en la descripción del video tutorial, luego de haber descargado el *Core assets* de la página principal de *Leap Motion* se procede a realizar la descargar. Enseguida, se ejecuta *Unity* en el PC, en donde se crea un proyecto en blanco en *Unity*, luego se dirige a *Assets,* al dar clic derecho proceden a ingresar en *import package*, para poder agregar los archivos necesarios para enlazar *Leap Motion* a *Unity*. Los pasos siguientes los pueden observar con más detalle en el video a continuación.

[https://www.youtube.com/watch?v=Q-SHLYvXl-M&list=PL18bs8E3iw0itkRnhL5ov47-](https://www.youtube.com/watch?v=Q-SHLYvXl-M&list=PL18bs8E3iw0itkRnhL5ov47-5f97id6vj&index=3) [5f97id6vj&index=3](https://www.youtube.com/watch?v=Q-SHLYvXl-M&list=PL18bs8E3iw0itkRnhL5ov47-5f97id6vj&index=3)

#### *4.* **Enlace base de datos con** *Unity*

En este video se explica el proceso que se debe llevar a cabo para descargar e instalar *WampServer*, esta es la base de datos necesaria para que la HRF\_RV funcione correctamente. En el video se encuentra el paso a paso necesario a seguir. Al finalizar es necesario exportar la base de datos en blanco diseñada en *MySQL*, para que los datos se almacenen correctamente.

<https://www.youtube.com/watch?v=cjTU6XmSyP0&feature=youtu.be>

#### **5. Conexión** *Trinus VR* **entre el** *Smartphone* **y el PC – compartir pantalla**

Este video presenta los pasos necesarios para poder compartir la pantalla, debido a que la herramienta está diseñada para recrear un efecto de realidad virtual, es necesario vincular un dispositivo en este caso el *Smartphone*, el cual permitirá visualizar lo que se presenta en la pantalla del PC, esto se logra instalando *Trinus VR* en el PC, el cual es el servidor y *Trinus VR* en el Smartphone que pasaría hacer el cliente, los pasos siguientes se pueden ver en el video que se muestra a continuación.

[https://www.youtube.com/watch?v=s4q\\_hZ2MNX8](https://www.youtube.com/watch?v=s4q_hZ2MNX8)